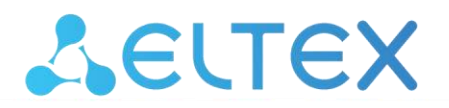

Комплексные решения для построения сетей

**Коммутаторы уровня доступа, индустриальные коммутаторы**

# **MES14xx, MES24xx, MES3708P**

**Мониторинг и управление Ethernet-коммутаторами MES по SNMP, версия ПО 10.3.3**

# AGLTEX

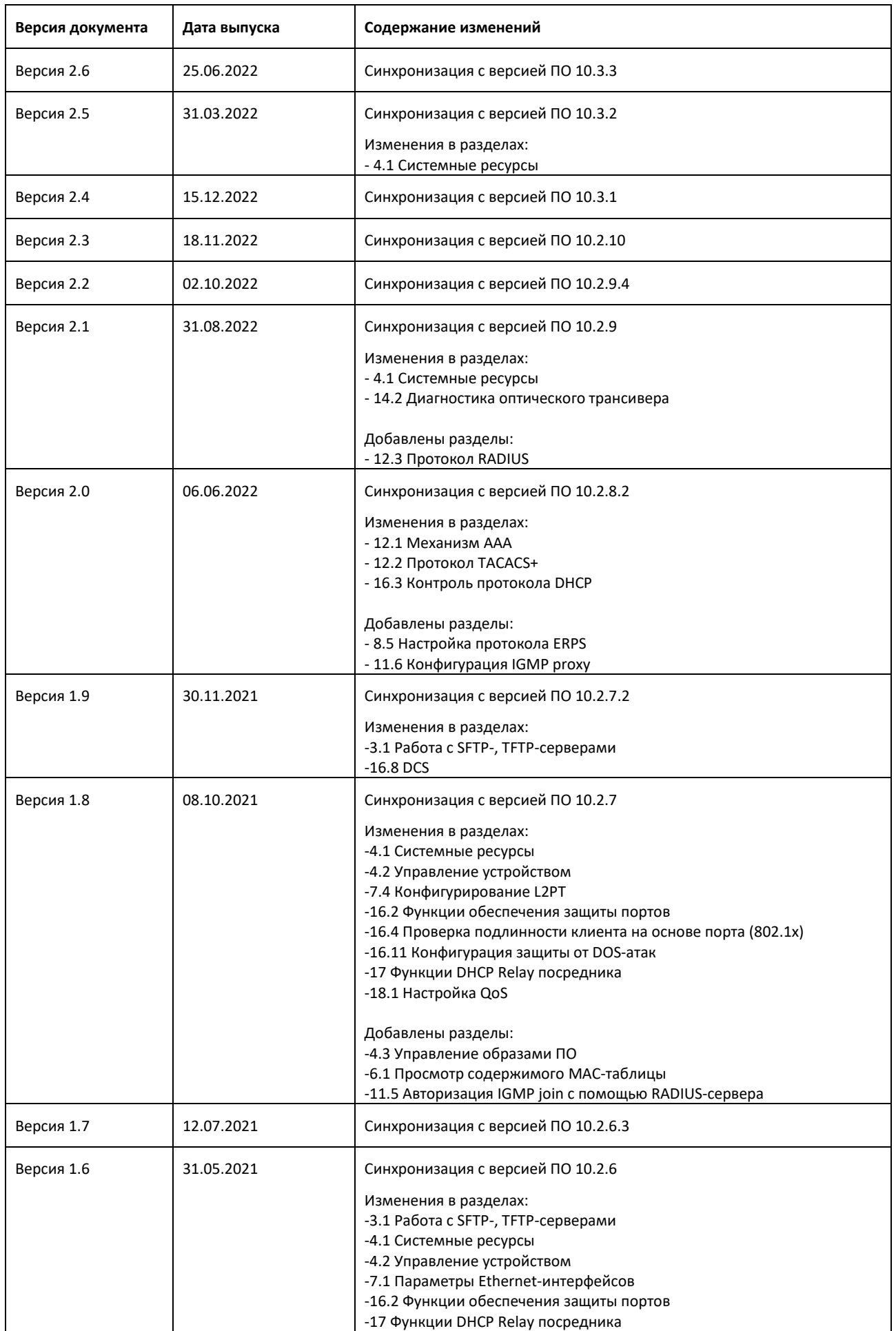

# Seltex

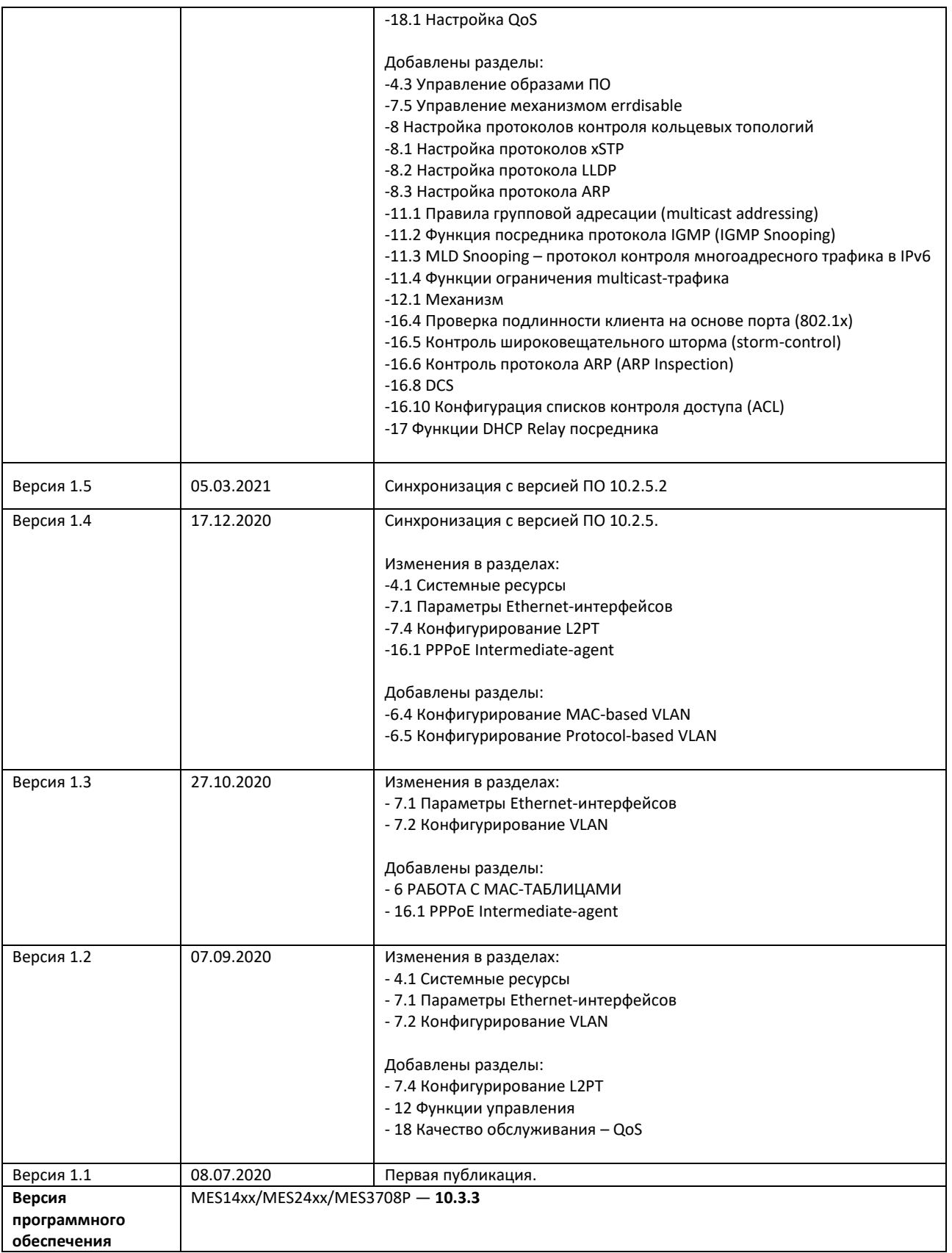

# СОДЕРЖАНИЕ

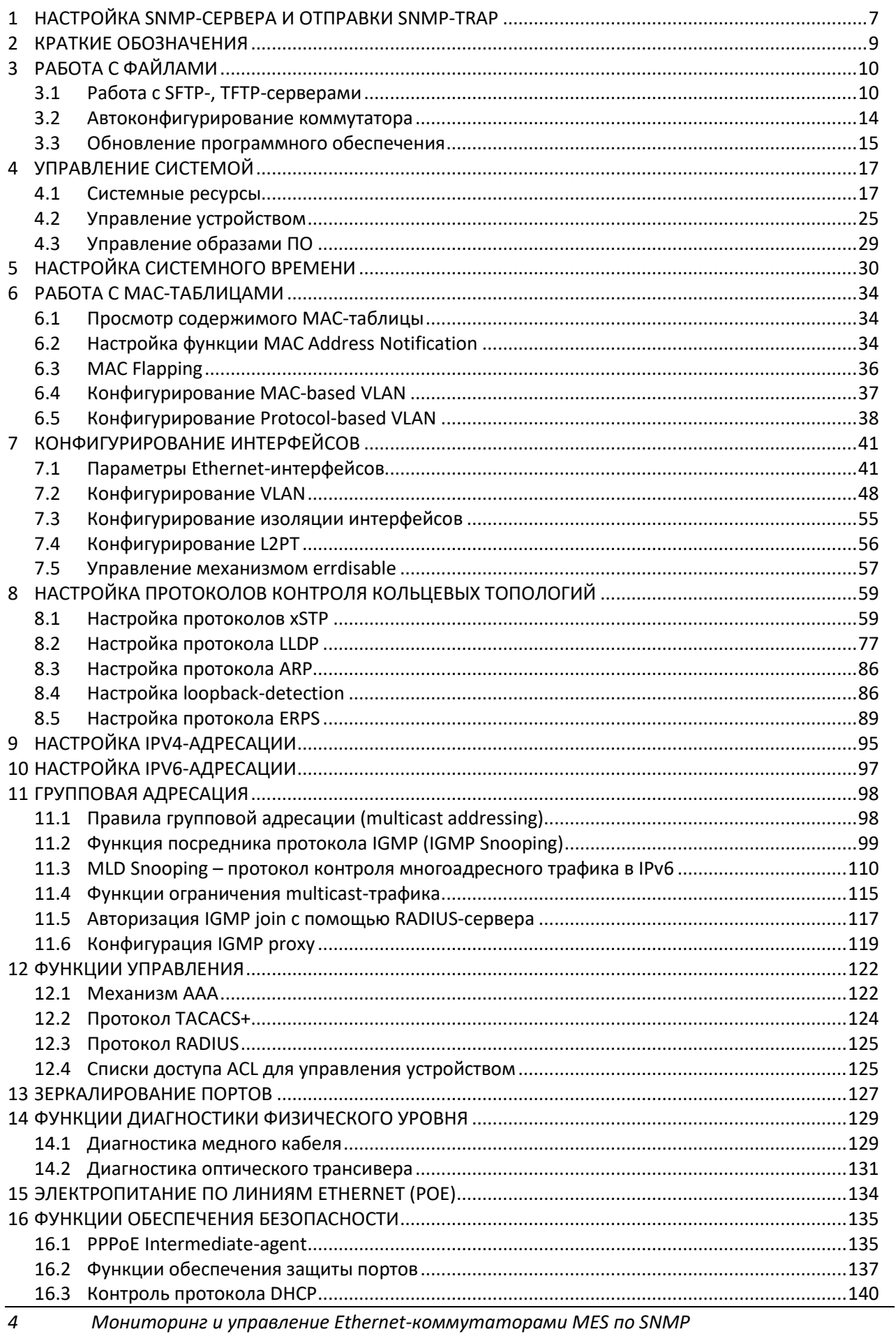

# Seltex

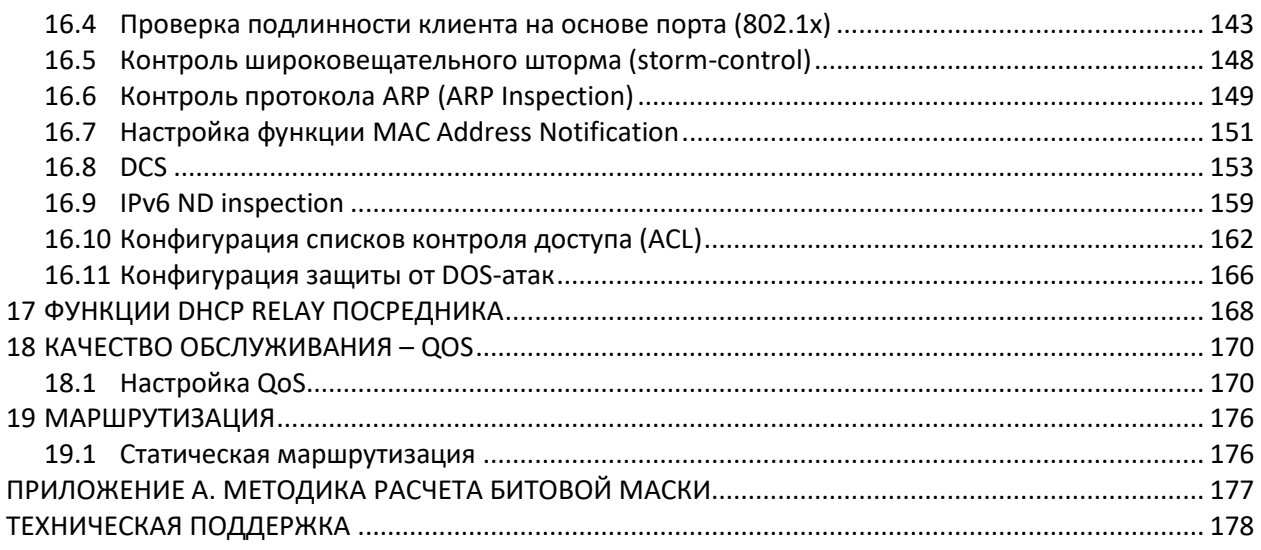

# **УСЛОВНЫЕ ОБОЗНАЧЕНИЯ**

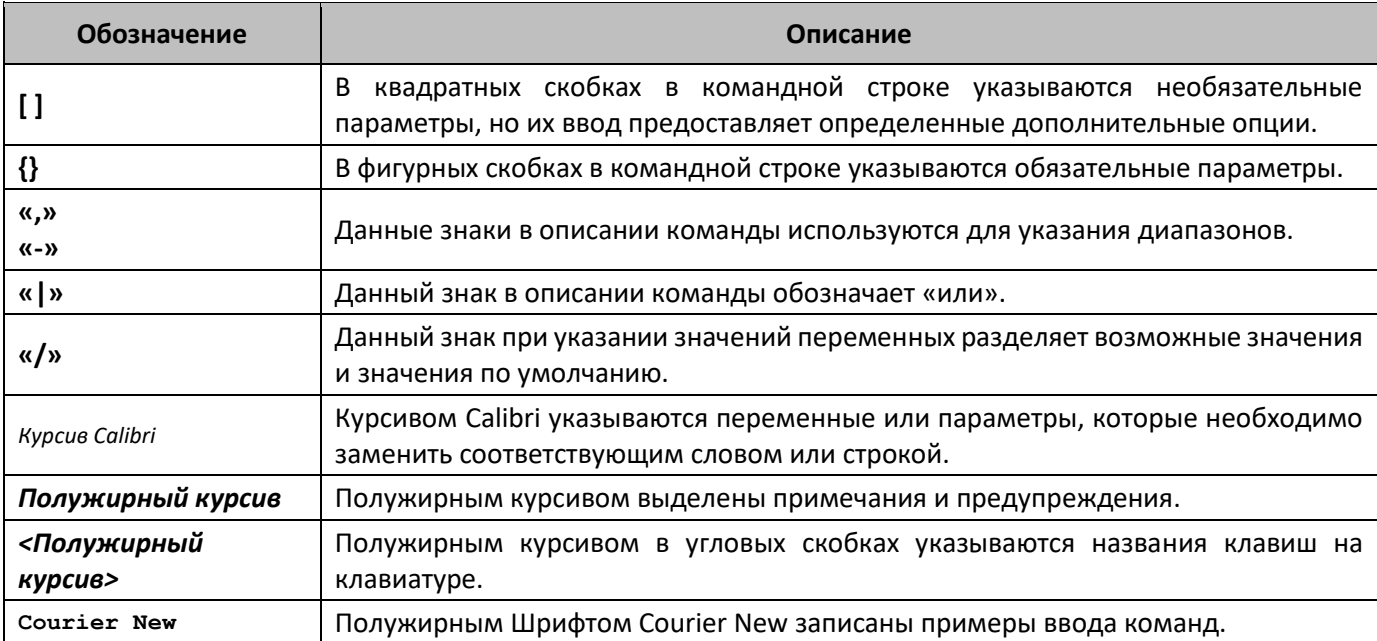

# **Примечания и предупреждения**

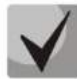

**Примечания содержат важную информацию, советы или рекомендации по использованию и настройке устройства.**

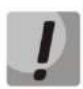

**Предупреждения информируют пользователя о ситуациях, которые могут нанести вред устройству или человеку, привести к некорректной работе устройства или потере данных.**

# <span id="page-6-0"></span>**1 НАСТРОЙКА SNMP-СЕРВЕРА И ОТПРАВКИ SNMP-TRAP**

# *Настройка сервера SNMPv2*

snmp user ReadUser snmp user WriteUser snmp group ReadGroup user ReadUser security-model v2c snmp group WriteGroup user WriteUser security-model v2c snmp access ReadGroup v2c read iso snmp access WriteGroup v2c read iso write iso snmp community index 1 name private security WriteUser snmp community index 2 name public security ReadUser snmp view iso 1 included

# *Настройка Trap SNMPv2*

snmp TrapUser snmp group TrapGroup user TrapUser security-model v2c snmp access TrapGroup v2c notify iso snmp community index 1 name Traps security TrapUser snmp view iso 1 included snmp targetparams TrapParams user TrapUser security-model v2c message-processing v2c snmp notify TrapNotify tag TrapTag type trap snmp targetaddr FirstHost param TrapParams 192.168.1.1 taglist TrapTag

# *Настройка сервера SNMPv3*

# snmp user UserNoAuthNoPriv

snmp user UserAuthNoPriv auth md5 PasswordAuthMD5 snmp user UserAuthPriv auth sha PasswordAuthSHA priv DES PasswordPrivDES snmp group GroupNoAuthNoPriv user UserNoAuthNoPriv security-model v3 snmp group GroupAuthNoPriv user UserAuthNoPriv security-model v3 snmp group GroupAuthPriv user UserAuthPriv security-model v3 snmp access GroupNoAuthNoPriv v3 noauth read iso write iso notify iso snmp access GroupAuthNoPriv v3 auth read iso write iso notify iso snmp access GroupAuthPriv v3 priv read iso write iso notify iso snmp view iso 1 included

# *Нстройка Trap SNMPv3*

snmp user TrapUserNoAuthNoPriv

snmp user TrapUserAuthNoPriv auth md5 PasswordAuthMD5 snmp user TrapUserAuthPriv auth sha PasswordAuthSHA priv DES PasswordPrivDES snmp group GroupNoAuthNoPriv user TrapUserNoAuthNoPriv security-model v3 snmp group GroupAuthNoPriv user TrapUserAuthNoPriv security-model v3 snmp group GroupAuthPriv user TrapUserAuthPriv security-model v3 snmp access GroupNoAuthNoPriv v3 noauth notify iso snmp access GroupAuthNoPriv v3 auth notify iso snmp access GroupAuthPriv v3 priv notify iso snmp view iso 1 included snmp targetparams ParamsTrapUserNoAuthNoPriv user TrapUserNoAuthNoPriv security-model v3 noauth message-processing v3

# $\triangle$  eltex

snmp targetparams ParamsTrapUserAuthNoPriv user TrapUserAuthNoPriv security-model v3 auth message-processing v3

snmp targetparams ParamsTrapUserAuthPriv user TrapUserAuthPriv security-model v3 priv messageprocessing v3

snmp notify NotifyNoAuthNoPriv tag TagNoAuthNoPriv type trap

snmp notify NotifyAuthNoPriv tag TagAuthNoPriv type trap

snmp notify NotifyAuthPriv tag TagAuthPriv type trap

snmp targetaddr HostNoAuthNoPriv param ParamsTrapUserNoAuthNoPriv 10.0.0.1 taglist TagNoAuthNoPriv

snmp targetaddr HostAuthNoPriv param ParamsTrapUserAuthNoPriv 10.0.0.2 taglist TagAuthNoPriv snmp targetaddr HostAuthPriv param ParamsTrapUserAuthPriv 10.0.0.3 taglist TagAuthPriv

# <span id="page-8-0"></span>**2 КРАТКИЕ ОБОЗНАЧЕНИЯ**

**ifIndex —** индекс порта;

Может принимать следующие значения:

1. Коммутаторы доступа

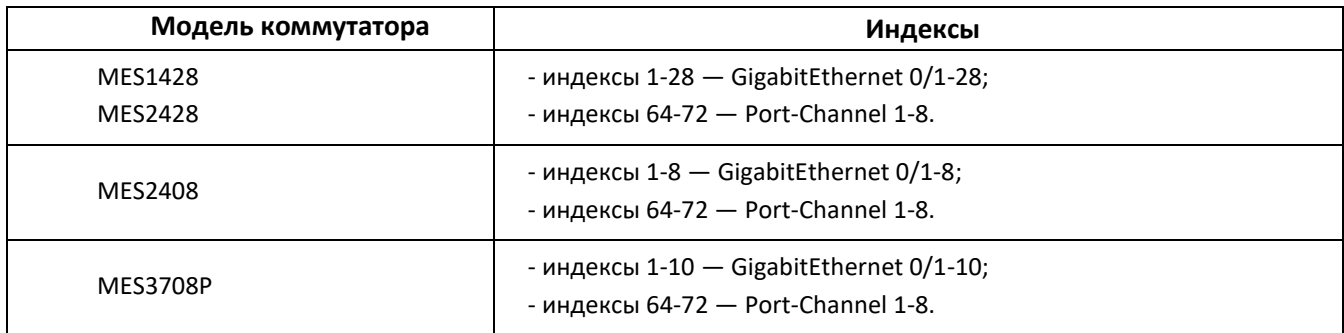

- **index-l3 —** индекс L3-интерфейса. На устройствах MES14xx/MES24хх/MES3708P возможно создать 8 L3-интерфейсов. При создании L3-интерфейса через CLI-индексы назначаются по порядку, начиная с 74. Рекомендуется назначать индексы для L3-интерфейсов в пределах 74- 81. Индекс 73 всегда является L3-интерфейсом vlan 1.
- **IP address —** IP-адрес для управления коммутатором; В приведенных в документе примерах используется следующий IP-адрес для управления: **192.168.1.30**;
- **ip address of tftp server —** IP-адрес TFTP-сервера; В приведенных в документе примерах используется следующий IP-адрес TFTP-сервера: **192.168.1.1**;
- **community —** строка сообщества (пароль) для доступа по протоколу SNMP.

В приведенных в документе примерах используются следующие *community*:

*private* — права на запись (rw); *public* — права на чтение (ro).

#### <span id="page-9-1"></span><span id="page-9-0"></span>РАБОТА С ФАЙЛАМИ  $\mathbf{3}$

# 3.1 Работа с SFTP-, TFTP-серверами

# Копирование конфигурации из энергонезависимой памяти на TFTP-, SFTP-сервера

MIB: fsiss.mib

Используемые таблицы: issRunConfig - 1.3.6.1.4.1.2076.81.19

snmpset -v2c -c <community> <IP address> \ 1.3.6.1.4.1.2076.81.19.1.0 i {tftp(1), sftp(2)} \ 1.3.6.1.4.1.2076.81.19.2.0 i {unknown(0), ipv4(1), ipv6(2), ipv4z(3), ipv6z(4), dns  $(16)$  } \ 1.3.6.1.4.1.2076.81.19.3.0 d "IP-address" \ 1.3.6.1.4.1.2076.81.19.4.0 s "UsernameSFTP" 1.3.6.1.4.1.2076.81.19.5.0 s "PasswordSFTP" \ 1.3.6.1.4.1.2076.81.19.6.0 s "FileName" \ 1.3.6.1.4.1.2076.81.19.10.0 i {true(1), false(2)}

```
Пример копирования из startup-config на TFTP-сервер
```

```
Команда CLI:
copy startup-config tftp://192.168.1.1/MES-config.conf
Команда SNMP:
snmpset -v2c -c private -Ln 192.168.1.30 \
1.3.6.1.4.1.2076.81.19.1.0 i 1 \n\1.3.6.1.4.1.2076.81.19.2.0 i 1 \ \rangle1.3.6.1.4.1.2076.81.19.3.0 d 1 192.168.1.11.3.6.1.4.1.2076.81.19.6.0 s "Mes-config.conf" \
1.3.6.1.4.1.2076.81.19.10.0 i 1
```
#### Пример копирования из startup-config на SFTP-сервер

```
Команда CLI:
copy startup-config sftp://UsernameSFTP:PasswordSFTP@192.168.1.1/MES-
config.conf
Команда SNMP:
snmpset -v2c -c private -Ln 192.168.1.30 \
1.3.6.1.4.1.2076.81.19.1.0 i 21.3.6.1.4.1.2076.81.19.2.0 i 1 \ \ \ \ \ \1.3.6.1.4.1.2076.81.19.3.0 d 192.168.1.1 \setminus1.3.6.1.4.1.2076.81.19.4.0 s "UsernameSFTP"\
1.3.6.1.4.1.2076.81.19.5.0 s "PasswordSFTP"\
1.3.6.1.4.1.2076.81.19.6.0 s "Mes-config.conf" \
1.3.6.1.4.1.2076.81.19.10.0 i 1
```
Копирование конфигурации в энергонезависимую память с ТЕТР-, SFTP-серверов

MIB: fsiss.mib

```
Используемые таблицы: issSystem - 1.3.6.1.4.1.2076.81.1
```

```
snmpset -v2c -c <community> <IP address> \
1.3.6.1.4.1.2076.81.1.61.0 i {tttp(1), sttp(2)} \1.3.6.1.4.1.2076.81.1.15.0 i {noRestore (1), restore (2)} \
1.3.6.1.4.1.2076.81.1.16.0 d IP-address \
1.3.6.1.4.1.2076.81.1.62.0 s "UsernameSFTP" \
```

```
1.3.6.1.4.1.2076.81.1.63.0 s "PasswordSFTP" \
1.3.6.1.4.1.2076.81.1.17.0 s "FileName" \
1.3.6.1.4.1.2076.81.1.18.0 i {true(1), false(2)}
```
## **Пример копирования с TFTP-сервера в startup-config**

```
Команда CLI:
copy tftp://192.168.1.1/MES-config.conf startup-config
Команда SNMP:
snmpset -v2c -c private -Ln -t 3 192.168.1.30 \
1.3.6.1.4.1.2076.81.1.61.0 i 1 \
1.3.6.1.4.1.2076.81.1.15.0 i 2 \
1.3.6.1.4.1.2076.81.1.16.0 d 192.168.1.1 \
1.3.6.1.4.1.2076.81.1.17.0 s "Mes-config.conf" \
1.3.6.1.4.1.2076.81.1.18.0 i 1
```
#### **Пример копирования с SFTP-сервера в startup-config**

```
Команда CLI:
copy sftp://UsernameSFTP:PasswordSFTP@192.168.1.1/MES-config.conf startup-
config
Команда SNMP: 
snmpset -v2c -c private -Ln 192.168.1.30 \
1.3.6.1.4.1.2076.81.1.61.0 i 2 \
1.3.6.1.4.1.2076.81.1.15.0 i 2 \
1.3.6.1.4.1.2076.81.1.16.0 d 192.168.1.1 \
1.3.6.1.4.1.2076.81.1.62.0 s "UsernameSFTP"\
1.3.6.1.4.1.2076.81.1.63.0 s "PasswordSFTP"\
1.3.6.1.4.1.2076.81.1.17.0 s "Mes-config.conf" \
1.3.6.1.4.1.2076.81.1.18.0 i 1
```
### *Копирование конфигурации из энергозависимой памяти на TFTP-, SFTP-сервера*

**MIB:** fsiss.mib

#### **Используемые таблицы:** issRunConfig — 1.3.6.1.4.1.2076.81.19

```
snmpset -v2c -c <community> <IP address> \
1.3.6.1.4.1.2076.81.19.1.0 i {tftp(1), sftp(2)} \
1.3.6.1.4.1.2076.81.19.2.0 i {unknown(0), ipv4(1), ipv6(2), ipv4z(3), ipv6z(4), 
dns(16) } \setminus1.3.6.1.4.1.2076.81.19.3.0 d "IP-address" \
1.3.6.1.4.1.2076.81.19.4.0 s "UsernameSFTP" \
1.3.6.1.4.1.2076.81.19.5.0 s "PasswordSFTP" \
1.3.6.1.4.1.2076.81.19.6.0 s "FileName" \
1.3.6.1.4.1.2076.81.19.9.0 i {true(1), false(2)}
```
### **Пример копирования из running-config на TFTP-сервер**

```
Команда CLI:
copy running-config tftp://192.168.1.1/MES-config.conf
Команда SNMP:
snmpset -v2c -c private -Ln 192.168.1.30 \
1.3.6.1.4.1.2076.81.19.1.0 i 1 \
1.3.6.1.4.1.2076.81.19.2.0 i 1 \
1.3.6.1.4.1.2076.81.19.3.0 d 192.168.1.1 \
1.3.6.1.4.1.2076.81.19.6.0 s "Mes-config.conf" \
1.3.6.1.4.1.2076.81.19.9.0 i 1
```

```
\triangle eltex
```
#### Пример копирования из running-config на SFTP-сервер

```
Команда CLI:
copy running-config sftp://UsernameSFTP:PasswordSFTP@192.168.1.1/MES-
config.conf
Команда SNMP:
snmpset -v2c -c private -Ln 192.168.1.30 \
1.3.6.1.4.1.2076.81.19.1.0 i 2 \1.3.6.1.4.1.2076.81.19.2.0 i 11.3.6.1.4.1.2076.81.19.3.0 d192.168.1.11.3.6.1.4.1.2076.81.19.4.0 s "UsernameSFTP"\
1.3.6.1.4.1.2076.81.19.5.0 s "PasswordSFTP"\
1.3.6.1.4.1.2076.81.19.6.0 s "Mes-config.conf" \
1.3.6.1.4.1.2076.81.19.9.0 i 1
```
Копирование конфигурации в энергозависимую память с TFTP-, SFTP-серверов

MIB: fsiss.mib

#### Используемые таблицы: issRunConfig - 1.3.6.1.4.1.2076.81.19

```
snmpset -v2c -c <community> <IP address> \
1.3.6.1.4.1.2076.81.19.1.0 i {tftp(1), sftp(2)} \
1.3.6.1.4.1.2076.81.19.2.0 i {unknown(0), ipv4(1), ipv6(2), ipv4z(3), ipv6z(4),
dns (16) } \
1.3.6.1.4.1.2076.81.19.3.0 d IP-address \
1.3.6.1.4.1.2076.81.19.4.0 s "UsernameSFTP" \
1.3.6.1.4.1.2076.81.19.5.0 s "PasswordSFTP" \
1.3.6.1.4.1.2076.81.19.6.0 s "FileName" \
1.3.6.1.4.1.2076.81.19.7.0 i {true(1), false(2)}
```
#### Пример копирования из TFTP-сервера в running-config

```
Команда CLI:
copy tftp://192.168.1.1/MES-config.conf running-config
Команда SNMP:
snmpset -v2c -c private -Ln 192.168.1.30 \
1.3.6.1.4.1.2076.81.19.1.0 i 1 \ \rangle1.3.6.1.4.1.2076.81.19.3.0 d 192.168.1.1 \setminus1.3.6.1.4.1.2076.81.19.6.0 s "Mes-config.conf" \
1.3.6.1.4.1.2076.81.19.7.0 i 1
```
#### Пример копирования из SFTP в running-config

```
Команда CLI:
copy sftp://UsernameSFTP:PasswordSFTP@192.168.1.1/MES-config.conf running-
config
Команда SNMP:
snmpset -v2c -c private -Ln 192.168.1.30 \
1.3.6.1.4.1.2076.81.19.2.0 i 1
1.3.6.1.4.1.2076.81.19.3.0 d192.168.1.11.3.6.1.4.1.2076.81.19.4.0 s "UsernameSFTP"\
1.3.6.1.4.1.2076.81.19.5.0 s "PasswordSFTP"\
1.3.6.1.4.1.2076.81.19.6.0 s "Mes-config.conf" \
1.3.6.1.4.1.2076.81.19.7.0 i 1
```
*Просмотр состояния копирования в энергонезависимую память*

**MIB:** fsiss.mib

**Используемые таблицы:** issSystem — 1.3.6.1.4.1.2076.81.1

```
snmpwalk -v2c -c <community> <IP address> \
1.3.6.1.4.1.2076.81.1.19.0
```
**Пример просмотра состояния копирования startup-config**

```
Команда SNMP:
snmpwalk -v2c -c public 192.168.1.30 \
1.3.6.1.4.1.2076.81.1.19.0
```
*Просмотр состояния копирования в энергозависимую память*

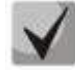

**Возможные состояния:**

**restoreInprogress (1) — копирование в процессе; restoreSuccessful (2) — копирование завершено успешно; restoreFailed (3) — во время копирования произошла ошибка; notInitiated (4) — копирование не производилось.**

**MIB:** fsiss.mib

**Используемые таблицы:** issRunConfig — 1.3.6.1.4.1.2076.81.19

```
snmpwalk -v2c -c <community> <IP address> \
1.3.6.1.4.1.2076.81.19.8
```
**Пример просмотра состояния копирования running-config**

```
Команда SNMP:
snmpwalk -v2c -c public 192.168.1.30 \
1.3.6.1.4.1.2076.81.19.8
```
**Возможные состояния:**

**restoreInprogress (1) — копирование в процессе; restoreSuccessful (2) — копирование завершено успешно; restoreFailed (3) — во время копирования произошла ошибка; notInitiated(4) — копирования не производилось.**

*Копирование конфигурации из энергозависимой в энергонезависимую память*

**MIB:** fsiss.mib

**Используемые таблицы:** issSystem — 1.3.6.1.4.1.2076.81.1

```
snmpset -v2c -c <community> <IP address> \
1.3.6.1.4.1.2076.81.1.10.0 i {noSave(1), flashSave(2), remoteSave(3), 
startupConfig(4) } \setminus1.3.6.1.4.1.2076.81.1.13.0 i {true(1), false(2)}
```
## **Пример копирования конфигурации**

```
Команда CLI:
write startup-config
```
# .ette>

```
Команда SNMP:
snmpset -v2c -c public 192.168.1.30 \
1.3.6.1.4.1.2076.81.1.10.0 i 4 \
1.3.6.1.4.1.2076.81.1.13.0 i 1
```
*Просмотр состояния копирования*

**MIB:** fsiss.mib

**Используемые таблицы:** issSystem — 1.3.6.1.4.1.2076.81.1

```
snmpget -v2c -c <community> <IP address> \
1.3.6.1.4.1.2076.81.1.14.0
```
#### **Пример просмотра состояния копирования**

```
Команда SNMP:
snmpwalk -v2c -c public 192.168.1.30 \
1.3.6.1.4.1.2076.81.1.14.0
```
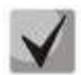

#### **Возможные состояния:**

**restoreInprogress (1) — копирование в процессе; restoreSuccessful (2) — копирование завершено успешно; restoreFailed (3) — во время копирования произошла ошибка; notInitiated(4) — копирования не производилось.**

# **3.2** *Автоконфигурирование коммутатора*

<span id="page-13-0"></span>*Включение/Выключение автоконфигурирования на коммутаторе*

**MIB:** fsiss.mib

```
Используемые таблицы: issZtpConfigStatus — 1.3.6.1.4.1.2076.81.18.1
```

```
snmpset -v2c -c <community> <IP address> \
1.3.6.1.4.1.2076.81.18.1.0 i {enable(1), disable(2)}
```
#### **Пример включения автоконфигурирования**

```
Команда CLI:
ZTP enable
Команда SNMP:
snmpset -v2c -c public 192.168.1.30 \
1.3.6.1.4.1.2076.81.18.1 i 1
```
*Просмотр состояния автоконфигурирования на коммутаторе*

**MIB:** fsiss.mib

**Используемые таблицы:** issZtp — 1.3.6.1.4.1.2076.81.18

```
snmpwalk -v2c -c <community> <IP address> \
1.3.6.1.4.1.2076.81.18.2.0
```
**Пример просмотра состояния автоконфигурирования**

Команда CLI: show ztp status

```
Команда SNMP:
snmpwalk -v2c -c public 192.168.1.30 \
1.3.6.1.4.1.2076.81.18.2.0
```
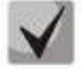

**Возможные состояния:**

**notstarted(1) — автоконфигурирование не производилось; complatestate (5) — автоконфигурирование завершено; erroredstate (6) — ошибка при попытке автоконфигурирования.**

# **3.3** *Обновление программного обеспечения*

# <span id="page-14-0"></span>*Просмотр активной версии ПО*

**MIB:** fsiss.mib

**Используемые таблицы:** issSystem — 1.3.6.1.4.1.2076.81.1

```
snmpwalk -v2c -c <community> <IP address> \
1.3.6.1.4.1.2076.81.1.3.0
```
# **Просмотр активной версии ПО**

```
Команда CLI:
show bootvar
Команда SNMP:
snmpwalk -v2c -c public 192.168.1.30 \
1.3.6.1.4.1.2076.81.1.3.0
```
# *Обновление ПО*

# **MIB:** fsiss.mib

**Используемые таблицы:** issSystem — 1.3.6.1.4.1.2076.81.1

```
snmpset -v2c -c <community> <IP address> \
1.3.6.1.4.1.2076.81.1.55.0 i {tftp(1), sftp(2)} \
1.3.6.1.4.1.2076.81.1.83.0 i {unknown(0), ipv4(1), ipv6(2), ipv4z(3), ipv6z(4), 
dns(16)} \
1.3.6.1.4.1.2076.81.1.84.0 d IP-address \
1.3.6.1.4.1.2076.81.1.56.0 s "UsernameSFTP" \
1.3.6.1.4.1.2076.81.1.57.0 s "PasswordSFTP" \
1.3.6.1.4.1.2076.81.1.121.0 i {firmware(1), bootloader(2)} \
1.3.6.1.4.1.2076.81.1.21.0 s "filename" \
1.3.6.1.4.1.2076.81.1.22 i {true(1), false(2)}
```
#### **Пример обновления ПО по протоколу TFTP**

```
Команда CLI:
copy tftp://192.168.1.1/mes2400-10.1.9-R3.iss image
Команда SNMP:
snmpset -v2c -c public 192.168.1.30 \
1.3.6.1.4.1.2076.81.1.55.0 i 1 \
1.3.6.1.4.1.2076.81.1.84.0 d 192.168.1.1 \
1.3.6.1.4.1.2076.81.1.121.0 i 1 \
1.3.6.1.4.1.2076.81.1.21.0 s "mes2400-10.1.9-R3.iss" \
1.3.6.1.4.1.2076.81.1.22.0 i 1
```
# $\triangle$ ette:

# **Пример обновления начального загрузчика по протоколу SFTP**

```
Команда CLI:
copy sftp://user:password@192.168.1.1/mes2400-10.1.9-R3.boot boot
Команда SNMP:
snmpset -v2c -c public 192.168.1.30 \
1.3.6.1.4.1.2076.81.1.55.0 i 2 \
1.3.6.1.4.1.2076.81.1.56.0 s "UsernameTFTP" \
1.3.6.1.4.1.2076.81.1.57.0 s "PasswordSFTP" \
1.3.6.1.4.1.2076.81.1.84.0 d 192.168.1.1 \
1.3.6.1.4.1.2076.81.1.121.0 i 2 \
1.3.6.1.4.1.2076.81.1.21.0 s "mes2400-10.1.9-R3.boot" \
1.3.6.1.4.1.2076.81.1.22.0 i 1
```
# *Просмотр состояния обновления программного обеспечения*

**MIB:** fsiss.mib

**Используемые таблицы:** issSystem — 1.3.6.1.4.1.2076.81.1

```
snmpget -v2c -c <community> <IP address> \
1.3.6.1.4.1.2076.81.1.28.0
```
#### **Пример просмотра состояния копирования**

```
Команда SNMP:
snmpwalk -v2c -c public 192.168.1.30 \
1.3.6.1.4.1.2076.81.1.28.0
```
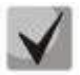

#### **Возможные состояния:**

**restoreInprogress (1) — копирование в процессе; restoreSuccessful (2) — копирование завершено успешно; restoreFailed (3) — во время копирования произошла ошибка; notInitiated(4) — копирования не производилось.**

# <span id="page-16-1"></span><span id="page-16-0"></span>**4 УПРАВЛЕНИЕ СИСТЕМОЙ**

# **4.1** *Системные ресурсы*

*Просмотр uptime устройства*

**MIB:** SNMPv2-MIB

**Используемые таблицы:** sysUpTime — 1.3.6.1.2.1.1.3

snmpwalk -v2c -c <community> <IP address> \ 1.3.6.1.2.1.1.3.0

#### **Пример просмотра uptime устройства**

```
Команда CLI:
show system information
Команда SNMP:
snmpwalk -v2c -c public 192.168.1.30 \
1.3.6.1.2.1.1.3.0
```
#### *Просмотр System Description устройства*

### **MIB:** SNMPv2-MIB

#### **Используемые таблицы:** system — 1.3.6.1.2.1.1

```
snmpwalk -v2c -c <community> <IP address> \
1.3.6.1.2.1.1.1.0
```
#### **Пример просмотра sysDescr устройства**

```
Команда CLI:
show system information
Команда SNMP:
snmpwalk -v2c -c public 192.168.1.30 \
1.3.6.1.2.1.1.1.0
```
#### *Мониторинг загрузки CPU*

#### **MIB:** ELTEX-MES-ISS-CPU-UTIL-MIB.mib

**Используемые таблицы:** eltMesIssCpuUtilGlobalStat — 1.3.6.1.4.1.35265.1.139.6.1.1.2

```
snmpwalk -v2c -c <community> <IP address> \
1.3.6.1.4.1.35265.1.139.6.1.1.2.{5 секунд(1), 1 минута(2), 5 минут(3)}.0
```
#### **Пример просмотра загрузки cpu**

```
Команда CLI:
show env cpu
Команда SNMP:
snmpwalk -v2c -c public 192.168.1.30 \
1.3.6.1.4.1.35265.1.139.6.1.1.2.1.0
```
# *Мониторинг загрузки по процессам*

# **MIB:** ELTEX-MES-ISS-CPU-UTIL-MIB.mib

# **Используемые таблицы:** eltMesIssCpuUtilTaskStatTable — 1.3.6.1.4.1.35265.1.139.6.1.2.2.1

```
snmpwalk -v2c -c <community> <IP address> \
1.3.6.1.4.1.35265.1.139.6.1.2.2.1.1.{5 секунд(3), 1 минута(4), 5 
минут(5)}.{task-id}
```
# **Пример просмотра загрузки cpu**

```
Команда CLI:
show env tascs
Команда SNMP:
snmpwalk -v2c -c public 192.168.1.30 \
1.3.6.1.4.1.35265.1.139.6.1.2.2.1.1.3.30
```
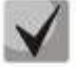

*Привязка индексов к процессам:*

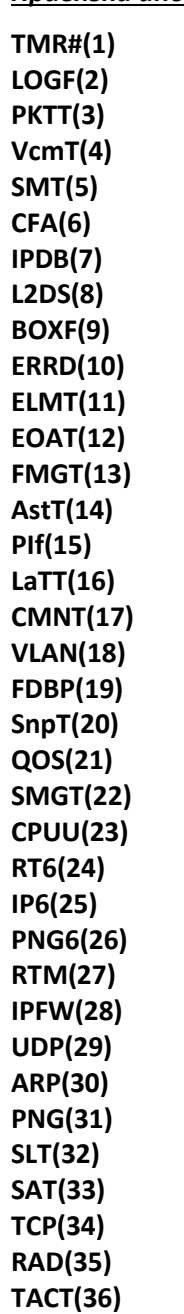

**DHRL(37) DHC(38) DCS(39) PIA(40) L2SN(41) CLIC(42) CTS(43) SSH(44) LLDP(45) LDB(46) SNT(47) STOC(48) HWPK(49) MSR(50) C267(51)**

# *Мониторинг загрузки оперативной памяти*

**MIB:** fsiss.mib

#### **Используемые таблицы:** issSystem — 1.3.6.1.4.1.2076.81.1

snmpwalk -v2c -c <community> <IP address> \ 1.3.6.1.4.1.2076.81.1.73.0

### **Пример просмотра загрузки оперативной памяти**

```
Команда CLI:
show env RAM
Команда SNMP:
snmpwalk -v2c -c public 192.168.1.30 \
1.3.6.1.4.1.2076.81.1.73.0
```
# *Мониторинг загрузки FLASH-памяти*

**MIB:** fsiss.mib

#### **Используемые таблицы:** issSystem — 1.3.6.1.4.1.2076.81.1

snmpwalk -v2c -c <community> <IP address> \ 1.3.6.1.4.1.2076.81.1.75.0

#### **Пример просмотра загрузки FLASH-памяти**

```
Команда CLI:
show env flash
Команда SNMP:
snmpwalk -v2c -c public 192.168.1.30 \
1.3.6.1.4.1.2076.81.1.75.0
```
# *Просмотр количества MAC-адресов во VLAN*

# **MIB:** Q-BRIDGE-MIB

## **Используемые таблицы:** dot1qFdbEntry — 1.3.6.1.2.1.17.7.2.1.1

snmpwalk -v2c -c <community> <IP address> \ 1.3.6.1.2.1.17.7.1.2.1.1.2.{vlan}

#### **Пример просмотра количества MAC-адресов во vlan 5**

```
show mac-ad
Команда SNMP:
snmpwalk -v2c -c public 192.168.1.30 \
1.3.6.1.2.1.17.7.1.2.1.1.2.5
```
#### *Просмотр серийного номера коммутатора*

# **MIB:** fsiss.mib

Команда CLI:

# **Используемые таблицы:** issSystem — 1.3.6.1.4.1.2076.81.1

```
snmpwalk -v2c -c <community> <IP address> \
1.3.6.1.4.1.2076.81.1.120.0
```
#### **Пример просмотра серийного номера коммутатора**

```
Команда CLI:
show system information
Команда SNMP:
snmpwalk -v2c -c public 192.168.1.30 \
1.3.6.1.4.1.2076.81.1.120.0
```
# *Просмотр аппаратной версии*

## **MIB:** fsiss.mib

#### **Используемые таблицы:** issSystem — 1.3.6.1.4.1.2076.81.1

```
snmpwalk -v2c -c <community> <IP address> \
1.3.6.1.4.1.2076.81.1.2.0
```
#### **Пример просмотра аппаратной версии**

```
Команда CLI:
show system information
Команда SNMP:
snmpwalk -v2c -c public 192.168.1.30 \
1.3.6.1.4.1.2076.81.1.2.0
```
# *Просмотр системного MAC-адреса коммутатора*

### **MIB:** fsiss.mib

## **Используемые таблицы:** issSystem — 1.3.6.1.4.1.2076.81.1

```
snmpwalk -v2c -c <community> <IP address> \
1.3.6.1.4.1.2076.81.1.32.0
```
#### **Пример просмотра системного MAC-адреса коммутатора**

```
Команда CLI:
show nvram
Команда SNMP:
snmpwalk -v2c -c public 192.168.1.30 \
1.3.6.1.4.1.2076.81.1.32.0
```
#### *Просмотр Uptime порта*

**MIB:** SNMPv2-MIB, IF-MIB

```
Используемые таблицы: sysUpTime — 1.3.6.1.2.1.1.3, ifEntry — 1.3.6.1.2.1.2.2.1
```

```
snmpwalk -v2c -c <community> <IP address> \
1.3.6.1.2.1.1.3
snmpwalk -v2c -c <community> <IP address> \
1.3.6.1.2.1.2.2.1.9.{ifindex}
```
#### **Пример просмотра Uptime порта GigabitEthernet 0/2**

```
Команда CLI:
show interface status GigabitEthernet 0/2
Команда SNMP:
snmpwalk -v2c -c public 192.168.1.30 \
1.3.6.1.2.1.1.3
snmpwalk -v2c -c public 192.168.1.30 \
1.3.6.1.2.1.2.2.1.9.2
```
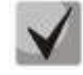

**Из вывода первой команды необходимо отнять вывод второй команды. Полученное значение и будет являться uptime порта.**

*Просмотр информации о версии ПО и начального загрузчика*

**MIB:** ELTEX-MES-ISS-SYSTEM-MIB.mib

**Используемые таблицы:** eltMesIssSysBootVarTable — 1.3.6.1.4.1.35265.1.139.18.1.1

```
snmpwalk -v2c -c <community> <IP address> \
1.3.6.1.4.1.35265.1.139.18.1.1.3.1.1.{index}.{firmware}
```
#### **Пример просмотра версии начального загрузчика**

```
Команда CLI:
show bootvar
Команда SNMP:
snmpwalk -v2c -c private 192.168.1.30 \
1.3.6.1.4.1.35265.1.139.18.1.1.3.1.1.4.2
```
# et Tex

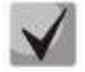

**Существуют следующие значения index:**

- **4 – Версия ПО и начального загрузчика;**
- **5 – Номер commit-а ПО и начального загрузчика;**
- **6 – Номер build-а ПО;**
- **7 – Номер MD5 Digest ПО и начального загрузчика;**
- **8 – Дата и время сборки ПО и начального загрузчика.**

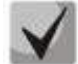

- **Существуют следующие значения firmware:**
- **1 – Программное обеспечение;**
- **2 – Начальный загрузчик.**

# *Просмотр состояния аккумуляторной батареи*

**MIB:** ELTEX-MES-ISS-ENV-MIB.mib

**Используемые таблицы:** eltMesIssBatteryStatus — 1.3.6.1.4.1.35265.1.139.12.1.3.1.1.2

snmpget -v2c -c <community> <IP address> \ 1.3.6.1.4.1.35265.1.139.12.1.3.1.1.2.0

#### **Пример просмотра состояния аккумуляторной батареи**

```
Команда CLI:
show env power
Команда SNMP:
snmpget -v2c -c private 192.168.1.30 \
1.3.6.1.4.1.35265.1.139.12.1.3.1.1.2.0
```
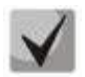

**Возможные состояния:**

**notoperational(1) — батарея не поддерживается; notpresent(2) — батарея не подключена; recharge(3) — батарея заряжается; low(4) — низкий заряд батареи; discharge(5) — батарея разряжается; operational(6) — батарея подключена и заряжена.**

## *Просмотр уровня заряда аккумуляторной батареи в %*

**MIB:** ELTEX-MES-ISS-ENV-MIB.mib

**Используемые таблицы:** eltMesIssBatteryLevel — 1.3.6.1.4.1.35265.1.139.12.1.3.1.1.3

snmpget -v2c -c <community> <IP address> \ 1.3.6.1.4.1.35265.1.139.12.1.3.1.1.3.0

# **Пример уровня заряда аккумуляторной батареи**

```
Команда CLI:
show env power
```
Команда SNMP: snmpget -v2c -c private 192.168.1.30 \ 1.3.6.1.4.1.35265.1.139.12.1.3.1.1.3.0

# *Просмотр таблицы с допустимыми скоростями вращения вентиляторов*

# **MIB:** ELTEX-MES-ISS-ENV-MIB.mib

# **Используемые таблицы:** eltMesIssEnvFanThresholdTable — 1.3.6.1.4.1.35265.1.139.12.1.5.2

```
snmpwalk -v2c -c <community> <IP address> \
1.3.6.1.4.1.35265.1.139.12.1.5.2.1.{min(2), max(3)}.{fanIndex}.{level(1-4)}
```
# **Пример просмотра таблицы**

```
Команда CLI:
show env fan thresholds
Команда SNMP:
snmpwalk -v2c -c public 192.168.1.30 \
1.3.6.1.4.1.35265.1.139.12.1.5.2.1
```
#### *Просмотр скорости вращения вентилятора*

#### **MIB:** ELTEX-MES-ISS-ENV-MIB.mib

#### **Используемые таблицы:** eltMesIssEnvFanEntry — 1.3.6.1.4.1.35265.1.139.12.1.5.1.1

```
snmpget -v2c -c <community> <IP address> \
1.3.6.1.4.1.35265.1.139.12.1.5.1.1.1.{fanIndex}
```
#### **Пример просмотра скорости вращения первого вентилятора**

```
Команда CLI:
show env fan
Команда SNMP:
snmpget -v2c -c public 192.168.1.30 \
1.3.6.1.4.1.35265.1.139.12.1.5.1.1.1.1
```
## *Просмотр уровня скорости вращения вентилятора*

## **MIB:** ELTEX-MES-ISS-ENV-MIB.mib

**Используемые таблицы:** eltMesIssEnvFanEntry — 1.3.6.1.4.1.35265.1.139.12.1.5.1.1

snmpget -v2c -c <community> <IP address> \ 1.3.6.1.4.1.35265.1.139.12.1.5.1.1.2.{fanIndex}

# $\triangle$  eltex

#### **Пример просмотра уровня скорости вращения первого вентилятора**

```
Команда CLI:
show env fan
Команда SNMP:
snmpget -v2c -c public 192.168.1.30 \
1.3.6.1.4.1.35265.1.139.12.1.5.1.1.2.1
```
#### *Просмотр статуса вентилятора*

**MIB:** fsiss.mib

#### **Используемые таблицы:** eltMesIssEnvFanEntry — 1.3.6.1.4.1.2076.81.13.1.1

```
snmpget -v2c -c <community> <IP address> \
1.3.6.1.4.1.2076.81.13.1.1.2.{fanIndex}
```
#### **Пример просмотра статуса первого вентилятора**

```
Команда CLI:
show env fan
Команда SNMP:
snmpget -v2c -c public 192.168.1.30 \
1.3.6.1.4.1.2076.81.13.1.1.2.1
```
## *Контроль показаний термодатчика*

#### **MIB:** fsiss.mib

### **Используемые таблицы:** issSwitchCurrentTemperature — 1.3.6.1.4.1.2076.81.1.66.0

```
snmpwalk -v2c -c <community> <IP address> \
1.3.6.1.4.1.2076.81.1.66.0
```
#### **Пример просмотра показаний термодатчика**

```
Команда CLI:
show env temperature
Команда SNMP:
snmpwalk -v2c -c public 192.168.1.30 \
1.3.6.1.4.1.2076.81.1.66.0
```
## *Просмотр минимального порога термодатчика*

**MIB:** fsiss.mib **Используемые таблицы:** issSwitchMinThresholdTemperature — 1.3.6.1.4.1.2076.81.1.64.0

```
snmpwalk -v2c -c <community> <IP address> \
1.3.6.1.4.1.2076.81.1.64.0
```
#### **Пример просмотра минимального порога термодатчика**

```
Команда CLI:
show env temperature
Команда SNMP:
snmpwalk -v2c -c public 192.168.1.30 \
1.3.6.1.4.1.2076.81.1.64.0
```
*Просмотр максимального порога термодатчика*

**MIB:** fsiss.mib

```
Используемые таблицы: issSwitchMaxThresholdTemperature — 1.3.6.1.4.1.2076.81.1.65.0
```

```
snmpwalk -v2c -c <community> <IP address> \
1.3.6.1.4.1.2076.81.1.65.0
```
## **Пример просмотра максимального порога термодатчика**

```
Команда CLI:
show env temperature
Команда SNMP:
snmpwalk -v2c -c public 192.168.1.30 \
1.3.6.1.4.1.2076.81.1.65.0
```
# **4.2** *Управление устройством*

# <span id="page-24-0"></span>*Задать/сменить hostname на устройстве*

**MIB**: SNMPv2-MIB

# **Используемые таблицы:** system — 1.3.6.1.2.1.1

```
snmpset -v2c -c <community> <IP address> \
1.3.6.1.2.1.1.5.0 s "{hostname}"
```
# **Пример присвоения hostname "mes2428"**

```
Команда CLI:
hostname mes2428
Команда SNMP:
snmpset -v2c -c private 192.168.1.30 \
1.3.6.1.2.1.1.5.0 s "mes2428"
```
# *Перезагрузка коммутатора*

**MIB**: fsiss.mib

```
Используемые таблицы: issSystem — 1.3.6.1.4.1.2076.81.1
```

```
snmpset -v2c -c <community> <IP address> \
1.3.6.1.4.1.2076.81.1.9.0 i 1
```
# **Пример перезагрузки коммутатора**

```
Команда CLI:
reload
Команда SNMP:
snmpset -v2c -c private 192.168.1.30 \
1.3.6.1.4.1.2076.81.1.9.0 i 1
```
# *Перезагрузка коммутатора через заданное время*

# **MIB**: ELTEX-MES-ISS-SYSTEM-MIB.mib

#### **Используемые таблицы:** eltMesIssReloadParams — 1.3.6.1.4.1.35265.1.139.18.1.1.1

snmpset -v2c -c <community> <IP address> \ 1.3.6.1.4.1.35265.1.139.18.1.1.1.1.0 s "hhh.mm" 1.3.6.1.4.1.35265.1.139.18.1.1.1.2.0 i 1

#### **Пример перезагрузки коммутатора через 5 минут**

```
Команда CLI:
reload in 0 5
Команда SNMP:
snmpset -v2c -c private 192.168.1.30 \
1.3.6.1.4.1.35265.1.139.18.1.1.1.1.0 s "000:05" \
1.3.6.1.4.1.35265.1.139.18.1.1.1.2.0 i 1
```
#### *Перезагрузка коммутатора в заданное время*

**MIB**: ELTEX-MES-ISS-SYSTEM-MIB.mib

**Используемые таблицы:** eltMesIssReloadParams — 1.3.6.1.4.1.35265.1.139.18.1.1.1

snmpset -v2c -c <community> <IP address> \ 1.3.6.1.4.1.35265.1.139.18.1.1.1.1.0 s "hh:mm:ss dd MM" 1.3.6.1.4.1.35265.1.139.18.1.1.1.2.0 i 2

#### **Пример перезагрузки коммутатора в 00:00:00 01 01**

```
Команда CLI:
reload at 00:00:00 01 01
Команда SNMP:
snmpset -v2c -c private 192.168.1.30 \
1.3.6.1.4.1.35265.1.139.18.1.1.1.1.0 s "00:00:00 01 01" \
1.3.6.1.4.1.35265.1.139.18.1.1.1.2.0 i 2
```
# *Отмена перезагрузки коммутатора в/через заданное время*

**MIB**: ELTEX-MES-ISS-SYSTEM-MIB.mib

**Используемые таблицы:** eltMesIssReloadParams — 1.3.6.1.4.1.35265.1.139.18.1.1.1

snmpset -v2c -c <community> <IP address> \ 1.3.6.1.4.1.35265.1.139.18.1.1.1.2.0 i 3

#### **Пример отмены перезагрузки в/через заданное время**

```
Команда CLI:
reload cancel
Команда SNMP:
snmpset -v2c -c private 192.168.1.30 \
1.3.6.1.4.1.35265.1.139.18.1.1.1.2.0 i 3
```
*Включение/выключение отправки snmp-trap о coldstart*

**MIB**: fsiss.mib

## **Используемые таблицы:** futuresnmp3 — 1.3.6.14.1.2076.112

```
snmpset -v2c -c <community> <IP address> \
1.3.6.1.4.1.2076.112.11.0 i {enable(1), disable(2)}
```
#### **Пример включения отправки snmp-trap coldstart**

```
Команда CLI:
snmp enable traps coldstart
Команда SNMP:
snmpset -v2c -c private 192.168.1.30 \
1.3.6.1.4.1.2076.112.11.0 i 1
```
#### *Включение/выключение отправки snmp-trap о warmstart*

**MIB**: fsiss.mib

#### **Используемые таблицы:** eltMesIssSnmp3Globals — 1.3.6.1.4.1.35265.1.139.19.1.1

```
snmpset -v2c -c <community> <IP address> \
1.3.6.1.4.1.35265.1.139.19.1.1.1.0 i {enable(1), disable(2)}
```
#### **Пример включения отправки snmp-trap warmstart**

```
Команда CLI:
snmp enable traps warmstart
Команда SNMP:
snmpset -v2c -c private 192.168.1.30 \
1.3.6.1.4.1.35265.1.139.19.1.1.1.0 i 1
```
#### *Включение/выключение мониторига АКБ*

**MIB:** ELTEX-MES-ISS-ENV-MIB.mib

```
Используемые таблицы: eltMesIssBatteryMonitorEnable — 1.3.6.1.4.1.35265.1.139.12.1.3.2
```

```
snmpset -v2c -c <community> <IP address> \
1.3.6.1.4.1.35265.1.139.12.1.3.2.0 i {true(1), false(2)}
```
#### **Пример включения мониторига АКБ**

```
Команда CLI:
env battery monitor enable
Команда SNMP:
snmpset -v2c -c private 192.168.1.30 \
1.3.6.1.4.1.35265.1.139.12.1.3.2.0 i 1
```
# *Включение/выключение отправки сообщений Dying-gasp*

# **MIB:** ELTEX-MES-ISS-ENV-MIB.mib

#### **Используемые таблицы:** eltMesIssDyingGaspStatus — 1.3.6.1.4.1.35265.1.139.12.1.4.1

snmpset -v2c -c <community> <IP address> \ 1.3.6.1.4.1.35265.1.139.12.1.4.1.0 i {true(1), false(2)}

## **Пример включения отправки сообщений dying-gasp**

```
Команда CLI:
env dying-gasp enable
Команда SNMP:
snmpset -v2c -c private 192.168.1.30 \
1.3.6.1.4.1.35265.1.139.12.1.4.1.0 i 1
```
# *Включить/выключить telnet-сервер*

**MIB:** ARICENT-ISS-MIB

#### **Используемые таблицы:** issTelnetStatus — 1.3.6.1.4.1.2076.81.1.97

```
snmpset -v2c -c <community> <IP address> \
1.3.6.1.4.1.2076.81.1.97.0 i {enable(1), disable(2)}
```
### **Пример выключения telnet-сервера**

```
Команда CLI:
no feature telnet
Команда SNMP:
snmpset -v2c -c public 192.168.1.30 \
1.3.6.1.4.1.2076.81.1.97.0 i 2
```
# *Включение/выключение отправки snmp-trap и syslog-сообщений при перезагрузке устройства*

**MIB:** ELTEX-MES-ISS-SYSTEM-MIB.mib

**Используемы таблицы:** eltMesIssSysLoggingParams — 1.3.6.1.4.1.35265.1.139.18.1.1.2

```
snmpset -v2c -c <community> <IP address> \
1.3.6.1.4.1.35265.1.139.18.1.1.2.2.0 i {true(1), false(2)}
```
#### **Пример выключение отправку snmp-trap и syslog-сообщений при перезагрузке устройства**

```
Команда CLI:
no logging events reload
Команда SNMP:
snmpset -v2c -c public 192.168.1.30 \
1.3.6.1.4.1.35265.1.139.18.1.1.2.2.0 i 2
```
# **4.3** *Управление образами ПО*

# <span id="page-28-0"></span>*Просмотр информации об образах ПО*

# **MIB:** ELTEX-MES-ISS-SYSTEM-MIB.mib

# **Используемые таблицы:** eltMesIssSysBootVarTable — 1.3.6.1.4.1.35265.1.139.18.1.1.3.1

```
snmpwalk -v2c -c <community> <IP address> \
1.3.6.1.4.1.35265.1.139.18.1.1.3.1.1.{валидность ПО(3), version(4), commit(5), 
build(6), MD5 digest(7), time(8) }. {image(1) | boot(2) }. {number(1|2) }
```
#### **Пример команды для просмотра версии ПО**

Команда CLI: show bootvar

Команда SNMP: snmpwalk -v2c -c public 192.168.1.30 \ 1.3.6.1.4.1.35265.1.139.18.1.1.3.1.1.4.1.1

# *Смена активного образа ПО*

#### **MIB:** ELTEX-MES-ISS-SYSTEM-MIB.mib

**Используемые таблицы:** eltMesIssSysBootVarTable — 1.3.6.1.4.1.35265.1.139.18.1.1.3.1

```
snmpset -v2c -c <community> <IP address> \
1.3.6.1.4.1.35265.1.139.18.1.1.3.1.1.9.1.{number(1|2)} i {active{1} | 
inactive(2)}
```
#### **Пример смены активного образа ПО с 1 на 2. Предположим, что активным является 1 образ ПО**

```
Команда CLI:
boot system inactive
Команда SNMP:
snmpset -v2c -c private 192.168.1.30 \
1.3.6.1.4.1.35265.1.139.18.1.1.3.1.1.9.1.2 i 1
```
#### <span id="page-29-0"></span>НАСТРОЙКА СИСТЕМНОГО ВРЕМЕНИ  $\overline{5}$

# Настройка даты и времени

MIB: fsiss.mib

## Используемые таблицы: issSystem - 1.3.6.1.4.1.2076.81.1

snmpset -v2c -c <community> <IP address> \ 1.3.6.1.4.1.2076.81.1.34.0 s "hh:mm:ss dd MM YY"

# Пример настройки даты на коммутаторе

```
Команда CLI:
clock set 00:00:00: 01 01 2020
Команда SNMP:
snmpset -v2c -c private 192.168.1.30 \
1.3.6.1.4.1.2076.81.1.34.0 s "00:00:00 01 01"
```
# Настройка получения даты и времени с SNTP-сервера

#### MIB: fsclkiwf.mib

#### Используемые таблицы: fsClkIwfGeneralGroup - 1.3.6.1.4.1.29601.2.46.1.1

```
snmpset -v2c -c <community> <IP address> \
1.3.6.1.4.1.29601.2.46.1.1.4.0 i 80
```
#### Пример настройки даты на коммутаторе

```
Команда CLI:
clock time source ntp
Команда SNMP:
snmpset -v2c -c private 192.168.1.30 \
1.3.6.1.4.1.29601.2.46.1.1.4.0 i 80
```
#### Настройка IPv4-адреса SNTP-сервера

MIB: fssntp.mib

## Используемые таблицы: fsSntpUnicastServerEntry - 1.3.6.1.4.1.2076.149.1.2.5.1

```
snmpset -v2c -c <community> <IP address> \
1.3.6.1.4.1.2076.149.1.2.5.1.8.1.4.{IP-address cepsepa} i {createAndWait 5(5)}
\setminus1.3.6.1.4.1.2076.149.1.2.5.1.3.1.4. {IP-address cepsepa} i {version 3(3),
version 4(4)) \
1.3.6.1.4.1.2076.149.1.2.5.1.4.1.4. [IP-address cepsepa] i {port} \
1.3.6.1.4.1.2076.149.1.2.5.1.5.1.4. [IP-address cepsepa] i {primary(1),
secondary(2) \backslash1.3.6.1.4.1.2076.149.1.2.5.1.8.1.4.{IP-address cepsepa} i {Active (1)}
```
#### Пример настройки IPv4-адреса основного SNTP-сервера 3 версии

```
Команда CLI:
set sntp unicast-server ipv4 192.168.1.1 primary version 3
Команда SNMP:
snmpset -v2c -c private 192.168.1.30 \
1.3.6.1.4.1.2076.149.1.2.5.1.8.1.4.192.168.1.1 i 5
1.3.6.1.4.1.2076.149.1.2.5.1.3.1.4.192.168.1.1 i 31.3.6.1.4.1.2076.149.1.2.5.1.4.1.4.192.168.1.1 i 1231.3.6.1.4.1.2076.149.1.2.5.1.5.1.4.192.168.1.1 i 11.3.6.1.4.1.2076.149.1.2.5.1.8.1.4.192.168.1.1 i 1
```
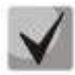

Поле port может принимать значения 1025-36564. По умолчанию используется номер порта 123.

# Настройка IPv6 адреса SNTP-сервера

MIB: fssntp.mib

#### Используемые таблицы: fsSntpUnicastServerEntry - 1.3.6.1.4.1.2076.149.1.2.5.1

```
snmpset -v2c -c <community> <IP address> \
1.3.6.1.4.1.2076.149.1.2.5.1.8.2.16. [IP-address cepsepa] i {createAndWait 5(5)}
1.3.6.1.4.1.2076.149.1.2.5.1.3.2.16. {IP-address cepsepa} i {version 3(3),
version 4(4)) \
1.3.6.1.4.1.2076.149.1.2.5.1.4.2.16. {IP-address cepsepa} i {port} \
1.3.6.1.4.1.2076.149.1.2.5.1.5.2.16. {IP-address cepsepa} i {primary(1),
secondary (2) \} \
1.3.6.1.4.1.2076.149.1.2.5.1.8.2.16. {IP-address cepsepa} i {Active (1)}
```
### Пример настройки IPv6-адреса основного SNTP-сервера 3 версии

```
Команда CLI:
set sntp unicast-server ipv6 2001:db8::2 primary version 3
Команда SNMP:
snmpset -v2c -c private 192.168.1.30 \
1.3.6.1.4.1.2076.149.1.2.5.1.8.2.16.32.1.13.184.0.0.0.0.0.0.0.0.0.0.0.0.2 i 51.3.6.1.4.1.2076.149.1.2.5.1.3.2.16.32.1.13.184.0.0.0.0.0.0.0.0.0.0.0.0.2 i 3 \backslash1.3.6.1.4.1.2076.149.1.2.5.1.8.2.16.32.1.13.184.0.0.0.0.0.0.0.0.0.0.0.2 i 1
```
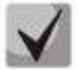

Поле port может принимать значения 1025-36564. По умолчанию используется номер порта 123.

## Настройка перехода на летнее время

MIB: fssntp.mib

Используемые таблицы: fsSntpScalars - 1.3.6.1.4.1.2076.149.1.1

```
snmpset -v2c -c <community> <IP address> \
1.3.6.1.4.1.2076.149.1.1.12.0 s "weekofmonth-weekofday-mounth, HH: MM" \
1.3.6.1.4.1.2076.149.1.1.13.0 s "weekofmonth-weekofday-mounth, HH: MM"
```
 $\triangle$ elte)

#### **Пример настройки перехода на летнее время**

Команда CLI: set sntp client clock-summer-time second-thu-aug,00:00 second-thu-aug,01:00 Команда SNMP: snmpset -v2c -c private 192.168.1.30 \ 1.3.6.1.4.1.2076.149.1.1.12.0 s "second-thu-aug,00:00" \ 1.3.6.1.4.1.2076.149.1.1.13.0 s "second-thu-aug,01:00"

*Включение/выключение SNTP-клиента на коммутаторе*

#### **MIB**: fssntp.mib

#### **Используемые таблицы:** fsSntpScalars — 1.3.6.1.4.1.2076.149.1.1

```
snmpset -v2c -c <community> <IP address> \
1.3.6.1.4.1.2076.149.1.1.3.0 i {enable(1), disable(0)}
```
#### **Пример включения SNTP-клиента на коммутаторе**

```
Команда CLI:
set sntp client enabled
Команда SNMP:
snmpset -v2c -c private 192.168.1.30 \
1.3.6.1.4.1.2076.149.1.1.3.0 i 1
```
## *Настройка часового пояса sntp*

#### **MIB**: fssntp.mib

#### **Используемые таблицы:** fsSntpScalars — 1.3.6.1.4.1.2076.149.1.1

```
snmpset -v2c -c <community> <IP address> \
1.3.6.1.4.1.2076.149.1.1.11.0 s "(+/-)HH:MM"
```
#### **Пример настройки часового пояса sntp**

```
Команда CLI:
set sntp client time-zone +07:00
Команда SNMP:
snmpset -v2c -c private 192.168.1.30 \
1.3.6.1.4.1.2076.149.1.1.11.0 s "+07:00"
```
*Настройка интервала отправки одноадресных SNTP-запросов*

#### **MIB**: fssntp.mib

#### **Используемые таблицы:** fsSntpUnicast — 1.3.6.1.4.1.2076.149.1.2

```
snmpset -v2c -c <community> <IP address> \
1.3.6.1.4.1.2076.149.1.2.2.0 u {интервал в секундах}
```
#### **Пример настройки интервала отправки SNTP-запросов**

```
Команда CLI:
set sntp unicast-poll-interval 4096
Команда SNMP:
snmpset -v2c -c private 192.168.1.30 \
1.3.6.1.4.1.2076.149.1.2.2.0 u 4096
```
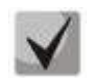

**Интервал может принимать значения 16–16384 и должен являтся степенью числа два. Например, 16, 32, 64 и т.д.**

# *Настройка максимального времени ожидания ответа от SNTP-сервера*

**MIB**: fssntp.mib

**Используемые таблицы:** fsSntpUnicast — 1.3.6.1.4.1.2076.149.1.2

snmpset -v2c -c <community> <IP address> \ 1.3.6.1.4.1.2076.149.1.2.3.0 u {1-30 секунд}

```
Пример настройки ожидания ответа от SNTP-сервера
```
Команда CLI: set sntp client unicast-max-poll-timeout 30 Команда SNMP: snmpset -v2c -c private 192.168.1.30 \ 1.3.6.1.4.1.2076.149.1.2.3.0 u 30

# *Настройка максимального количества попыток подключения к SNTP-серверу*

#### **MIB**: fssntp.mib

**Используемые таблицы:** fsSntpUnicast — 1.3.6.1.4.1.2076.149.1.2

```
snmpset -v2c -c <community> <IP address> \
1.3.6.1.4.1.2076.149.1.2.4.0 u {1-10}
```
## **Пример настройки ожидания ответа от SNTP-сервера**

```
Команда CLI:
set sntp client unicast-max-poll-retry 10
Команда SNMP:
snmpset -v2c -c private 192.168.1.30 \
1.3.6.1.4.1.2076.149.1.2.4.0 u 10
```
# <span id="page-33-1"></span>**6 РАБОТА С MAC-ТАБЛИЦАМИ**

# **6.1** *Просмотр содержимого MAC-таблицы*

# <span id="page-33-0"></span>*Просмотр содержимого таблицы по VLAN*

**MIB:** Q-BRIDGE-MIB.mib

```
Используемые таблицы: dot1qTpFdbEntry — 1.3.6.1.2.1.17.7.1.2.2.1
```

```
snmpwalk -v2c -c <community> <IP address> \
1.3.6.1.2.1.17.7.1.2.2.1.{vlan-id}
```

```
Пример просмотра содержимого MAС-таблицы в VLAN 5
```

```
Команда CLI:
show mac-address-table vlan 5
Команда SNMP:
snmpwalk -v2c -c public 192.168.1.30 \
1.3.6.1.2.1.17.7.1.2.2.1.5
```
# *Просмотр содержимого таблицы по интерфейсам*

# **MIB:** [ELTEX-MES-ISS-VLAN-MIB.mib](http://red.eltex.loc/attachments/download/405446/ELTEX-MES-ISS-VLAN-MIB.mib)

**Используемые таблицы:** eltMesIssVlanFdbPortEntry — 1.3.6.1.4.1.35265.1.139.3.1.1.1.1

```
snmpwalk -v2c -c <community> <IP address> \
1.3.6.1.4.1.35265.1.139.3.1.1.1.1.{ifindex}
```
# **Пример просмотра содержимого MAС-таблицы на gi0/2**

```
Команда CLI:
show mac-address-table interface gi 0/2
Команда SNMP:
snmpwalk -v2c -c public 192.168.1.30 \
1.3.6.1.4.1.35265.1.139.3.1.1.1.1.2
```
# **6.2** *Настройка функции MAC Address Notification*

<span id="page-33-2"></span>*Включение/отключение MAC Address Notification*

**MIB:** CISCO-MAC-NOTIFICATION-MIB.mib

**Используемые таблицы:** cmnGlobalObjects — 1.3.6.1.4.1.9.9.215.1.1

```
snmpset -v2c -c <community> <IP address> \
1.3.6.1.4.1.9.9.215.1.1.1.0 i {true(1), false(2)}
```

```
Пример включения MAC Address Notification на устройстве
```

```
Команда CLI:
mac-address-table notification change
Команда SNMP:
snmpset -v2c -c private 192.168.1.30 \
1.3.6.1.4.1.9.9.215.1.1.1.0 i 1
```
#### **Пример отключения MAC Address Notification на устройстве**

```
Команда CLI:
no mac-address-table notification change
Команда SNMP:
snmpset -v2c -c private 192.168.1.30 \
1.3.6.1.4.1.9.9.215.1.1.1.0 i 2
```
*Настройка максимального промежутка времени между отправками SNMP-уведомлений*

**MIB:** CISCO-MAC-NOTIFICATION-MIB.mib

**Используемые таблицы:** cmnGlobalObjects — 1.3.6.1.4.1.9.9.215.1.1

```
snmpset -v2c -c <community> <IP address> \
1.3.6.1.4.1.9.9.215.1.1.2.0 u {0-604800)
```
#### **Пример настройки максимального промежутка времени между отправками SNMP-уведомлений**

```
Команда CLI:
mac-address-table notification change interval 10
Команда SNMP:
snmpset -v2c -c private 192.168.1.30 \
1.3.6.1.4.1.9.9.215.1.1.2.0 u 10
```
*Включение отправки трапов в syslog о событиях изучения или удаления МАС-адресов*

**MIB:** CISCO-MAC-NOTIFICATION-MIB.mib

**Используемые таблицы:** cmnGlobalObjects — 1.3.6.1.4.1.9.9.215.1.1

```
snmpset -v2c -c <community> <IP address> \
1.3.6.1.4.1.9.9.215.1.1.5.0 i {true(1), false(2)}
```
#### **Пример включения отправки трапов в syslog о событиях изучения или удаления МАС-адресов**

```
Команда CLI:
logging events mac-address-table change
Команда SNMP:
snmpset -v2c -c private 192.168.1.30 \
1.3.6.1.4.1.9.9.215.1.1.5.0 i 1
```
*Настройка максимального количества событий об изменении состояния таблицы MACадресов, которое сохраняется в истории*

**MIB:** CISCO-MAC-NOTIFICATION-MIB.mib

**Используемые таблицы:** cmnGlobalObjects — 1.3.6.1.4.1.9.9.215.1.1

```
snmpset -v2c -c <community> <IP address> \
1.3.6.1.4.1.9.9.215.1.1.7.0 u {0-500}
```
**Пример настройки 5 событий об изменении состояния таблицы MAC-адресов, которые будут сохраняться в истории**

```
Команда CLI:
mac-address-table notification change history 5
```

```
Команда SNMP:
snmpset -v2c -c private 192.168.1.30 \
1.3.6.1.4.1.9.9.215.1.1.7.0 u 5
```
# *Включение генерации уведомлений на каждом интерфейсе о событиях изменения состояния MAC-адресов*

**MIB:** CISCO-MAC-NOTIFICATION-MIB.mib

**Используемые таблицы:** cmnGlobalObjects — 1.3.6.1.4.1.9.9.215.1.1

```
snmpset -v2c -c <community> <IP address> \
1.3.6.1.4.1.9.9.215.1.2.1.1.{Learnt(1), Removed(2)}.{ifindex} i {true(1), 
false(2)}
```
**Пример включения генерации уведомлений на GigabitEthernet 0/12**

```
Команда CLI: 
interface gigabitethernet 0/12
   snmp trap mac-address-table change learnt
   snmp trap mac-address-table change removed
Команда SNMP:
snmpset -v2c -c private 192.168.1.30 \
1.3.6.1.4.1.9.9.215.1.2.1.1.1.12 i 1 \
1.3.6.1.4.1.9.9.215.1.2.1.1.2.12 i 1
```
# *Отображение всех уведомлений об изменении состояния MAC-адресов, сохраненных в истории*

**MIB:** CISCO-MAC-NOTIFICATION-MIB.mib

**Используемые таблицы:** cmnGlobalObjects — 1.3.6.1.4.1.9.9.215.1.1

```
snmpwalk -v2c -c <community> <IP address> \
1.3.6.1.4.1.9.9.215.1.1
```
# **Пример отображения всех уведомлений об изменении состояния MAC-адресов, сохраненных в истории**

```
Команда CLI:
show mac-address-table notification change history 
Команда SNMP:
snmpwalk -v2c -c public 192.168.1.30 \
1.3.6.1.4.1.9.9.215.1.1
```
# **6.3** *MAC Flapping*

<span id="page-35-0"></span>*Включение отслеживания MAC Flapping*

**MIB:** ELTEX-MAC-NOTIFICATION-MIB.mib

**Используемые таблицы:** eltexMnFlappingObjects — 1.3.6.1.4.1.35265.33.1.1

```
snmpset -v2c -c <community> <IP address> \
1.3.6.1.4.1.35265.33.1.1.1.0 i {true(1), false(2)}
```
# **Пример отключения отслеживания MAC Flapping на устройстве (включен по умолчанию)**

```
Команда CLI:
no mac-address-table notification flapping
Команда SNMP:
snmpset -v2c -c private 192.168.1.30 \
1.3.6.1.4.1.35265.33.1.1.1.0 i 2
```
*Включение логирования MAC Flapping*

**MIB:** ELTEX-MAC-NOTIFICATION-MIB.mib

**Используемые таблицы:** eltexMnFlappingObjects — 1.3.6.1.4.1.35265.33.1.1

```
snmpset -v2c -c <community> <IP address> \
1.3.6.1.4.1.35265.33.1.1.2.0 i {true(1), false(2)}
```
**Пример отключения логирования MAC Flapping на устройстве (включен по умолчанию)** 

```
Команда CLI:
no logging events mac-address-table flapping
Команда SNMP:
snmpset -v2c -c private 192.168.1.30 \
1.3.6.1.4.1.35265.33.1.1.2.0 i 2
```
# **6.4** *Конфигурирование MAC-based VLAN*

#### *Конфигурация MAC-групп*

**MIB:** ELTEX-MES-ISS-VLAN-MIB.mib

**Используемые таблицы:** eltMesIssMacBasedVlanGroupTable **—** 1.3.6.1.4.1.35265.1.139.3.1.3.2

```
snmpset -v2c -c <community> <IP address> \
1.3.6.1.4.1.35265.1.139.3.1.3.2.1.4.{mac1}.{mac2}.{mac3}.{mac4}.{mac5}.{mac6}.{
mask1}.{mask2}.{mask3}.{mask4}.{mask5}.{mask6} i {active(1), create and 
wait(5), destroy(6)}
```
snmpset -v2c -c <community> <IP address> \ 1.3.6.1.4.1.35265.1.139.3.1.3.2.1.3.{mac1}.{mac2}.{mac3}.{mac4}.{mac5}.{mac6}.{ mask1}.{mask2}.{mask3}.{mask4}.{mask5}.{mask6} i {group-id}

**Пример создания МАС-группы c номером 5 для функционала МАС-based VLAN, включающей диапазон МАС-адресов 00:00:00:00:aa:00 – 00:00:00:00:aa:ff**

```
Команда CLI:
map mac 00:00:00:00:aa:00 ff:ff:ff:ff:ff:00 macs-group 5
Команда SNMP:
snmpset -v2c -c private 192.168.1.30 \
1.3.6.1.4.1.35265.1.139.3.1.3.2.1.4.0.0.0.0.170.0.255.255.255.255.255.0 i 5 \
snmpset -v2c -c private 192.168.1.30 \
1.3.6.1.4.1.35265.1.139.3.1.3.2.1.3.0.0.0.0.170.0.255.255.255.255.255.0 i 5 \backslashsnmpset -v2c -c private 192.168.1.30 \
1.3.6.1.4.1.35265.1.139.3.1.3.2.1.4.0.0.0.0.170.0.255.255.255.255.255.0 i 1
```
**Пример удаления МАС-группы для функционала МАС-based VLAN, включающей диапазон МАСадресов 00:00:00:00:aa:00 – 00:00:00:00:aa:ff**

Команда CLI: No map mac 00:00:00:00:aa:00 ff:ff:ff:ff:ff:00

# **A** ELTEX

Команда SNMP: snmpset -v2c -c private 192.168.1.30 \ 1.3.6.1.4.1.35265.1.139.3.1.3.2.1.4.0.0.0.0.170.0.255.255.255.255.255.0 i 6

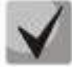

**{mac1-6} — MAC-адрес, представленный в 10-й системе счисления;**

**{mask1-6} — маска диапазона MAC-адресов, представленная в 10-й системе счисления.**

*Привязка MAC-группы к интерфейсу*

**MIB:** ELTEX-MES-ISS-VLAN-MIB.mib

**Используемые таблицы:** eltMesIssMacBasedVlanPortEntry — 1.3.6.1.4.1.35265.1.139.3.1.2.3.1

```
snmpset -v2c -c <community> <IP address> \
1.3.6.1.4.1.35265.1.139.3.1.2.3.1.4.{ifindex}.{group-id} i {active(1), create 
and wait(5), destroy(6) }
snmpset -v2c -c <community> <IP address> \
1.3.6.1.4.1.35265.1.139.3.1.2.3.1.2.{ifindex}.{group-id} u {vlan-id}
```
**Пример привязки МАС-группы c номером 5 к интерфейсу gi0/2 и vlan 10**

Команда CLI: interface gi 0/2 switchport map macs-group 5 vlan 10 Команда SNMP: snmpset -v2c -c private 192.168.1.30 \ 1.3.6.1.4.1.35265.1.139.3.1.2.3.1.4.2.5 i 5 snmpset -v2c -c private 192.168.1.30 \ 1.3.6.1.4.1.35265.1.139.3.1.2.3.1.2.2.5 u 10 snmpset -v2c -c private 192.168.1.30 \ 1.3.6.1.4.1.35265.1.139.3.1.2.3.1.4.2.5 i 1

**Пример удаления привязки МАС-группы c номером 5 к интерфейсу gi0/2**

```
Команда CLI:
interface gi 0/2
no switchport map macs-group 5
Команда SNMP:
snmpset -v2c -c private 192.168.1.30 \
1.3.6.1.4.1.35265.1.139.3.1.2.3.1.4.2.5 i 6
```
# **6.5** *Конфигурирование Protocol-based VLAN*

#### *Конфигурация protocol-групп*

**MIB:** Q-BRIDGE-MIB

**Используемые таблицы:** dot1vProtocolGroupEntry — 1.3.6.1.2.1.17.7.1.5.1.1

# *Создание protocol-группы*

```
snmpset -v2c -c private 192.168.1.30 \
1.3.6.1.2.1.17.7.1.5.1.1.4.{frame-type}.2.{ethertype-1}.{ethertype-2} i 
{active(1), create and wait(5), destroy(6)}
```

```
snmpset -v2c -c private 192.168.1.30 \
1.3.6.1.2.1.17.7.1.5.1.1.3.{frame-type}.2.{ethertype-1}.{ethertype-2} i {group-
id}
```
#### **Пример создания protocol-группы c номером 100, включающей фреймы ethernet с ethertype ab:cd**

```
Команда CLI:
map protocol other ab:cd Enet-v2 protocols-group 100
Команда SNMP:
snmpset -v2c -c private 192.168.1.30 \
1.3.6.1.2.1.17.7.1.5.1.1.4.1.2.171.205 i 5
snmpset -v2c -c private 192.168.1.30 \
1.3.6.1.2.1.17.7.1.5.1.1.3.1.2.171.205 i 100
snmpset -v2c -c private 192.168.1.30 \
1.3.6.1.2.1.17.7.1.5.1.1.4.1.2.171.205 i 1
```
**Пример удаления protocol-группы c номером 100, включающей фреймы ethernet с ethertype ab:cd**

```
Команда CLI:
no map protocol other ab:cd enet-v2
Команда SNMP:
snmpset -v2c -c private 192.168.1.30 \
1.3.6.1.2.1.17.7.1.5.1.1.4.1.2.171.205 i 6
```
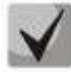

**{frame-type} — тип инкапсуляции фреймов, может принимать значения:**

- **ethernet (1);**
- **rfc1042(snap) (2);**
- **llcOther (5).**

**{ethertype-1}, {ethertype-2} — первая и вторая половина ethertype в 10-й системе счисления.**

# *Привязка protocol-группы к интерфейсу*

**MIB:** Q-BRIDGE-MIB

**Используемые таблицы:** dot1vProtocolPortTable — 1.3.6.1.2.1.17.7.1.5.2

```
snmpset -v2c -c private 192.168.1.30 \
1.3.6.1.2.1.17.7.1.5.2.1.3.{ifindex}.{group-id} i {create and go(4), 
destroy(6) }
snmpset -v2c -c private 192.168.1.30 \
1.3.6.1.2.1.17.7.1.5.2.1.2.{ifindex}.{group-id} i {vlan-id}
```
# **Пример привязки protocol-группы c номером 100 к интерфейсу gi0/5 и vlan 10**

```
Команда CLI:
interface gi 0/5
switchport map protocol-group 100 vlan 10
Команда SNMP:
snmpset -v2c -c private 192.168.1.30 \
1.3.6.1.2.1.17.7.1.5.2.1.3.5.100 i 4
snmpset -v2c -c private 192.168.1.30 \
1.3.6.1.2.1.17.7.1.5.2.1.2.5.100 i 10
```
ACLTEX

# **Пример удаления привязки protocol-группы c номером 100 к интерфейсу gi0/5**

Команда CLI: interface gi 0/2 no switchport map protocol-group 100 Команда SNMP: snmpset -v2c -c private 192.168.1.30 \ 1.3.6.1.2.1.17.7.1.5.2.1.3.5.100 i 6

# **7 КОНФИГУРИРОВАНИЕ ИНТЕРФЕЙСОВ**

# **7.1** *Параметры Ethernet-интерфейсов*

# *Просмотр Description порта*

# **MIB:** IF-MIB

#### **Используемые таблицы:** ifXentry — 1.3.6.1.2.1.31.1.1.1

```
snmpwalk -v2c -c <community> <IP address> \
1.3.6.1.2.1.31.1.1.1.18.{ifIndex}
```
#### **Пример просмотра Description на интерфейсе GigabitEthernet 0/1**

```
Команда CLI:
show interfaces description GigabitEthernet 0/1
Команда SNMP:
snmpwalk -v2c -c public 192.168.1.30 \
1.3.6.1.2.1.31.1.1.1.18.1
```
# *Просмотр скорости на интерфейсе*

#### **MIB:** IF-MIB

#### **Используемые таблицы:** ifXentry — 1.3.6.1.2.1.31.1.1.1

```
snmpwalk -v2c -c <community> <IP address> \
1.3.6.1.2.1.31.1.1.1.15.{ifindex}
```
# **Пример просмотра скорости на GigabitEthernet 0/2**

```
Команда CLI:
show interface status GigabitEthernet 0/2
Команда SNMP:
snmpwalk -v2c -c public 192.168.1.30 \
1.3.6.1.2.1.31.1.1.1.15.2
```
#### *Просмотр административного состояния порта*

#### **MIB:** IF-MIB

#### **Используемые таблицы:** ifEntry — 1.3.6.1.2.1.2.2.1

```
snmpwalk -v2c -c <community> <IP address> \
1.3.6.1.2.1.2.2.1.7.{ifIndex}
```
#### **Пример просмотра статуса порта GigabitEthernet 0/1**

```
Команда CLI:
show interfaces status GigabitEthernet 0/1
Команда SNMP:
snmpwalk -v2c -c public 192.168.1.30 \
1.3.6.1.2.1.2.2.1.7.1
```
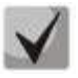

*Возможные варианты* **up(1); down(2); testing(3).**

*Включение/выключение конфигурируемого интерфейса*

# **MIB:** IF-MIB

#### **Используемые таблицы:** ifEntry — 1.3.6.1.2.1.2.2.1

```
snmpset -v2c -c <community> <IP address> \
1.3.6.1.2.1.2.2.1.7.{ifIndex} i {up(1),down(2)}
```
#### **Пример выключения интерфейса GigabitEthernet 0/2**

```
Команда CLI:
interface GigabitEthernet 0/2
shutdown
Команда SNMP:
snmpset -v2c -c private 192.168.1.30 \
1.3.6.1.2.1.2.2.1.7.2 i 2
```
#### *Просмотр оперативного состояния порта*

#### **MIB:** IF-MIB

#### **Используемые таблицы:** ifEntry — 1.3.6.1.2.1.2.2.1

```
snmpwalk -v2c -c <community> <IP address> \
1.3.6.1.2.1.2.2.1.8.{ifIndex}
```
#### **Пример просмотра статуса порта GigabitEthernet 0/1**

```
Команда CLI:
show interfaces status GigabitEthernet 0/1
Команда SNMP:
snmpwalk -v2c -c public 192.168.1.30 \
1.3.6.1.2.1.2.2.1.8.1
```
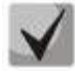

#### *Возможные варианты* **up(1);**

**down(2).**

*Просмотр счетчика unicast-пакетов на интерфейсе*

**MIB:** IF-MIB

# **Используемые таблицы:** ifEntry — 1.3.6.1.2.1.2.2.1

```
snmpwalk -v2c -c <community> <IP address> \
1.3.6.1.2.1.2.2.1.11.{ifIndex}
```
#### **Пример просмотра счетчика входящих unicast-пакетов на интерфейсе GigabitEthernet 0/2**

Команда CLI: show interface counters GigabitEthernet 0/2 Команда SNMP: snmpwalk -v2c -c public 192.168.1.30 \ 1.3.6.1.2.1.2.2.1.11.2

*Просмотр счетчика multicast-пакетов на интерфейсе*

**MIB:** IF-MIB

#### **Используемые таблицы:** ifXentry — 1.3.6.1.2.1.31.1.1.1

```
snmpwalk -v2c -c <community> <IP address> \
1.3.6.1.2.1.31.1.1.1.2.{ifindex}
```
#### **Пример просмотра счетчика входящих multicast-пакетов на интерфейсе GigabitEthernet 0/2**

```
Команда CLI:
show interface counters GigabitEthernet 0/2
Команда SNMP:
snmpwalk -v2c -c public 192.168.1.30 \
1.3.6.1.2.1.31.1.1.1.2.2
```
#### *Просмотр счетчика broadcast-пакетов на интерфейсе*

#### **MIB:** IF-MIB

#### **Используемые таблицы:** ifXentry — 1.3.6.1.2.1.31.1.1.1

```
snmpwalk -v2c -c <community> <IP address> \
1.3.6.1.2.1.31.1.1.1.3.{ifindex}
```
#### **Пример просмотра счетчика входящих broadcast-пакетов на интерфейсе GigabitEthernet 0/2**

```
Команда CLI:
show interface counters GigabitEthernet 0/2
Команда SNMP:
snmpwalk -v2c -c public 192.168.1.30 \
1.3.6.1.2.1.31.1.1.1.3.2
```
#### *Просмотр счетчика октетов на интерфейсе*

#### **MIB:** IF-MIB

#### **Используемые таблицы:** ifEntry — 1.3.6.1.2.1.2.2.1

```
snmpwalk -v2c -c <community> <IP address> \
1.3.6.1.2.1.2.2.1.10.{ifindex}
```
#### **Пример просмотра счетчика принятых октетов на интерфейсе GigabitEthernet 0/2**

```
Команда CLI:
show interface counters GigabitEthernet 0/2
Команда SNMP:
snmpwalk -v2c -c public 192.168.1.30 \
1.3.6.1.2.1.2.2.1.10.50
```
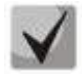

**Под октетом имеется в виду количество байт.** 

**1 октет = 1 байт**

*Просмотр счетчика CRC Errors на интерфейсе*

**MIB:** EtherLike-MIB

**Используемые таблицы:** dot3StatsEntry — 1.3.6.1.2.1.10.7.2.1

```
snmpwalk -v2c -c <community> <IP address> \
1.3.6.1.2.1.10.7.2.1.2.{ifindex}
```
#### **Пример просмотра счетчика CRC Errors на интерфейсе GigabitEthernet 0/2**

```
Команда CLI:
show interface GigabitEthernet 0/2
```

```
Команда SNMP:
snmpwalk -v2c -c public 192.168.1.30 \
1.3.6.1.2.1.10.7.2.1.2.2
```
#### *Просмотр счетчика Symbol Errors на интерфейсе*

#### **MIB:** EtherLike-MIB

#### **Используемые таблицы:** dot3StatsEntry — 1.3.6.1.2.1.10.7.2.1

```
snmpwalk -v2c -c <community> <IP address> \
1.3.6.1.2.1.10.7.2.1.18.{ifindex}
```
# **Пример просмотра счетчика Symbol Errors на интерфейсе GigabitEthernet 0/2**

```
Команда CLI:
show interface GigabitEthernet 0/2
Команда SNMP:
snmpwalk -v2c -c public 192.168.1.30 \
1.3.6.1.2.1.10.7.2.1.18.2
```
# *Мониторинг входящей загрузки портов коммутатора*

#### **MIB:** ELTEX-MES-ISS-MIB.mib

#### **Используемые таблицы:** eltMesIssQosMIB — 1.3.6.1.4.1.35265.1.139.5

```
snmpwalk -v2c -c <community> <IP address> \
1.3.6.1.4.1.35265.1.139.5.1.5.1.1.{PPS(3), KBPPS(4)}.{ifindex}.{интервал в
секундах}
```
#### **Пример просмотра загрузки на интерфейсе GigabitEthernet 0/2**

```
Команда CLI:
show interface utilization GigabitEthernet 0/2
Команда SNMP:
snmpwalk -v2c -c public 192.168.1.30 \
1.3.6.1.4.1.35265.1.139.5.1.5.1.1.3.2.5
```
# *Мониторинг исходящей загрузки портов коммутатора*

# **MIB:** ELTEX-MES-ISS-MIB.mib

#### **Используемые таблицы:** eltMesIssQosMIB — 1.3.6.1.4.1.35265.1.139.5

```
snmpwalk -v2c -c <community> <IP address> \
1.3.6.1.4.1.35265.1.139.5.1.5.1.1.{PPS(5), KBPPS(6)}.{ifindex}.{5 секунд(5), 1 
минута (60), 5 минут(300)}
```
#### **Пример просмотра исходящей загрузки на интерфейсе GigabitEthernet 0/23**

```
Команда CLI:
show interfaces GigabitEthernet 0/2
Команда SNMP:
snmpwalk -v2c -c public 192.168.1.30 \
1.3.6.1.4.1.35265.1.139.5.1.5.1.1.5.23.300
```
#### *Настройка автосогласования скорости*

**MIB:** fsiss.mib

#### **Используемые таблицы:** issPortCtrlEntry — 1.3.6.1.4.1.2076.81.2.2.1

```
snmpset -v2c -c <community> <IP address> \
1.3.6.1.4.1.2076.81.2.2.1.2.{ifindex} i {auto(1), {no negotiation(2)}
```
#### **Пример отключения автосогласования на интерфейсе GigabitEthernet 0/1**

```
Команда CLI:
no negotiation
Команда SNMP:
snmpset -v2c -c private 192.168.1.30 \
1.3.6.1.4.1.2076.81.2.2.1.2.1 i 2
```
# *Настройка режима дуплекса*

**MIB:** fsiss.mib

#### **Используемые таблицы:** issPortCtrlEntry — 1.3.6.1.4.1.2076.81.2.2.1

```
snmpset -v2c -c <community> <IP address> \
1.3.6.1.4.1.2076.81.2.2.1.3.{ifindex} i {full(1), half(2)}
```
#### **Пример включения режима half duplex на интерфейсе GigabitEthernet 0/1**

```
Команда CLI:
duplex half
Команда SNMP:
snmpset -v2c -c private 192.168.1.30 \
1.3.6.1.4.1.2076.81.2.2.1.3.1 i 2
```
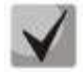

**Перед настройкой режима дуплекса необходимо отключить автосогласование.**

# *Настройка скорости интерфейса*

#### **MIB:** fsiss.mib

Команда CLI:

#### **Используемые таблицы:** issPortCtrlEntry — 1.3.6.1.4.1.2076.81.2.2.1

```
snmpset -v2c -c <community> <IP address> \
1.3.6.1.4.1.2076.81.2.2.1.4.{ifindex} i {10M(1), 100M(2), 1G(3), 10G(4)}
```
#### **Пример настройки скорости на интерфейсе GigabitEthernet 0/1**

```
speed 100
Команда SNMP:
snmpset -v2c -c private 192.168.1.30 \
1.3.6.1.4.1.2076.81.2.2.1.4.1 i 2
```
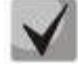

**Перед настройкой скорости необходимо отключить автосогласование.**

#### *Настройка режима комбо-порта*

**MIB:** ELTEX-MES-ISS-INTERFACES-MIB.mib

**Используемые таблицы:** eltMesIssPortCtrlTable — 1.3.6.1.4.1.35265.1.139.4.1.2.1.1

```
snmpset -v2c -c <community> <IP address> \
1.3.6.1.4.1.35265.1.139.4.1.2.1.1.1.{ifindex} i {force-fiber(1), force-
copper(2), prefer-fiber(3)}
```
#### **Пример настройки интерфейса GigabitEthernet 0/25**

```
Команда CLI:
media-type force-copper
Команда SNMP:
snmpset -v2c -c private 192.168.1.30 \
1.3.6.1.4.1.35265.1.139.4.1.2.1.1.1.25 i 2
```
# *Просмотр списка портов, объедененных в port-channel*

**MIB:** stdla.mib

#### **Используемые таблицы:** dot3adAggPortEntry — 1.2.840.10006.300.43.1.2.1.1

snmpwalk -v2c -c <community> <IP address> \ 1.2.840.10006.300.43.1.2.1.1.4.{ifindex}

#### **Пример просмотра членства интерфейса GigabitEthernet 0/2 в port-channel**

```
Команда CLI:
show interfaces GigabitEthernet 0/2 etherchannel
Команда SNMP:
snmpwalk -v2c -c public 192.168.1.30 \
1.2.840.10006.300.43.1.2.1.1.4.2
```
# *Настройка системного MTU*

#### **MIB:** ELTEX-MES-ISS-CFA-MIB.mib

#### **Используемые таблицы:** eltMesIssCfaGlobalMtu — 1.3.6.1.4.1.35265.1.139.20.1.1.1.0

```
snmpset -v2c -c <community> <IP address> \
1.3.6.1.4.1.35265.1.139.20.1.1.1.0 i {mtu 128-12288}
```
# **Пример настройки системного MTU**

```
system mtu 9000 
Команда SNMP:
snmpset -v2c -c private 192.168.1.30 \
1.3.6.1.4.1.35265.1.139.20.1.1.1.0 i 9000
```
#### *Настройка MTU на интерфейсе*

**MIB:** fscfa.mib

Команда CLI:

#### **Используемые таблицы:** ifMainTable — 1.3.6.1.4.1.2076.27.1.4

snmpset -v2c -c <community> <IP address> \ 1.3.6.1.4.1.2076.27.1.4.1.3.{ifindex} i {mtu 128-12288}

#### **Пример настройки MTU на интерфейсе GigabitEthernet 0/2**

```
Команда CLI:
interface gi 0/2
system mtu 9000 
Команда SNMP:
snmpset -v2c -c private 192.168.1.30 \
1.3.6.1.4.1.2076.27.1.4.1.3.2 i 9000
```
# *Включение/выключение изучения MAC-адресов на интерфейсе*

#### **MIB:** fsvlan.mib

#### **Используемые таблицы:** dot1qFutureVlanPortUnicastMacLearning — 1.3.6.1.4.1.2076.65.1.10.1.8

```
snmpset -v2c -c <community> <IP address> \
1.3.6.1.4.1.2076.65.1.10.1.8.{ifindex} i {enable(1), disable(2)}
```
# **Пример отключения изучения MAC-адресов для GigabitEthernet 0/3**

```
Команда CLI:
interface GigabitEthernet 0/3
switchport unicast-mac learning disable
Команда SNMP:
snmpset -v2c -c private 192.168.1.30 \
1.3.6.1.4.1.2076.65.1.10.1.8.3 i 2
```
*Настройка параметров автосогласования интерфейса*

#### **MIB:** ELTEX-MES-ISS-INTERFACES-MIB

**Используемые таблицы:** eltMesIssPortCtrlEntry — 1.3.6.1.4.1.35265.1.139.4.1.2.1.1

```
snmpset -v2c -c <community> <IP address> \
1.3.6.1.4.1.35265.1.139.4.1.2.1.1.3.{ifindex} x "{AN-bits} 00"
```
#### **Пример настройки режимов 10f 100f 1000f для интерфейса gi0/5**

```
Команда CLI:
int gi 0/5
negotiation 10f 100f 1000f
Команда SNMP:
snmpset -v2c -c private 192.168.1.30 \
1.3.6.1.4.1.35265.1.139.4.1.2.1.1.3.5 x "15 00"
```
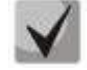

*AN-bits:*

**default (0) unknown (1) half10M (2) full10M (3) half100M (4) full100M (5) full1G (7)**

*Сброс настроек интерфейса*

**MIB:** ELTEX-MES-ISS-INTERFACES-MIB.mib

```
Используемые таблицы: eltMesIssInterfacesGlobals — 1.3.6.1.4.1.35265.1.139.4.1.1
```

```
snmpset -v2c -c <community> <IP address> \
1.3.6.1.4.1.35265.1.139.4.1.1.1.0 i {ifIndex}
```
# **Пример сброса настроек интерфейса gi 0/15**

```
Команда CLI:
default interface gi 0/15
Команда SNMP:
snmpset -v2c -c private 192.168.1.30 \
1.3.6.1.4.1.35265.1.139.4.1.1.1.0 i 15
```
# **7.2** *Конфигурирование VLAN*

*Создание/удаление VLAN*

**MIB:** Q-BRIDGE-MIB

**Используемые таблицы:** dot1qVlanStaticTable — 1.3.6.1.2.1.17.7.1.4.3.1

```
snmpset -v2c -c <community> <IP address> \
1.3.6.1.2.1.17.7.1.4.3.1.5.{vlan} i {create and wait(5), destroy(6), active(1), 
notinService(2)}\
1.3.6.1.2.1.17.7.1.4.3.1.5.{vlan} i { create and wait(5), destroy(6), 
active(1), notinService(2)}
```
## **Пример создание vlan 5 на устройстве**

```
Команда CLI:
vlan 5
vlan active
Команда SNMP:
snmpset -v2c -c private 192.168.1.30 \
1.3.6.1.2.1.17.7.1.4.3.1.5.5 i 5 \
1.3.6.1.2.1.17.7.1.4.3.1.5.5 i 1
```
#### **Пример удаления vlan 5 на устройстве**

```
Команда CLI:
no vlan 5
Команда SNMP:
snmpset -v2c -c private 192.168.1.30 \
1.3.6.1.2.1.17.7.1.4.3.1.5 i 6
```
#### *Настройка режима порта*

**MIB:** fsiss.mib

**Используемые таблицы:** dot1qFutureVlanPortEntry — 1.3.6.1.4.1.2076.65.1.10.1

```
snmpset -v2c -c <community> <IP address> \
1.3.6.1.4.1.2076.65.1.10.1.2.{ifindex} i {access(1), trunk(2), general(3)}
```
#### **Пример настройки интерфейса GigabitEthernet 0/2 в режим trunk**

```
Команда CLI:
switchport mode trunk
Команда SNMP:
snmpset -v2c -c private 192.168.1.30 \
1.3.6.1.4.1.2076.65.1.10.1.2.2 i 2
```
# *Назначение pvid на интерфейс*

**MIB:** Q-BRIDGE-MIB.mib

```
Используемые таблицы: dot1qPortVlanTable — 1.3.6.1.2.1.17.7.1.4.5
```

```
snmpset -v2c -c <community> <IP address> \
1.3.6.1.2.1.17.7.1.4.5.1.1.{ifindex} u {1-4094}
```
#### **Пример назначения pvid 15 для GigabitEthernet 0/2**

```
Команда CLI:
interface GigabitEthernet 0/2
switchport general pvid 15
Команда SNMP:
snmpset -v2c -c private 192.168.1.30 \
1.3.6.1.2.1.17.7.1.4.5.1.1.2 u 15
```
*Добавление VLAN на порт*

**MIB:** Q-BRIDGE-MIB.mib

# $\triangle$ ette:

**Используемые таблицы:** dot1qVlanStaticEntry — 1.3.6.1.2.1.17.7.1.4.3.1

```
snmpset -v2c -c <community> <IP address> \
1.3.6.1.2.1.17.7.1.4.3.1.{tagged(2), forbidden(3), untagged(4)}.{Vlan} x {порт
в виде битовой маски}
```
#### **Пример добавления vlan 5 на интерфейс GigabitEthernet 0/2 в режим tagged**

```
Команда CLI:
interface GigabitEthernet 0/2
switchport mode general
switchport general allowed vlan add 5
Команда SNMP:
snmpset -v2c -c private 192.168.1.30 \
1.3.6.1.2.1.17.7.1.4.3.1.2.5 x 4000000000
```
**Пример добавления vlan 5 на интерфейс GigabitEthernet 0/1 в режим untagged**

```
Команда CLI:
interface GigabitEthernet 0/1
 switchport mode general
 switchport general allowed vlan add 5 untagged
Команда SNMP:
snmpset -v2c -c private 192.168.1.30 \
1.3.6.1.2.1.17.7.1.4.3.1.2.5 x 8000000000 \
1.3.6.1.2.1.17.7.1.4.3.1.4.5 x 8000000000
```
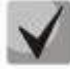

**1. Чтобы выставить порт в режим Untagged, порт должен быть в режиме Tagged в желаемой VLAN. 2. Пример составления битовой маски приведен в разделе [«Приложение А. Методика](#page-176-0)  [расчета битовой маски»](#page-176-0).**

#### *Конфигурирование Access порта*

**MIB:** Q-BRIDGE-MIB.mib

```
Используемые таблицы: dot1qVlanStaticEntry — 1.3.6.1.2.1.17.7.1.4.3.1,
dot1qPortVlanEntry — 1.3.6.1.2.1.17.7.1.4.3.1.2,
dot1qFutureVlanPortEntry — 1.3.6.1.4.1.2076.65.1.10.1
```

```
snmpset -v2c -c <community> <IP address> \
1.3.6.1.2.1.17.7.1.4.3.1.2.{vlan} x {ifindex в виде битовой маски}
1.3.6.1.2.1.17.7.1.4.3.1.4.{vlan} x {ifindex в виде битовой маски}
1.3.6.1.2.1.17.7.1.4.5.1.1.{ifindex} u {vlan}
1.3.6.1.4.1.2076.65.1.10.1.2.{ifindex} i 1
1.3.6.1.2.1.17.7.1.4.5.1.2.{ifindex} i 3
```
#### **Пример настройки интерфейса GigabitEthernet 0/4 в режим access vlan 10**

```
Команда CLI:
switchport mode access
switchport acceptable-frame-type untaggedAndPrioritytagged
switchport access vlan 10
Команда SNMP:
snmpset -v2c -c private 192.168.1.30 \
1.3.6.1.2.1.17.7.1.4.3.1.2.10 x 1000000000000000000000000000000000000000 \
1.3.6.1.2.1.17.7.1.4.3.1.4.10 x 1000000000000000000000000000000000000000 \
1.3.6.1.2.1.17.7.1.4.5.1.1.4 u 101.3.6.1.4.1.2076.65.1.10.1.2.4 i 1 \
1.3.6.1.2.1.17.7.1.4.5.1.2.4 i 3
```
#### *Настройка правил selective-qinq*

#### **MIB:** ELTEX-VLAN-TRANSLATION-MIB.mib

#### **Используемые таблицы:** eltexSqinqPortEntry — 1.3.6.1.4.1.35265.54.1.1.2.1.1

```
snmpwalk -v2c -c <community> <IP address> \
1.3.6.1.4.1.35265.54.1.1.2.1.1.5.{ifindex}.{ingress(1),egress(2)}.{c-vlan} i 
{CreateAndWait(5), Destroy(6), Active(1) } \
1.3.6.1.4.1.35265.54.1.1.2.1.1.3.{ifindex}.{ingress(1), egress(2)}.{c-vlan} i 
{overrideVlan(1), addVlan(2)} \
1.3.6.1.4.1.35265.54.1.1.2.1.1.4.{ifindex}.{ingress(1), egress(2)}.{c-vlan} i 
\{s-vlan\}1.3.6.1.4.1.35265.54.1.1.2.1.1.5.{ifindex}.{ingress(1), egress(2)}.{c-vlan} i 
{CreateAndWait(5), Destroy(6), Active(1)}
```
#### **Пример добавления ingress s-vlan 1000 для ingress c-vlan 127 на интерфейсе GigabitEthernet 0/2**

```
Команда CLI:
interface GigabitEthernet 0/2
 selective-qinq list ingress add-vlan 1000 ingress-vlan 127
Команда SNMP:
snmpset -v2c -c private 192.168.1.30 \
1.3.6.1.4.1.35265.54.1.1.2.1.1.5.2.1.127 i 5 \
1.3.6.1.4.1.35265.54.1.1.2.1.1.3.2.1.127 i 2 \
1.3.6.1.4.1.35265.54.1.1.2.1.1.4.2.1.127 i 1000 \
1.3.6.1.4.1.35265.54.1.1.2.1.1.5.2.1.127 i 1
```
#### **Пример замены на ingress s-vlan 2000 для ingress c-vlan 129 на интерфейсе GigabitEthernet 0/2**

```
Команда CLI:
interface GigabitEthernet 0/2
selective-qinq list ingress override-vlan 2000 ingress-vlan 129
Команда SNMP:
snmpset -v2c -c private 192.168.1.30 \
1.3.6.1.4.1.35265.54.1.1.2.1.1.5.2.1.129 i 5 \
1.3.6.1.4.1.35265.54.1.1.2.1.1.3.2.1.129 i 1 \
1.3.6.1.4.1.35265.54.1.1.2.1.1.4.2.1.129 i 2000 \
1.3.6.1.4.1.35265.54.1.1.2.1.1.5.2.1.129 i 1
```
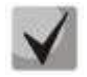

**Чтобы удалить настройку, достаточно выставить параметр Destroy(6) в поле 1.3.6.1.4.1.35265.54.1.1.2.1.1.5.{ifindex}.{ingress(1), egress(2)}.{c-vlan}**

*Назначение Vlan name*

**MIB:** Q-BRIDGE-MIB.mib

**Используемые таблицы:** dot1qVlanStaticEntry — 1.3.6.1.2.1.17.7.1.4.3.1

snmpwalk -v2c -c <community> <IP address> \ 1.3.6.1.2.1.17.7.1.4.3.1.1.{Vlan} s "vlan name"

#### **Пример назначения имени vlan 10**

```
Команда CLI:
name vlan name
Команда SNMP:
snmpset -v2c -c private 192.168.1.30 \
1.3.6.1.2.1.17.7.1.4.3.1.1.10 s "vlan name"
```
Команда CLI:

# *Просмотр Vlan name*

# **MIB:** Q-BRIDGE-MIB.mib

#### **Используемые таблицы:** dot1qVlanStaticEntry — 1.3.6.1.2.1.17.7.1.4.3.1

```
snmpwalk -v2c -c <community> <IP address> \
1.3.6.1.2.1.17.7.1.4.3.1.1.{Vlan}
```
# **Пример просмотра имени у vlan 10**

```
show vlan
Команда SNMP:
snmpwalk -v2c -c private 192.168.1.30 \
1.3.6.1.2.1.17.7.1.4.3.1.1.10
```
# *Запрет дефолтного VLAN на интерфейсе*

**MIB:** ELTEX-MES-ISS-VLAN-MIB.mib

```
Используемые таблицы: eltMesIssVlanPortDefaultVlanForbidden — 1.3.6.1.4.1.35265.1.139.3.1.2.1.1.8
```

```
snmpset -v2c -c <community> <IP address> \
1.3.6.1.4.1.35265.1.139.3.1.2.1.1.8.{ifindex} i {true(1), false(2)}
```
#### **Пример запрета дефолтной vlan для GigabitEthernet 0/3**

```
Команда CLI:
interface GigabitEthernet 0/3
switchport forbidden default-vlan
Команда SNMP:
snmpset -v2c -c private 192.168.1.30 \
1.3.6.1.4.1.35265.1.139.3.1.2.1.1.8.3 i 1
```
# *Включение/выключение модуля GARP*

#### **MIB:** fsvlan.mib

#### **Используемые таблицы:** dot1qFutureVlan — 1.3.6.1.4.1.2076.65.1

```
snmpset -v2c -c <community> <IP address> \
1.3.6.1.4.1.2076.65.1.6.0 i {shutdown(1) | no shutdown(2)}
```
#### **Пример включения модуля GARP**

```
Команда CLI:
no shutdown garp
Команда SNMP:
snmpset -v2c -c private 192.168.1.30 \
1.3.6.1.4.1.2076.65.1.6.0 i 2
```
# *Включение/выключение GVRP глобально*

#### **MIB:** Q-BRIDGE-MIB

#### **Используемые таблицы:** dot1qBase — 1.3.6.1.2.1.17.7.1

```
snmpset -v2c -c <community> <IP address> \
1.3.6.1.2.1.17.7.1.1.5.0 i {enable(1) | disable(2)}
```
#### **Пример включения GVRP глобально**

```
Команда CLI:
gvrp enable
Команда SNMP:
snmpset -v2c -c private 192.168.1.30 \
1.3.6.1.2.1.17.7.1.1.5.0 i 1
```
#### *Включение/выключение GVRP на интерфейсах*

# **MIB:** Q-BRIDGE-MIB

#### **Используемые таблицы:** dot1qPortVlanEntry — 1.3.6.1.2.1.17.7.1.4.5.1

```
snmpset -v2c -c <community> <IP address> \
1.3.6.1.2.1.17.7.1.4.5.1.4.{ifindex} {enable(1) | disable(2)}
```
#### **Пример включения GVRP на интерфейсе gi0/1**

```
Команда CLI:
interface gi0/1
gvrp enable
Команда SNMP:
snmpset -v2c -c private 192.168.1.30 \
1.3.6.1.2.1.17.7.1.4.5.1.4.1 i 1
```
#### *Настройка таймеров GARP*

#### **MIB:** BRIDGE-MIB

#### **Используемые таблицы:** dot1dPortGarpTable — 1.3.6.1.2.1.17.6.1.3.1

```
snmpset -v2c -c <community> <IP address> \
1.3.6.1.2.1.17.6.1.3.1.1.{join(1) | leave(2) | leaveall(3)}.{ifindex} i 
{centisec}
```
#### **Пример настройки GARP join timer 300мс на интерфейсе gi0/1**

```
Команда CLI:
interface gi0/1
set garp timer join 300
Команда SNMP:
snmpset -v2c -c private 192.168.1.30 \
1.3.6.1.2.1.17.6.1.3.1.1.1.1 i 30
```
#### *Настройка GVRP vlan restricted registration*

**MIB:** Q-BRIDGE-MIB

#### **Используемые таблицы:** dot1qPortVlanEntry — 1.3.6.1.2.1.17.7.1.4.5.1

```
snmpset -v2c -c <community> <IP address> \
1.3.6.1.2.1.17.7.1.4.5.1.7.{ifindex} i {enable(1) | disable(1)}
```
.elte>

#### **Пример включения GVRP restricted registration и на интерфейсе gi0/1**

```
Команда CLI:
interface gi0/1
Vlan restricted enable
Команда SNMP:
snmpset -v2c -c private 192.168.1.30 \
1.3.6.1.2.1.17.7.1.4.5.1.7.1 i 1
```
#### *Просмотр статистики GVRP*

**MIB:** fsvlan.mib, Q-BRIDGE-MIB

**Используемые таблицы:** fsMIDot1qFutureVlanPortTable — 1.3.6.1.4.1.2076.120.1.3.1, dot1qPortVlanEntry — 1.3.6.1.2.1.17.7.1.4.5.1

```
snmpwalk -v2c -c <community> <IP address> \
1.3.6.1.4.1.2076.120.1.3.1{counter}.{ifindex}
```
#### **Пример отображения GVRP JoinEmptyTxCount для интерфейса gi0/1**

```
Команда CLI:
show gvrp statistics
Команда SNMP:
snmpwalk -v2c -c private 192.168.1.30 \
1.3.6.1.4.1.2076.120.1.3.1.22
```
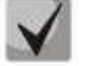

# **Counter:**

```
JoinEmptyTxCount – 22;
JoinEmptyRxCount – 23;
JoinInTxCount – 24;
JoinInRxCount – 25;
LeaveInTxCount – 26;
LeaveInRxCount – 27;
LeaveEmptyTxCount – 28;
LeaveEmptyRxCount – 29;
EmptyTxCount – 30;
EmptyRxCount – 31;
LeaveAllTxCount – 32;
LeaveAllRxCount – 33;
DiscardCount – 34;
FailedRegistrations – 5;
LastPduOrigin – 6.
```
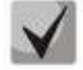

**Просмотр FailedRegistrations и LastPduOrigin осуществляется через таблицу 1.3.6.1.2.1.17.7.1.4.5.{ifindex}.**

# **7.3** *Конфигурирование изоляции интерфейсов*

#### *Добавление правил Port-isolation*

#### **MIB:** fsiss.mib

#### **Используемые таблицы:** issPortIsolationTable — 1.3.6.1.4.1.2076.81.2.3

```
snmpset -v2c -c <community> <IP address> \
1.3.6.1.4.1.2076.81.2.3.1.5.{ifindex_src}.0.{ifindex_dst} i {create and 
go(4)|destroy(6)|
```
#### **Пример конфигурации изоляции интерфейса gi0/1 в gi0/5**

```
Команда CLI:
interface gi0/1
port-isolation add gi 0/5
Команда SNMP:
snmpset -v2c -c private 192.168.1.30 \
1.3.6.1.4.1.2076.81.2.3.1.5.1.0.5 i 4
```
#### **Пример удаления изоляции интерфейса gi0/1 в gi0/5**

```
Команда CLI:
interface gi0/1
port-isolation remove gi 0/5
```

```
Команда SNMP:
snmpset -v2c -c private 192.168.1.30 \
1.3.6.1.4.1.2076.81.2.3.1.5.1.0.5 i 6
```
#### *Добавление правил switchport protected*

#### **MIB:** fsvlan.mib

#### **Используемые таблицы:** dot1qFutureVlanPortTable — 1.3.6.1.4.1.2076.65.1.10

```
snmpset -v2c -c <community> <IP address> \
1.3.6.1.4.1.2076.120.1.3.1.6.{ifindex} i { enabled(1)| disabled(2)}
```
#### **Пример конфигурации switchport protected на gi0/5**

```
Команда CLI:
interface gi0/5
switchport protected
Команда SNMP:
snmpset -v2c -c private 192.168.1.30 \
1.3.6.1.4.1.2076.120.1.3.1.6.5 i 1
```
#### **Пример удаления switchport protected с gi0/5**

```
Команда CLI:
interface gi0/5
no switchport protected
Команда SNMP:
snmpset -v2c -c private 192.168.1.30 \
1.3.6.1.4.1.2076.120.1.3.1.6.5 i 2
```
# **7.4** *Конфигурирование L2PT*

#### *Изменение MAC-адреса назначения*

**MIB:** fsvlnext.mib, ELTEX-MES-ISS-VLAN-TUNNEL-MIB.mib

**Используемые таблицы:** fsVlanTunnelObjects — 1.3.6.1.4.1.2076.137.2, eltMesIssVlanTunnelObjects — 1.3.6.1.4.1.35265.1.139.21.1

```
snmpset -v2c -c <community> <IP address> \
1.3.6.1.4.1.2076.137.2.{STP(2)| LACP(3)| LLDP(13)| IGMP(17) | ISIS-l1(18)| 
ISIS-l2(19)| Flow-control(20)}.0 x {multicast mac-address}
```

```
snmpset -v2c -c <community> <IP address> \
1.3.6.1.4.1.35265.1.139.21.1.{ PVST(1)| VTP(2)| OSPF(3)| RIP(4)| VRRP(5)}.0 x 
{multicast mac-address}
```

```
Пример изменения адреса назначения для протокола RIP L2PT
```

```
Команда CLI:
rip-tunnel-address 01:aa:aa:aa:aa:aa
Команда SNMP:
snmpset -v2c –c private 192.168.1.30 \
1.3.6.1.4.1.35265.1.139.21.1.4.0 x 01aaaaaaaaaa
```
#### *Включение L2PT на интерфейсе*

**MIB:** fsvlnext.mib, ELTEX-MES-ISS-VLAN-TUNNEL-MIB.mib

```
Используемые таблицы: fsVlanTunnelProtocolTable — 1.3.6.1.4.1.2076.137.2.8,
eltMesIssVlanTunnelProtocolTable — 1.3.6.1.4.1.35265.1.139.21.1.5
```

```
snmpset -v2c -c <community> <IP address> \
1.3.6.1.4.1.2076.137.2.8.1.{LACP(2) | STP(3)| IGMP(6)| LLDP(10)| ISIS-l1(14)| 
ISIS-l2(15)| Flow-control(16)}.{ifindex} i {peer(1) | tunnel(2)}
```

```
snmpset -v2c -c <community> <IP address>\
1.3.6.1.4.1.35265.1.139.21.1.5.1.{PVST(1)| VTP(2)| OSPF(3)| RIP(4) | 
VRRP(5) }. {ifindex} i {peer(1) | tunnel(2) }
```
**Пример включения L2PT для протокола RIP на интерфейсе gi0/7** 

```
Команда CLI:
interface gi0/7
l2protocol-tunnel rip
Команда SNMP:
snmpset -v2c –c private 192.168.1.30 \
1.3.6.1.4.1.35265.1.139.21.1.5.1.4.7 i 2
```
#### **Пример отключения L2PT для протокола RIP на интерфейсе gi0/7**

```
Команда CLI:
interface gi0/7
no l2protocol-tunnel rip
Команда SNMP:
snmpset -v2c –c private 192.168.1.30 \
1.3.6.1.4.1.35265.1.139.21.1.5.1.4.7 i 1
```
*Просмотр счетчиков L2PT*

**MIB:** fsvlnext.mib, ELTEX-MES-ISS-VLAN-TUNNEL-MIB.mib

**Используемые таблицы:** fsVlanTunnelProtocolStatsTable — 1.3.6.1.4.1.2076.137.2.9, eltMesIssVlanTunnelProtocolStatsTable — 1.3.6.1.4.1.35265.1.139.21.1.6

```
snmpwalk -v2c -c <community> <IP address> \
1.3.6.1.4.1.2076.137.2.9
snmpwalk -v2c -c <community> <IP address> \
1.3.6.1.4.1.35265.1.139.21.1.6
```
## **Пример просмотра счетчиков для L2PT**

```
Команда CLI:
show l2protocol-tunnel
Команда SNMP:
snmpwalk -v2c –c private 192.168.1.30 \
1.3.6.1.4.1.2076.137.2.9
snmpwalk -v2c -c private 192.168.1.30 \
1.3.6.1.4.1.35265.1.139.21.1.6
```
# **7.5** *Управление механизмом errdisable*

*Просмотр таблицы errdisable interfaces*

**MIB:** ELTEX-ERRDISABLE-MIB.mib

**Используемые таблицы:** eltexErrdisableObjects — 1.3.6.1.4.1.35265.53.1

```
snmpwalk -v2c -c <community> <IP address> \
1.3.6.1.4.1.35265.53.1.3.1
```
# **Пример команды для просмотра таблицы интерфейсов в состоянии errdisable**

```
Команда CLI:
show errdisable interfaces
Команда SNMP:
snmpset -v2c -c private 192.168.1.30 \
1.3.6.1.4.1.35265.53.1.3.1
```
*Восстановление интерфейсов вручную*

**MIB:** ELTEX-ERRDISABLE-MIB.mib

**Используемые таблицы:** eltexErrdisableObjects — 1.3.6.1.4.1.35265.53.1

```
snmpset -v2c -c <community> <IP address> \
1.3.6.1.4.1.35265.53.1.1.1.0 i { ifindex | all(0)}
```
#### **Пример очистки состояния errdisable для интерфейса gi0/13**

```
Команда CLI:
set interface active gi 0/13
Команда SNMP:
snmpset -v2c -c private 192.168.1.30 \
1.3.6.1.4.1.35265.53.1.1.1.0 i 13
```
# *Настройка таймаута для восстановления интерфейса*

#### **MIB:** ELTEX-ERRDISABLE-MIB.mib

#### **Используемые таблицы:** eltexErrdisableObjects — 1.3.6.1.4.1.35265.53.1

snmpset -v2c -c <community> <IP address> \ 1.3.6.1.4.1.35265.53.1.1.2.0 i {errdisable\_interval}

#### **Пример настройки интервала восстановления для интерфейсов 30 секунд:**

```
Команда CLI:
errdisable recovery interval 30
Команда SNMP:
snmpset -v2c -c private 192.168.1.30 \
1.3.6.1.4.1.35265.53.1.1.2.0 i 30
```
#### *Включение автоматического восстановления интерфейсов для определенных событий*

**MIB:** ELTEX-ERRDISABLE-MIB.mib

**Используемые таблицы:** eltexErrdisableObjects — 1.3.6.1.4.1.35265.53.1

```
snmpset -v2c -c <community> <IP address> \
1.3.6.1.4.1.35265.53.1.2.1.1.2.{cause} i {enable(1) | disable(2)}
```
#### **Пример включения автоматического восстановления интерфейсов после срабатывания errdisable для storm-control**

```
Команда CLI:
errdisable recovery cause storm-control
Команда SNMP:
snmpset -v2c -c private 192.168.1.30 \
1.3.6.1.4.1.35265.53.1.2.1.1.2.1 i 1
```
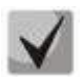

*Cause:* **storm-control (1); loopback-detection (2); udld (3).**

#### *Управление SNMP-трапами для событий errdisable*

**MIB:** ELTEX-ERRDISABLE-MIB.mib

**Используемые таблицы:** eltexErrdisableObjects — 1.3.6.1.4.1.35265.53.1

```
snmpset -v2c -c <community> <IP address> \
1.3.6.1.4.1.35265.53.1.2.1.1.3.{cause} i {enable(1)|disable(2)}
```
#### **Пример отключения отправки трапов после срабатывания errdisable для storm-control:**

```
Команда CLI:
no snmp-server enable traps errdisable storm-control
Команда SNMP:
snmpset -v2c -c private 192.168.1.30 \
1.3.6.1.4.1.35265.53.1.2.1.1.3.1 i 2
```
# **8 НАСТРОЙКА ПРОТОКОЛОВ КОНТРОЛЯ КОЛЬЦЕВЫХ ТОПОЛОГИЙ**

# **8.1** *Настройка протоколов xSTP*

# *8.1.1 RSTP*

# *Смена режима работы связующего дерева с MSTP на RSTP*

**MIB:** fsmst.mib, fsrst.mib

**Используемые таблицы:** dot1sFutureMst — 1.3.6.1.4.1.2076.80.1, dot1wFutureRst — 1.3.6.1.4.1.2076.79.1

```
snmpset -v2c -c <community> <IP address> \
1.3.6.1.4.1.2076.80.1.1 i 2 \
1.3.6.1.4.1.2076.79.1.1 i 1 \
1.3.6.1.4.1.2076.79.1.2 i 1
```
#### **Пример включения режима RSTP**

```
Команда CLI:
spanning-tree mode rst
Команда SNMP:
snmpset -v2c -c public 192.168.1.30 \
1.3.6.1.4.1.2076.80.1.1 i 2 \
1.3.6.1.4.1.2076.79.1.1 i 1 \
1.3.6.1.4.1.2076.79.1.2 i 1
```
# *Настройка STP compatibility в режиме RSTP*

#### **MIB:** BRIDGE-MIB

#### **Используемые таблицы:** dot1dStp — 1.3.6.1.2.1.17.2

```
snmpset -v2c -c <community> <IP address> \
1.3.6.1.2.1.17.2.16.0 i {stp(0) | rstp(2)}
```
#### **Пример включения режима совместимости STP**

```
Команда CLI:
spanning-tree compatibility stp
Команда SNMP:
snmpset -v2c -c public 192.168.1.30 \
1.3.6.1.2.1.17.2.16.0 i 0
```
#### **Пример отключения режима совместимости STP**

```
Команда CLI:
no spanning-tree compatibility
Команда SNMP:
snmpset -v2c -c public 192.168.1.30 \
1.3.6.1.2.1.17.2.16.0 i 2
```
*Включение и отключение RSTP глобально*

# **MIB:** fsrst.mib

Команда CLI:

#### **Используемые таблицы:** dot1wFutureRst — 1.3.6.1.4.1.2076.79.1

```
snmpset -v2c -c <community> <IP address> \
1.3.6.1.4.1.2076.79.1.2.0 i {enabled(1)| disabled(2)}
```
#### **Пример отключения RSTP глобально**

```
no spanning-tree
Команда SNMP:
snmpset -v2c -c public 192.168.1.30 \
1.3.6.1.4.1.2076.79.1.2.0 i 2
```
#### **Пример включения RSTP глобально**

```
Команда CLI:
spanning-tree
Команда SNMP:
snmpset -v2c -c public 192.168.1.30 \
1.3.6.1.4.1.2076.79.1.2.0 i 1
```
# *Включение и отключение RSTP на отдельных интерфейсах*

#### **MIB:** BRIDGE-MIB

#### **Используемые таблицы:** dot1dStp — 1.3.6.1.2.1.17.2

```
snmpset -v2c -c <community> <IP address> \
1.3.6.1.2.1.17.2.15.1.4.{ifindex} i {enable(1) | disable(2)}
```
#### **Пример отключения RSTP на интерфейсе gi0/5**

```
Команда CLI:
interface gi0/5
spanning-tree disable
Команда SNMP:
snmpset -v2c -c public 192.168.1.30 \
1.3.6.1.2.1.17.2.15.1.4.5 i 2
```
#### **Пример включения RSTP на интерфейсе gi0/5**

```
Команда CLI:
interface gi0/5
no spanning-tree disable
Команда SNMP:
snmpset -v2c -c public 192.168.1.30 \
1.3.6.1.2.1.17.2.15.1.4.5 i 1
```
#### *Включение и отключение pathcost dynamic*

#### **MIB:** fsrst.mib

#### **Используемые таблицы:** dot1wFutureRst — 1.3.6.1.4.1.2076.79.1

```
snmpset -v2c -c <community> <IP address> \
1.3.6.1.4.1.2076.79.1.13.0 i {true(1) | false(2)}
```
#### **Пример включения pathcost dynamic**

```
Команда CLI:
spanning-tree pathcost dynamic
Команда SNMP:
snmpset -v2c -c public 192.168.1.30 \
1.3.6.1.4.1.2076.79.1.13.0 i 1
```
#### **Пример отключения pathcost dynamic**

```
Команда CLI:
no spanning-tree pathcost dynamic
Команда SNMP:
snmpset -v2c -c public 192.168.1.30 \
1.3.6.1.4.1.2076.79.1.13.0 i 2
```
*Включение и отключение pathcost dynamic lag-speed*

#### **MIB:** fsrst.mib

#### **Используемые таблицы:** dot1wFutureRst — 1.3.6.1.4.1.2076.79.1

```
snmpset -v2c -c <community> <IP address> \
1.3.6.1.4.1.2076.79.1.14.0 i {true(1) | false(2)}
```
#### **Пример включения pathcost dynamic lag-speed**

Команда CLI: spanning-tree pathcost dynamic

Команда SNMP: snmpset -v2c -c public 192.168.1.30 \ 1.3.6.1.4.1.2076.79.1.14.0 i 1

#### **Пример отключения pathcost dynamic lag-speed**

```
Команда CLI:
no spanning-tree pathcost dynamic lag-speed
Команда SNMP:
snmpset -v2c -c public 192.168.1.30 \
1.3.6.1.4.1.2076.79.1.14.0 i 2
```
#### *Настройка Bridge Priority*

#### **MIB:** BRIDGE-MIB

#### **Используемые таблицы:** dot1dStp — 1.3.6.1.2.1.17.2

```
snmpset -v2c -c <community> <IP address> \
1.3.6.1.2.1.17.2.2.0 i {priority}
```
 $\triangle$  eltex

#### **Пример настройки spanning-tree priority 16384**

```
Команда CLI:
spanning-tree priority 16384
Команда SNMP:
snmpset -v2c -c public 192.168.1.30 \
1.3.6.1.2.1.17.2.2.0 i 16384
```
#### *Включение и отключение auto-edge на интерфейсах*

#### **MIB:** fsrst.mib

#### **Используемые таблицы:** dot1wFutureRst — 1.3.6.1.4.1.2076.79.1

```
snmpset -v2c -c <community> <IP address> \
1.3.6.1.4.1.2076.79.1.12.1.21.{ifindex} i {true(1) | false(2)}
```
#### **Пример включения auto-edge на интерфейсе gi0/5**

```
Команда CLI:
interface gi0/5
spanning-tree auto-edge
Команда SNMP:
snmpset -v2c -c public 192.168.1.30 \
1.3.6.1.4.1.2076.79.1.12.1.21.5 i 1
```
#### **Пример отключения auto-edge на интерфейсе gi0/5**

```
Команда CLI:
interface gi0/5
no spanning-tree auto-edge
Команда SNMP:
snmpset -v2c -c public 192.168.1.30 \
1.3.6.1.4.1.2076.79.1.12.1.21.5 i 2
```
#### *Включение и отключение portfast на интерфейсах*

#### **MIB:** RSTP-MIB

#### **Используемые таблицы:** dot1dStpExtPortTable — 1.3.6.1.2.1.17.2.19

```
snmpset -v2c -c <community> <IP address> \
1.3.6.1.2.1.17.2.19.1.2.{ifindex} i {true(1) | false(2)}
```
#### **Пример включения portfast на интерфейсе gi0/5**

```
Команда CLI:
interface gi0/5
spanning-tree portfast
shutdown
no shutdown
Команда SNMP:
snmpset -v2c -c public 192.168.1.30 \
1.3.6.1.2.1.17.2.19.1.2.5 i 1
1.3.6.1.2.1.2.2.1.7.5 i 2
1.3.6.1.2.1.2.2.1.7.5 i 1
```
# **Пример отключения portfast на интерфейсе gi0/5**

```
Команда CLI:
interface gi0/5
no spanning-tree portfast
shutdown
no shutdown
Команда SNMP:
snmpset -v2c -c public 192.168.1.30 \
1.3.6.1.2.1.17.2.19.1.2.5 i 2
1.3.6.1.2.1.2.2.1.7.5 i 2
1.3.6.1.2.1.2.2.1.7.5 i 1
```
#### *Настройка spanning-tree cost на интерфейсах*

#### **MIB:** RSTP-MIB

**Используемые таблицы:** dot1dStpExtPortTable — 1.3.6.1.2.1.17.2.19

```
snmpset -v2c -c <community> <IP address> \
1.3.6.1.2.1.17.2.19.1.6.{ifindex} i {cost}
```
#### **Пример настройки spanning-tree cost 100 на интерфейсе gi0/5**

```
Команда CLI:
interface gi0/5
spanning-tree cost 100
Команда SNMP:
snmpset -v2c -c public 192.168.1.30 \
1.3.6.1.2.1.17.2.19.1.6.5 i 100
```
#### **Пример возврата spanning-tree cost на интерфейсе gi0/5 к значению по умолчанию**

```
Команда CLI:
interface gi0/5
no spanning-tree cost
Команда SNMP:
snmpset -v2c -c public 192.168.1.30 \
1.3.6.1.2.1.17.2.19.1.6.5 i 0
```
#### *Настройка spanning-tree port-priority на интерфейсах*

**MIB:** BRIDGE-MIB

#### **Используемые таблицы:** dot1dStp — 1.3.6.1.2.1.17.2

```
snmpset -v2c -c <community> <IP address> \
1.3.6.1.2.1.17.2.15.1.2.{ifindex} i {port-priority}
```
#### **Пример настройки spanning-tree port-priority 64 на интерфейсе gi0/5**

```
Команда CLI:
interface gi0/5
spanning-tree port-priority 64
Команда SNMP:
snmpset -v2c -c public 192.168.1.30 \
1.3.6.1.2.1.17.2.15.1.2.5 i 64
```
*Настройка spanning-tree restricted-role на интерфейсах*

#### **MIB:** RSTP-MIB

#### **Используемые таблицы:** dot1dStpExtPortTable — 1.3.6.1.2.1.17.2.19

```
snmpset -v2c -c <community> <IP address> \
1.3.6.1.4.1.2076.79.1.12.1.22.{ifindex} i {true(1) | false(2)}
```
#### **Пример включения spanning-tree restricted-role на интерфейсе gi0/5**

```
Команда CLI:
interface gi0/5
spanning-tree restricted-role
Команда SNMP:
snmpset -v2c -c public 192.168.1.30 \
1.3.6.1.4.1.2076.79.1.12.1.22.5 i 1
```
#### **Пример отключения spanning-tree restricted-role на интерфейсе gi0/5**

```
Команда CLI:
interface gi0/5
no spanning-tree restricted-role
```

```
Команда SNMP:
snmpset -v2c -c public 192.168.1.30 \
1.3.6.1.4.1.2076.79.1.12.1.22.5 i 2
```
# *Настройка spanning-tree restricted-TCN на интерфейсах*

#### **MIB:** RSTP-MIB

#### **Используемые таблицы:** dot1dStpExtPortTable — 1.3.6.1.2.1.17.2.19

```
snmpset -v2c -c <community> <IP address> \
1.3.6.1.4.1.2076.79.1.12.1.23.{ifindex} i {true(1) | false(2)}
```
#### **Пример включения spanning-tree restricted-tcn на интерфейсе gi0/5**

```
Команда CLI:
interface gi0/5
spanning-tree restricted-tcn
Команда SNMP:
snmpset -v2c -c public 192.168.1.30 \
1.3.6.1.4.1.2076.79.1.12.1.23.5 i 1
```
#### **Пример отключения spanning-tree restricted-tcn на интерфейсе gi0/5**

```
Команда CLI:
interface gi0/5
no spanning-tree restricted-tcn
Команда SNMP:
snmpset -v2c -c public 192.168.1.30 \
1.3.6.1.4.1.2076.79.1.12.1.23.5 i 2
```
*Настройка spanning-tree bpdufilter на интерфейсах*

#### **MIB:** RSTP-MIB

#### **Используемые таблицы:** dot1dStpExtPortTable — 1.3.6.1.2.1.17.2.19

```
snmpset -v2c -c <community> <IP address> \
1.3.6.1.4.1.2076.79.1.12.1.24.{ifindex} i {true(1) | false(2)} \
1.3.6.1.4.1.2076.79.1.12.1.25.{ifindex} i {true(1) | false(2)}
```
#### **Пример включения spanning-tree bpdufilter на интерфейсе gi0/5**

```
Команда CLI:
interface gi0/5
spanning-tree bpdufilter enable
Команда SNMP:
snmpset -v2c -c public 192.168.1.30 \
1.3.6.1.4.1.2076.79.1.12.1.24.5 i 2 
1.3.6.1.4.1.2076.79.1.12.1.25.5 i 2
```
#### **Пример отключения spanning-tree bpdufilter на интерфейсе gi0/5**

```
Команда CLI:
interface gi0/5
no spanning-tree bpdufilter 
Команда SNMP:
snmpset -v2c -c public 192.168.1.30 \
1.3.6.1.4.1.2076.79.1.12.1.24.5 i 1 
1.3.6.1.4.1.2076.79.1.12.1.25.5 i 1
```
#### *Настройка spanning-tree loopguard на интерфейсах*

#### **MIB:** RSTP-MIB

#### **Используемые таблицы:** dot1dStpExtPortTable — 1.3.6.1.2.1.17.2.19

```
snmpset -v2c -c <community> <IP address> \
1.3.6.1.4.1.2076.79.1.12.1.28.{ifindex} i {true(1) | false(2)}
```
#### **Пример включения spanning-tree loopguard на интерфейсе gi0/5**

```
Команда CLI:
interface gi0/5
spanning-tree guard loop
Команда SNMP:
snmpset -v2c -c public 192.168.1.30 \
1.3.6.1.4.1.2076.79.1.12.1.28.5 i 1
```
#### **Пример отключения spanning-tree loopguard на интерфейсе gi0/5**

```
Команда CLI:
interface gi0/5
no spanning-tree guard 
Команда SNMP:
snmpset -v2c -c public 192.168.1.30 \
1.3.6.1.4.1.2076.79.1.12.1.28.5 i 2
```
*Настройка spanning-tree bpduguard на интерфейсах*

#### **MIB:** RSTP-MIB

#### **Используемые таблицы:** dot1dStpExtPortTable — 1.3.6.1.2.1.17.2.19

```
snmpset -v2c -c <community> <IP address> \
1.3.6.1.4.1.2076.79.1.12.1.34.{ifindex} i {none(0) | enabled(1)} 
snmpset -v2c -c <community> <IP address> \
1.3.6.1.4.1.2076.79.1.12.1.40.{ifindex} i {disable-discarding(1)|admin-down(2)}
```
#### **Пример включения spanning-tree bpduguard на интерфейсе gi0/5 в режиме admin-down**

```
Команда CLI:
interface gi0/5
spanning-tree bpduguard enable admin-down
Команда SNMP:
snmpset -v2c -c public 192.168.1.30 \
1.3.6.1.4.1.2076.79.1.12.1.34.5 i 1 \
1.3.6.1.4.1.2076.79.1.12.1.40.5 i 2
```
#### **Пример отключения spanning-tree bpduguard на интерфейсе gi0/5**

```
Команда CLI:
interface gi0/5
spanning-tree bpduguard none
Команда SNMP:
snmpset -v2c -c public 192.168.1.30 \
1.3.6.1.4.1.2076.79.1.12.1.34.5 i 0
```
#### *Настройка spanning-tree rootguard на интерфейсах*

## **MIB:** RSTP-MIB

# **Используемые таблицы:** dot1dStpExtPortTable — 1.3.6.1.2.1.17.2.19

```
snmpset -v2c -c <community> <IP address> \
1.3.6.1.4.1.2076.79.1.12.1.35.{ifindex} i {true(1) | false(2)}
```
#### **Пример включения spanning-tree rootguard на интерфейсе gi0/5**

```
Команда CLI:
interface gi0/5
spanning-tree guard root
Команда SNMP:
snmpset -v2c -c public 192.168.1.30 \
1.3.6.1.4.1.2076.79.1.12.1.35.5 i 1
```
#### **Пример отключения spanning-tree rootguard на интерфейсе gi0/5**

```
Команда CLI:
interface gi0/5
no spanning-tree guard 
Команда SNMP:
snmpset -v2c -c public 192.168.1.30 \
1.3.6.1.4.1.2076.79.1.12.1.35.5 i 2
```
# *8.1.2 MSTP*

# *Смена режима работы связующего дерева с RSTP на MSTP*

**MIB:** fsmst.mib, fsrst.mib

**Используемые таблицы:** dot1sFutureMst — 1.3.6.1.4.1.2076.80.1, dot1wFutureRst — 1.3.6.1.4.1.2076.79.1

```
snmpset -v2c -c <community> <IP address> \
1.3.6.1.4.1.2076.79.1.1 i 2 \
1.3.6.1.4.1.2076.80.1.1 i 1 \
1.3.6.1.4.1.2076.80.1.2 i 1
```
# **Пример включения режима RSTP**

```
Команда CLI:
spanning-tree mode mst
Команда SNMP:
snmpset -v2c -c public 192.168.1.30 \
1.3.6.1.4.1.2076.79.1.1 i 2 \
1.3.6.1.4.1.2076.80.1.1 i 1 \
1.3.6.1.4.1.2076.80.1.2 i 1
```
# *Настройка STP compatibility в режиме MSTP*

# **MIB:** fsmst.mib

#### **Используемые таблицы:** dot1sFutureMst — 1.3.6.1.4.1.2076.80.1

```
snmpset -v2c -c <community> <IP address> \
1.3.6.1.4.1.2076.80.1.23.0 i {stp(0) | rstp(2)| mstp(3)}
```
#### **Пример включения режима совместимости STP**

```
Команда CLI:
spanning-tree compatibility stp
```

```
Команда SNMP:
snmpset -v2c -c public 192.168.1.30 \
1.3.6.1.4.1.2076.80.1.23.0 i 0
```
#### **Пример отключения режима совместимости STP**

```
Команда CLI:
no spanning-tree compatibility
Команда SNMP:
snmpset -v2c -c public 192.168.1.30 \
1.3.6.1.4.1.2076.80.1.23.0 i 3
```
# *Настройка MSTP-инстансов*

**MIB:** fsmst.mib

**Используемые таблицы:** dot1sFutureMst — 1.3.6.1.4.1.2076.80.1

# *Настройка MSTP revision*

#### **MIB:** fsmst.mib

#### **Используемые таблицы:** dot1sFutureMst — 1.3.6.1.4.1.2076.80.1

```
snmpset -v2c -c <community> <IP address> \
1.3.6.1.4.1.2076.80.1.27.0 i {revision} \
1.3.6.1.4.1.35265.1.139.14.1.1.1.1.1.1.0 i {commit(1) | revert (2)}
```
#### **Пример задания MSTP revision = 123**

```
Команда CLI:
spanning-tree mst configuration
revision 123
exit
Команда SNMP:
snmpset -v2c -c public 192.168.1.30 \
1.3.6.1.4.1.2076.80.1.27.0 i 123 \
1.3.6.1.4.1.35265.1.139.14.1.1.1.1.1.1.0 i 1
```
#### **Пример удаления MSTP revision**

```
Команда CLI:
spanning-tree mst configuration
no revision 
exit
Команда SNMP:
snmpset -v2c -c public 192.168.1.30 \
1.3.6.1.4.1.2076.80.1.27.0 i 0 \
1.3.6.1.4.1.35265.1.139.14.1.1.1.1.1.1.0 i 1
```
#### *Настройка MSTP name*

#### **MIB:** fsmst.mib

#### **Используемые таблицы:** dot1sFutureMst — 1.3.6.1.4.1.2076.80.1

```
snmpset -v2c -c <community> <IP address> \
1.3.6.1.4.1.2076.80.1.26.0 s {name} \
1.3.6.1.4.1.35265.1.139.14.1.1.1.1.1.1.0 i {commit(1) | revert (2)}
```
#### **Пример задания MSTP name = test**

```
Команда CLI:
spanning-tree mst configuration
name test
exit
Команда SNMP:
snmpset -v2c -c public 192.168.1.30 \
1.3.6.1.4.1.2076.80.1.26.0 s "test" \
1.3.6.1.4.1.35265.1.139.14.1.1.1.1.1.1.0 i 1
```
*Настройка MSTP соответствия инстанс-vlan*

**MIB:** fsmst.mib

#### **Используемые таблицы:** dot1sFutureMst — 1.3.6.1.4.1.2076.80.1

```
snmpset -v2c -c <community> <IP address> \
1.3.6.1.4.1.2076.80.1.39.1.2.{instance} i {vlan-id} \
1.3.6.1.4.1.35265.1.139.14.1.1.1.1.1.1.0 i {commit(1) | revert (2)}
snmpset -v2c -c <community> <IP address> \
1.3.6.1.4.1.2076.80.1.39.1.3.{instance} i {vlan-id} \
1.3.6.1.4.1.35265.1.139.14.1.1.1.1.1.1.0 i {commit(1) | revert (2)
```
**Пример задания соответствия instance 50 vlan 50**

```
Команда CLI:
spanning-tree mst configuration
instance 50 vlan 50
exit
Команда SNMP:
snmpset -v2c -c public 192.168.1.30 \
1.3.6.1.4.1.2076.80.1.39.1.2.50 i 50 \
1.3.6.1.4.1.35265.1.139.14.1.1.1.1.1.1.0 i 1
```
#### **Пример удаления соответствия instance 50 vlan 50**

```
Команда CLI:
spanning-tree mst configuration
no instance 50 vlan 50
exit
Команда SNMP:
snmpset -v2c -c public 192.168.1.30 \
1.3.6.1.4.1.2076.80.1.39.1.3.50 i 50 \
1.3.6.1.4.1.35265.1.139.14.1.1.1.1.1.1.0 i 1
```
*Просмотр pending-конфигурации для режима spanning-tree mst configuration*

**MIB:** ELTEX-MES-ISS-MST-MIB.mib

**Используемые таблицы:** eltMesIssMstConfigPending — 1.3.6.1.4.1.35265.1.139.14.1.1.1.1.1

```
snmpwalk -v2c -c <community> <IP address> \
1.3.6.1.4.1.35265.1.139.14.1.1.1.1.1.{version(3), name (2), instance-vlan 
mapping(4)}
```
**Пример команды для просмотра MSTP instance-vlan mapping**

```
Команда CLI:
spanning-tree mst configuration
show pending
Команда SNMP:
snmpwalk -v2c -c public 192.168.1.30 \
1.3.6.1.4.1.35265.1.139.14.1.1.1.1.1.4
```
# *Включение и отключение MSTP глобально*

#### **MIB:** fsmst.mib

#### **Используемые таблицы:** dot1sFutureMst — 1.3.6.1.4.1.2076.80.1

```
snmpset -v2c -c <community> <IP address> \
1.3.6.1.4.1.2076.80.1.2.0 i {enabled(1)| disabled(2)}
```
#### **Пример отключения MSTP глобально**

```
Команда CLI:
no spanning-tree
Команда SNMP:
snmpset -v2c -c public 192.168.1.30 \
1.3.6.1.4.1.2076.80.1.2.0 i 2
```
#### **Пример включения MSTP глобально**

```
Команда CLI:
spanning-tree
Команда SNMP:
snmpset -v2c -c public 192.168.1.30 \
1.3.6.1.4.1.2076.80.1.2.0 i 1
```
# *Включение и отключение MSTP на отдельных интерфейсах*

**MIB:** fsmst.mib

#### **Используемые таблицы:** dot1sFutureMst — 1.3.6.1.4.1.2076.80.1

```
snmpset -v2c -c <community> <IP address> \
1.3.6.1.4.1.2076.80.1.40.1.13.{ifindex} i {disabled(0) | enabled(1)}
```
# **Пример отключения MSTP на интерфейсе gi0/5**

```
Команда CLI:
interface gi0/5
spanning-tree disable
Команда SNMP:
snmpset -v2c -c public 192.168.1.30 \
1.3.6.1.4.1.2076.80.1.40.1.13.5 i 0
```
#### **Пример включения MSTP на интерфейсе gi0/5**

```
Команда CLI:
interface gi0/5
no spanning-tree disable
Команда SNMP:
snmpset -v2c -c public 192.168.1.30 \
1.3.6.1.4.1.2076.80.1.40.1.13.5 i 1
```
#### *Включение и отключение pathcost dynamic*

#### **MIB:** fsmst.mib

#### **Используемые таблицы:** dot1sFutureMst — 1.3.6.1.4.1.2076.80.1

```
snmpset -v2c -c <community> <IP address> \
1.3.6.1.4.1.2076.80.1.42.0 i {true(1) | false(2)}
```
#### **Пример включения pathcost dynamic**

```
Команда CLI:
spanning-tree pathcost dynamic
Команда SNMP:
snmpset -v2c -c public 192.168.1.30 \
1.3.6.1.4.1.2076.80.1.42.0 i 1
```
#### **Пример отключения pathcost dynamic**

```
Команда CLI:
no spanning-tree pathcost dynamic
Команда SNMP:
snmpset -v2c -c public 192.168.1.30 \
1.3.6.1.4.1.2076.80.1.42.0 i 2
```
*Включение и отключение pathcost dynamic lag-speed*

#### **MIB:** fsmst.mib

#### **Используемые таблицы:** dot1sFutureMst — 1.3.6.1.4.1.2076.80.1

```
snmpset -v2c -c <community> <IP address> \
1.3.6.1.4.1.2076.80.1.43.0 i {true(1) | false(2)}
```
#### **Пример включения pathcost dynamic lag-speed**

```
Команда CLI:
spanning-tree pathcost dynamic lag-speed
```

```
Команда SNMP:
snmpset -v2c -c public 192.168.1.30 \
1.3.6.1.4.1.2076.80.1.43.0 i 1
```
#### **Пример отключения pathcost dynamic lag-speed**

```
Команда CLI:
no spanning-tree pathcost dynamic lag-speed
Команда SNMP:
snmpset -v2c -c public 192.168.1.30 \
1.3.6.1.4.1.2076.80.1.43.0 i 2
```
# *Настройка Bridge Priority*

#### **MIB:** fsmst.mib

#### **Используемые таблицы:** dot1sFutureMst — 1.3.6.1.4.1.2076.80.1

```
snmpset -v2c -c <community> <IP address> \
1.3.6.1.4.1.2076.80.1.12.0 i {priority}
```
#### **Пример настройки spanning-tree priority 16384**

```
Команда CLI:
spanning-tree priority 16384
Команда SNMP:
snmpset -v2c -c public 192.168.1.30 \
1.3.6.1.4.1.2076.80.1.12.0 i 16384
```
#### *Настройка Bridge Priority per instance*

#### **MIB:** fsmst.mib

#### **Используемые таблицы:** dot1sFutureMst — 1.3.6.1.4.1.2076.80.1

```
snmpset -v2c -c <community> <IP address> \
1.3.6.1.4.1.2076.80.1.12.0 i {priority}
```
#### **Пример настройки spanning-tree priority 16384**

```
Команда CLI:
spanning-tree priority 16384
Команда SNMP:
snmpset -v2c -c public 192.168.1.30 \
1.3.6.1.4.1.2076.80.1.12.0 i 16384
per-instance priority
fsMstMstiBridgePriority
1.3.6.1.4.1.2076.80.1.38.1.3 i {priority}
```
#### *Включение и отключение auto-edge на интерфейсах*

# **MIB:** fsmst.mib

#### **Используемые таблицы:** dot1sFutureMst — 1.3.6.1.4.1.2076.80.1

```
snmpset -v2c -c <community> <IP address> \
1.3.6.1.4.1.2076.80.1.40.1.43.{ifindex} i {true(1) | false(2)}
```
#### **Пример включения auto-edge на интерфейсе gi0/5**

```
Команда CLI:
interface gi0/5
spanning-tree auto-edge
Команда SNMP:
snmpset -v2c -c public 192.168.1.30 \
1.3.6.1.4.1.2076.80.1.40.1.43.5 i 1
```
#### **Пример отключения auto-edge на интерфейсе gi0/5**

Команда CLI: interface gi0/5 no spanning-tree auto-edge Команда SNMP: snmpset -v2c -c public 192.168.1.30 \ 1.3.6.1.4.1.2076.80.1.40.1.43.5 i 2

#### *Включение и отключение portfast на интерфейсах*

#### **MIB:** fsmst.mib

#### **Используемые таблицы:** dot1sFutureMst — 1.3.6.1.4.1.2076.80.1

```
snmpset -v2c -c <community> <IP address> \
1.3.6.1.4.1.2076.80.1.40.1.9.{ifindex} i {true(1) | false(2)}
```
#### **Пример включения portfast на интерфейсе gi0/5**

```
Команда CLI:
interface gi0/5
spanning-tree portfast
shutdown
no shutdown
Команда SNMP:
snmpset -v2c -c public 192.168.1.30 \
1.3.6.1.4.1.2076.80.1.40.1.9.5 i 1
1.3.6.1.2.1.2.2.1.7.5 i 2
1.3.6.1.2.1.2.2.1.7.5 i 1
```
#### **Пример отключения portfast на интерфейсе gi0/5**

```
Команда CLI:
interface gi0/5
no spanning-tree portfast
shutdown
no shutdown
Команда SNMP:
snmpset -v2c -c public 192.168.1.30 \
1.3.6.1.4.1.2076.80.1.40.1.9.5 i 2
1.3.6.1.2.1.2.2.1.7.5 i 2
1.3.6.1.2.1.2.2.1.7.5 i 1
```
#### *Настройка spanning-tree cost на интерфейсах*

# **MIB:** fsmst.mib

#### **Используемые таблицы:** dot1sFutureMst — 1.3.6.1.4.1.2076.80.1

```
snmpset -v2c -c <community> <IP address> \
1.3.6.1.4.1.2076.80.1.40.1.46.{ifindex} i {cost}
```
A ELTEX

#### **Пример настройки spanning-tree cost 100 на интерфейсе gi0/5**

```
Команда CLI:
interface gi0/5
spanning-tree cost 100
Команда SNMP:
snmpset -v2c -c public 192.168.1.30 \
1.3.6.1.4.1.2076.80.1.40.1.46.5 i 100
```
#### **Пример возврата spanning-tree cost на интерфейсе gi0/5 к значению по умолчанию**

```
Команда CLI:
interface gi0/5
no spanning-tree cost
Команда SNMP:
snmpset -v2c -c public 192.168.1.30 \
1.3.6.1.4.1.2076.80.1.40.1.46.5 i 0
```
#### *Настройка spanning-tree port-priority на интерфейсах*

**MIB:** fsmst.mib

#### **Используемые таблицы:** dot1sFutureMst — 1.3.6.1.4.1.2076.80.1

```
snmpset -v2c -c <community> <IP address> \
1.3.6.1.4.1.2076.80.1.40.1.3.{ifindex} i {port-priority}
```
#### **Пример настройки spanning-tree port-priority 64 на интерфейсе gi0/5**

```
Команда CLI:
interface gi0/5
spanning-tree port-priority 64
Команда SNMP:
snmpset -v2c -c public 192.168.1.30 \
1.3.6.1.4.1.2076.80.1.40.1.3.5 i 64
```
#### *Настройка spanning-tree restricted-role на интерфейсах*

**MIB:** fsmst.mib

#### **Используемые таблицы:** dot1sFutureMst — 1.3.6.1.4.1.2076.80.

```
snmpset -v2c -c <community> <IP address> \
1.3.6.1.4.1.2076.80.1.40.1.44.{ifindex} i {true(1) | false(2)}
```
#### **Пример включения spanning-tree restricted-role на интерфейсе gi0/5**

```
Команда CLI:
interface gi0/5
spanning-tree restricted-role
Команда SNMP:
snmpset -v2c -c public 192.168.1.30 \
1.3.6.1.4.1.2076.80.1.40.1.44.5 i 1
```
#### **Пример отключения spanning-tree restricted-role на интерфейсе gi0/5**

```
Команда CLI:
interface gi0/5
no spanning-tree restricted-role
Команда SNMP:
snmpset -v2c -c public 192.168.1.30 \
1.3.6.1.4.1.2076.80.1.40.1.44.5 i 2
```
#### *Настройка spanning-tree restricted-TCN на интерфейсах*

#### **MIB:** fsmst.mib

#### **Используемые таблицы:** dot1sFutureMst — 1.3.6.1.4.1.2076.80.1

```
snmpset -v2c -c <community> <IP address> \
1.3.6.1.4.1.2076.80.1.40.1.45.{ifindex} i {true(1) | false(2)}
```
#### **Пример включения spanning-tree restricted-tcn на интерфейсе gi0/5**

```
Команда CLI:
interface gi0/5
spanning-tree restricted-tcn
Команда SNMP:
snmpset -v2c -c public 192.168.1.30 \
1.3.6.1.4.1.2076.80.1.40.1.45.5 i 1
```
#### **Пример отключения spanning-tree restricted-tcn на интерфейсе gi0/5**

```
Команда CLI:
interface gi0/5
no spanning-tree restricted-tcn
Команда SNMP:
snmpset -v2c -c public 192.168.1.30 \
1.3.6.1.4.1.2076.80.1.40.1.45.5 i 2
```
#### *Настройка spanning-tree bpdufilter на интерфейсах*

#### **MIB:** fsmst.mib

#### **Используемые таблицы:** dot1sFutureMst — 1.3.6.1.4.1.2076.80.1

```
snmpset -v2c -c <community> <IP address> \
1.3.6.1.4.1.2076.80.1.40.1.47.{ifindex} i {true(1) | false(2)} \
1.3.6.1.4.1.2076.80.1.40.1.48.{ifindex} i {true(1) | false(2)}
```
#### **Пример включения spanning-tree bpdufilter на интерфейсе gi0/5**

```
Команда CLI:
interface gi0/5
spanning-tree bpdufilter enable
Команда SNMP:
snmpset -v2c -c public 192.168.1.30 \
1.3.6.1.4.1.2076.80.1.40.1.47.5 i 2 \
1.3.6.1.4.1.2076.80.1.40.1.48.5 i 2
```
 $\triangle$  eltex

#### **Пример отключения spanning-tree bpdufilter на интерфейсе gi0/5**

```
Команда CLI:
interface gi0/5
no spanning-tree bpdufilter 
Команда SNMP:
snmpset -v2c -c public 192.168.1.30 \
1.3.6.1.4.1.2076.80.1.40.1.47.5 i 1 \
1.3.6.1.4.1.2076.80.1.40.1.48.5 i 1
```
#### *Настройка spanning-tree loopguard на интерфейсах*

**MIB:** fsmst.mib

#### **Используемые таблицы:** dot1sFutureMst — 1.3.6.1.4.1.2076.80.1

```
snmpset -v2c -c <community> <IP address> \
1.3.6.1.4.1.2076.80.1.40.1.51.{ifindex} i {true(1) | false(2)}
```
#### **Пример включения spanning-tree loopguard на интерфейсе gi0/5**

```
Команда CLI:
interface gi0/5
spanning-tree guard loop
Команда SNMP:
snmpset -v2c -c public 192.168.1.30 \
1.3.6.1.4.1.2076.80.1.40.1.51.5 i 1
```
#### **Пример отключения spanning-tree loopguard на интерфейсе gi0/5**

```
Команда CLI:
interface gi0/5
no spanning-tree guard 
Команда SNMP:
snmpset -v2c -c public 192.168.1.30 \
1.3.6.1.4.1.2076.80.1.40.1.51.5 i 2
```
#### *Настройка spanning-tree bpduguard на интерфейсах*

**MIB:** fsmst.mib

```
Используемые таблицы: dot1sFutureMst — 1.3.6.1.4.1.2076.80.1
```

```
snmpset -v2c -c <community> <IP address> \
1.3.6.1.4.1.2076.80.1.40.1.55.{ifindex} i {none(0) | enabled(1)}
```

```
snmpset -v2c -c <community> <IP address> \
1.3.6.1.4.1.2076.80.1.40.1.60.{ifindex} i {disable-discarding(1)|admin-down(2)}
```
#### **Пример включения spanning-tree bpduguard на интерфейсе gi0/5 в режиме admin-down**

```
Команда CLI:
interface gi0/5
spanning-tree bpduguard enable admin-down
Команда SNMP:
snmpset -v2c -c public 192.168.1.30 \
1.3.6.1.4.1.2076.80.1.40.1.55.5 i 1 \
1.3.6.1.4.1.2076.80.1.40.1.60.5 i 2
```
#### **Пример отключения spanning-tree bpduguard на интерфейсе gi0/5**

Команда CLI: interface gi0/5 spanning-tree bpduguard none Команда SNMP: snmpset -v2c -c public 192.168.1.30 \ 1.3.6.1.4.1.2076.80.1.40.1.55.5 i 0

#### *Настройка spanning-tree rootguard на интерфейсах*

#### **MIB:** fsmst.mib

#### **Используемые таблицы:** dot1sFutureMst — 1.3.6.1.4.1.2076.80.1

```
snmpset -v2c -c <community> <IP address> \
1.3.6.1.4.1.2076.80.1.40.1.56.{ifindex} i {true(1) | false(2)}
```
#### **Пример включения spanning-tree rootguard на интерфейсе gi0/5**

```
Команда CLI:
interface gi0/5
spanning-tree guard root
Команда SNMP:
snmpset -v2c -c public 192.168.1.30 \
1.3.6.1.4.1.2076.80.1.40.1.56.5 i 1
```
#### **Пример отключения spanning-tree rootguard на интерфейсе gi0/5**

```
Команда CLI:
interface gi0/5
no spanning-tree guard 
Команда SNMP:
snmpset -v2c -c public 192.168.1.30 \
1.3.6.1.4.1.2076.80.1.40.1.56.5 i 2
```
# **8.2** *Настройка протокола LLDP*

### *Отключение/включение работы модуля LLDP*

**MIB:** fslldp.mib

#### **Используемые таблицы:** fsLldpSystem — 1.3.6.1.4.1.2076.158.1

```
snmpset -v2c -c <community> <IP address> \
1.3.6.1.4.1.2076.158.1.1.0 {start(1), shutdownInProgress(2), shutdown(3)}
```
#### **Пример отключение работы модуля LLDP**

```
Команда CLI:
shutdown lldp
Команда SNMP:
```

```
snmpset -v2c -c public 192.168.1.30 \
1.3.6.1.4.1.2076.158.1.1.0 i 3
```
*Разрешение/запрет коммутатору использование протокола LLDP*

#### **MIB:** fslldp.mib

#### **Используемые таблицы:** fsLldpSystem — 1.3.6.1.4.1.2076.158.1

snmpset -v2c -c <community> <IP address> \ 1.3.6.1.4.1.2076.158.1.2.0 {enabled(1), disabled(2)}

#### **Пример разрешения использования протокола LLDP**

```
Команда CLI:
set lldp enable
Команда SNMP:
snmpset -v2c -c public 192.168.1.30 \
1.3.6.1.4.1.2076.158.1.2.0 i 1
```
# *Задание версии протокола LLDP*

**MIB:** fslldp.mib

#### **Используемые таблицы:** fslldpv2Config — 1.3.6.1.4.1.2076.158.5

```
snmpset -v2c -c <community> <IP address> \
1.3.6.1.4.1.2076.158.5.1.0 i {lldpv1(1), lldpv2(2)}
```
#### **Пример задания версии v2**

```
Команда CLI:
set lldp version v2
Команда SNMP:
snmpset -v2c -c public 192.168.1.30 \
1.3.6.1.4.1.2076.158.5.1.0 i 2
```
#### *Установка режима фильтрации пакетов LLDP BPDU*

#### **MIB:** ELTEX-MES-ISS-LLDP-MIB

#### **Используемые таблицы:** eltMesIssLldpGlobalConfig — 1.3.6.1.4.1.35265.1.139.10.1.1

snmpset -v2c -c <community> <IP address> \ 1.3.6.1.4.1.35265.1.139.10.1.1.1.0 i {filtering(1), flooding(2)}

#### **Пример установки режима флудинга LLDP BPDU**

```
Команда CLI:
lldp lldpdu flooding
Команда SNMP:
snmpset -v2c -c public 192.168.1.30 \
1.3.6.1.4.1.35265.1.139.10.1.1.1.0 i 2
```
*Задание chassis-id-subtype для lldp-фрейма*

#### **MIB:** fslldp.mib

#### **Используемые таблицы:** fsLldpTLV — 1.3.6.1.4.1.2076.158.2

```
snmpset -v2c -c <community> <IP address> \
1.3.6.1.4.1.2076.158.2.1.0 i {chassiscomp(1), ifalias(2), portcomp(3), 
macaddr(4), nwaddr(5), ifname(6), local(7)}
snmpset -v2c -c <community> <IP address> \
1.3.6.1.4.1.2076.158.2.2.0 s {string}
```
**Пример задания chassis-id-subtype значением TEST1**

Команда CLI: lldp chassis-id-subtype local TEST1

```
Команды SNMP:
snmpset -v2c -c public 192.168.1.30 \
1.3.6.1.4.1.2076.158.2.1.0 i 7
snmpset -v2c -c public 192.168.1.30\
1.3.6.1.4.1.2076.158.2.2.0 s TEST1
```
*Установка интервала передачи lldp-фреймов*

**MIB:** stdlldp.mib

**Используемые таблицы:** lldpConfiguration — 1.0.8802.1.1.2.1.1

```
snmpset -v2c -c <community> <IP address> \
1.0.8802.1.1.2.1.1.1.0 i {interval}
```
#### **Пример задания интервала передачи**

```
Команда CLI:
lldp transmit-interval 10
Команда SNMP:
snmpset -v2c -c public 192.168.1.30 \
1.0.8802.1.1.2.1.1.1.0 i 10
```
#### *Установка задержки повторной инициализации*

**MIB:** stdlldp.mib

**Используемые таблицы:** lldpConfiguration — 1.0.8802.1.1.2.1.1

snmpset -v2c -c <community> <IP address> \ 1.0.8802.1.1.2.1.1.3.0 i {delay}

#### **Пример задания задержки повторной инициализации**

```
Команда CLI:
lldp reinitialization-delay 7
Команда SNMP:
snmpset -v2c -c public 192.168.1.30 \
1.0.8802.1.1.2.1.1.3.0 i 7
```
# AELTEX

*Установка минимальной длительности задержки между последовательными кадрами LLDP*

# **MIB:** stdlldp.mib

# **Используемые таблицы:** lldpConfiguration — 1.0.8802.1.1.2.1.1

```
snmpset -v2c -c <community> <IP address> \
1.0.8802.1.1.2.1.1.4.0 i {value}
```

```
Команда CLI:
lldp tx-delay 3 
Команда SNMP:
snmpset -v2c -c public 192.168.1.30 \
1.0.8802.1.1.2.1.1.4.0 i 3
```
*Установка максимальной скорости передачи lldp-фреймов*

**MIB:** stdlldp.mib

```
Используемые таблицы: lldpConfiguration — 1.0.8802.1.1.2.1.1
```

```
snmpset -v2c -c <community> <IP address> \
1.0.8802.1.1.2.1.1.5.0 i {seconds}
```

```
Команда CLI:
lldp notification-interval 20
Команда SNMP:
snmpset -v2c -c public 192.168.1.30 \
1.0.8802.1.1.2.1.1.5.0 i 20
```
# *Разрешение/запрет передачи/приема пакетов по протоколу LLDP на интерфейсе*

**MIB:** stdlldp.mib

```
Используемые таблицы: lldpPortConfigEntry — 1.0.8802.1.1.2.1.1.6.1
```

```
snmpset -v2c -c <community> <IP address> \
1.0.8802.1.1.2.1.1.6.1.2.{ifIndex} i {txOnly(1), rxOnly(2), txAndRx(3), 
disabled(4)}
```
# **Пример запрещения передачи и приема пакетов на интерфейсе gi 0/12**

```
Команда CLI:
interface gigabitethernet 0/12 
  no lldp transmit 
  no lldp receive 
   exit
Команда SNMP:
snmpset -v2c -c public 192.168.1.30 \
1.0.8802.1.1.2.1.1.6.1.2.12 i 4
```
# *Определение базовых опциональных TLV-полей, которые будут включены устройством в передаваемый LLDP-пакет*

#### **MIB:** stdlldp.mib

**Используемые таблицы:** lldpPortConfigEntry — 1.0.8802.1.1.2.1.1.6.1

```
snmpset -v2c -c <community> <IP address> \
1.0.8802.1.1.2.1.1.6.1.2.{ifIndex} x {portDesc(80) | sysName(40) | sysDesc(20) 
| sysCap(10)}
```
**Пример включения опций port-descr, sys-name, sys-descr на интерфейсе gi 0/12**

```
Команда CLI:
interface gigabitethernet 0/12 
  lldp tlv-select basic-tlv port-descr
  lldp tlv-select basic-tlv sys-name
  lldp tlv-select basic-tlv sys-descr
  exit
Команда SNMP:
snmpset -v2c -c public 192.168.1.30 \
1.0.8802.1.1.2.1.1.6.1.4.12 x E0
```
*Включение/выключение отправки трапов по событиям LLDP*

**MIB:** stdlldp.mib, fslldp.mib

```
Используемые таблицы: lldpPortConfigTable — 1.0.8802.1.1.2.1.1.6,
fsLldpLocPortTable - 1.3.6.1.4.1.2076.158.2.3
```

```
snmpset -v2c -c <community> <IP address> \
1.3.6.1.4.1.2076.158.2.3.1.3.{ifIndex} i {remTabChg (1), misCfg(2), 
remTabChgAndMisCfg(3)}
1.0.8802.1.1.2.1.1.6.1.3.{ifIndex} i {true(1), false(2) }
```
### **Пример включения отправки трапов при изменении таблицы удаленной стороны для интерфейса gi 0/12**

```
Команда CLI:
interface gigabitethernet 0/12 
   lldp notification remote-table-chg 
   exit
Команда SNMP:
snmpset -v2c -c public 192.168.1.30 \
1.3.6.1.4.1.2076.158.2.3.1.3.12 i 1 \
1.0.8802.1.1.2.1.1.6.1.3.12 i 1
```
*Задание ID Port Subtype для кадра LLDP* 

**MIB:** fslldp.mib

**Используемые таблицы:** fsLldpLocPortTable — 1.3.6.1.4.1.2076.158.2.3

```
snmpset -v2c -c <community> <IP address> \
1.3.6.1.4.1.2076.158.2.3.1.1.{ifIndex} i {ifalias(1), portcomp(2), macaddr(3), 
nwaddr(4), ifname(5), agentcircuitid(6), local(7)}
```
# **Пример задания ifName для interface gi 0/12**

```
Команда CLI:
interface gigabitethernet 0/12
   lldp port-id-subtype if-name 
   exit
Команда SNMP:
snmpset -v2c -c public 192.168.1.30 \
1.3.6.1.4.1.2076.158.2.3.1.1.12 i 5
```
# *Определение управляющего адреса, объявленного на интерфейсе*

**MIB:** fslldp.mib

#### **Используемые таблицы:** fsLldpLocPortTable — 1.3.6.1.4.1.2076.158.2.3

```
snmpset -v2c -c <community> <IP address> \
1.0.8802.1.1.2.1.1.7.1.1.1.4.{ip1}.{ip2}.{ip3}.{ip4} x {portlist}
```
#### **Пример определения управляющего адреса 192.168.0.20 на интерфейсах gi 0/1, gi 0/12**

```
Команда CLI:
interface gigabitethernet 0/1 
   lldp tlv-select basic-tlv mgmt-addr ipv4 192.168.0.20
   exit
interface gigabitethernet 0/12
   lldp tlv-select basic-tlv mgmt-addr ipv4 192.168.0.20
   exit
Команда SNMP:
snmpset -v2c -c public 192.168.1.30 \
1.0.8802.1.1.2.1.1.7.1.1.1.4.192.168.0.20 x "80 10 00 00 00 00 00"
```
#### *Определение TLV-полей, которые будут включены в передаваемый LLDP-пакет*

### **MIB:** stdot3lldo.mib

#### **Используемые таблицы:** lldpXdot3PortConfigTable — 1.0.8802.1.1.2.1.5.4623.1.1.1

```
snmpset -v2c -c <community> <IP address> \
1.0.8802.1.1.2.1.5.4623.1.1.1.1.1.{ifIndex} x {macPhyConfigStatus(80) | 
linkAggregation(20) | maxFrameSize(10)}
```
#### **Пример включения полей macphy-config и link-aggregation на интерфейсе gi 0/16**

```
Команда CLI:
interface gigabitethernet 0/16 
   lldp tlv-select dot3tlv macphy-config
   lldp tlv-select dot3tlv link-aggregation
   exit
Команда SNMP:
snmpset -v2c -c public 192.168.1.30 \
1.0.8802.1.1.2.1.5.4623.1.1.1.1.1.16 x A0
```
#### *Включение/выключение полeй port-vlan-id в передаваемый LLDP-пакет*

#### **MIB:** stdot1lldp.mib

**Используемые таблицы:** lldpXdot1ConfigPortVlanTable — 1.0.8802.1.1.2.1.5.32962.1.1.1

snmpset -v2c -c <community> <IP address> \ 1.0.8802.1.1.2.1.5.32962.1.1.1.1.1.{ifindex} i {true(1), false(2)}

#### **Пример включения поля в LLDP-пакет на интерфейсе gi 0/16**

```
Команда CLI:
interface gigabitethernet 0/16 
  lldp tlv-select dot1tlv port-vlan-id
Команда SNMP:
snmpset -v2c -c public 192.168.1.30 \
1.0.8802.1.1.2.1.5.32962.1.1.1.1.1.16 i 1
```
#### *Включение/выключение поля vlan-name в передаваемый LLDP-пакет*

#### **MIB:** stdot1lldp.mib

#### **Используемые таблицы:** lldpXdot1ConfigPortVlanTable — 1.0.8802.1.1.2.1.5.32962.1.1.1

```
snmpset -v2c -c <community> <IP address> \
1.0.8802.1.1.2.1.5.32962.1.1.2.1.1.{ifindex}.{vlan-id} i {true(1), false(2)}
```
#### **Пример включения поля в LLDP-пакет на интерфейсе gi 0/16 для vlan 30**

```
Команда CLI:
interface gigabitethernet 0/16
  lldp tlv-select dot1tlv vlan-name 30
   exit
Команда SNMP:
snmpset -v2c -c public 192.168.1.30 \
1.0.8802.1.1.2.1.5.32962.1.1.2.1.1.16.30 i 1
```
#### *Включение/выключение поля protocol-vlan-id в передаваемый LLDP-пакет*

#### **MIB:** stdot1lldp.mib

#### **Используемые таблицы:** lldpXdot1ConfigProtoVlanTable — 1.0.8802.1.1.2.1.5.32962.1.1.3

```
snmpset -v2c -c <community> <IP address> \
1.0.8802.1.1.2.1.5.32962.1.1.3.1.1.{ifindex}.0 i {true(1), false (2)}
```
#### **Пример включения поля в LLDP-пакет на интерфейсе gi 0/16**

```
Команда CLI:
interface gigabitethernet 0/16
   lldp tlv-select dot1tlv protocol-vlan-id all
   exit
Команда SNMP:
snmpset -v2c -c public 192.168.1.30 \
1.0.8802.1.1.2.1.5.32962.1.1.3.1.1.16.0 i 1
```
#### *Включение/выключение поля vid-usage-digest в передаваемый LLDP-пакет*

**MIB:** stdot1lldp.mib

**Используемые таблицы:** lldpV2Xdot1ConfigVidUsageDigestTable — 1.3.111.2.802.1.1.13.1.5.32962.1.1.5

```
snmpset -v2c -c <community> <IP address> \
1.3.111.2.802.1.1.13.1.5.32962.1.1.5.1.1.{ifindex} i {true(1), false (2)}
```
*Мониторинг и управление Ethernet-коммутаторами MES по SNMP 83*

```
\triangle eltex
```
#### **Пример включения поля в LLDP-пакет на интерфейсе gi 0/16**

```
Команда CLI:
interface gigabitethernet 0/16
   lldp tlv-select dot1tlv vid-usage-digest
   exit
Команда SNMP:
snmpset -v2c -c public 192.168.1.30 \
1.3.111.2.802.1.1.13.1.5.32962.1.1.5.1.1.16 i 1
```
#### *Включение/выключение поля mgmt-vid в передаваемый LLDP-пакет*

#### **MIB:** stdot1lldp.mib

#### **Используемые таблицы:** lldpV2Xdot1ConfigManVidTable — 1.3.111.2.802.1.1.13.1.5.32962.1.1.6

```
snmpset -v2c -c <community> <IP address> \
1.3.111.2.802.1.1.13.1.5.32962.1.1.6.1.1.{ifindex} i {true(1), false (2)}
```
#### **Пример включения поля в LLDP-пакет на интерфейсе gi 0/16**

```
Команда CLI:
interface gigabitethernet 0/16 
   lldp tlv-select dot1tlv mgmt-vid
   exit
Команда SNMP:
snmpset -v2c -c public 192.168.1.30 \
1.3.111.2.802.1.1.13.1.5.32962.1.1.6.1.1.16 i 1
```
*Показать LLDP-информацию, которую анонсируют порты*

```
MIB: fslldp.mib, stdlldp.mib
Используемые таблицы: fsLldpTLV — 1.3.6.1.4.1.2076.158.2,
lldpLocalSystemData — 1.0.8802.1.1.2.1.3,
lldpXdot3LocalData — 1.0.8802.1.1.2.1.5.4623.1.2,
lldpXdot1LocalData — 1.0.8802.1.1.2.1.5.32962.1.2
```

```
snmpwalk -v2c -c <community> <IP address> \
1.3.6.1.4.1.2076.158.2
snmpwalk -v2c -c <community> <IP address> \
1.0.8802.1.1.2.1.3
snmpwalk -v2c -c <community> <IP address> \
1.0.8802.1.1.2.1.5.4623.1.2
snmpwalk -v2c -c <community> <IP address> \
1.0.8802.1.1.2.1.5.32962.1.2
```
#### **Пример просмотра информации**

```
Команда CLI:
show lldp local
Команда SNMP
snmpwalk -v2c -c public 192.168.1.30 \
1.3.6.1.4.1.2076.158.2
snmpwalk -v2c -c public 192.168.1.30 \
1.0.8802.1.1.2.1.3
snmpwalk -v2c -c public 192.168.1.30 \
1.0.8802.1.1.2.1.5.4623.1.2
snmpwalk -v2c -c public 192.168.1.30 \
1.0.8802.1.1.2.1.5.32962.1.2
```
#### *Показать информацию о соседних устройствах, на которых работает протокол LLDP*

**MIB:** stdlldp.mib

```
Используемые таблицы: lldpRemoteSystemsData — 1.0.8802.1.1.2.1.4
lldpXdot1RemoteData — 1.0.8802.1.1.2.1.5.32962.1.3
lldpXdot3RemoteData — 1.0.8802.1.1.2.1.5.4623.1.3
```

```
snmpwalk -v2c -c <community> <IP address> \
1.0.8802.1.1.2.1.4
snmpwalk -v2c -c <community> <IP address> \
1.0.8802.1.1.2.1.5.32962.1.3
snmpwalk -v2c -c <community> <IP address> \
1.0.8802.1.1.2.1.5.4623.1.3
```
# **Пример просмотра информации**

```
Команда CLI:
show lldp local
Команда SNMP
snmpwalk -v2c -c public 192.168.1.30 \
1.0.8802.1.1.2.1.4
snmpwalk -v2c -c public 192.168.1.30 \
1.0.8802.1.1.2.1.5.32962.1.3
snmpwalk -v2c -c public 192.168.1.30 \
1.0.8802.1.1.2.1.5.4623.1.3
```
#### *Показать статистику LLDP*

**MIB:** stdlldp.mib

**Используемые таблицы:** lldpStatistics — 1.0.8802.1.1.2.1.2

```
snmpwalk -v2c -c <community> <IP address> \
1.0.8802.1.1.2.1.2
```
#### **Пример просмотра информации**

```
Команда CLI:
show lldp traffic
show lldp statistics
Команда SNMP
snmpwalk -v2c -c public 192.168.1.30 \
1.0.8802.1.1.2.1.2
```
*Настройка Rootguard для отдельных MSTI*

**MIB:** ELTEX-MES-ISS-MST-MIB.mib

**Используемые таблицы:** eltMesIssMstMstiConfig — 1.3.6.1.4.1.35265.1.139.14.1.1.1.1.2

```
snmpset -v2c -c <community> <IP address> \
1.3.6.1.4.1.35265.1.139.14.1.1.1.1.2.1.1.1.{ifindex}.{msti} i {true(1) | 
false(2) }
```
**Пример включения Rootguard в msti 10 на интерфейсе gi0/5**

```
Команда CLI:
interface gi 0/5
spanning-tree mst 10 guard root
```
Команда SNMP: snmpset -v2c -c public 192.168.1.30 \ 1.3.6.1.4.1.35265.1.139.14.1.1.1.1.2.1.1.1.5.10 i 1

# **8.3** *Настройка протокола ARP*

*Включение/выключение отправки gratuitous arp-сообщений*

**MIB:** ELTEX-MES-ISS-ARP-MIB.mib

**Используемые таблицы:** eltMesIssArpInterfaceTable — 1.3.6.1.4.1.35265.1.139.26.1.1.1

```
snmpset -v2c -c <community> <IP address> \
1.3.6.1.4.1.35265.1.139.26.1.1.1.1.1.{ifIndex} i {true(1), false(2)}
```
**Пример выключения отправки gratuitous arp-сообщений на интерфейсе vlan 1**

```
Команда CLI:
interface vlan 1
   no ip arp gratuitous periodic
   exit
Команда SNMP:
snmpset -v2c -c public 192.168.1.30 \
1.3.6.1.4.1.35265.1.139.26.1.1.1.1.1.89 i 2
```
*Установка интервала между отправкой gratuitous arp-сообщений*

**MIB:** ELTEX-MES-ISS-ARP-MIB.mib

**Используемые таблицы:** eltMesIssArpGlobals — 1.3.6.1.4.1.35265.1.139.26.1.2

```
snmpset -v2c -c <community> <IP address> \
1.3.6.1.4.1.35265.1.139.26.1.2.1.0 i {interval}
```
#### **Пример выключения отправки gratuitous arp-сообщений на интерфейсе vlan 1**

```
Команда CLI:
arp gratuitous interval 200
Команда SNMP:
snmpset -v2c -c public 192.168.1.30 \
1.3.6.1.4.1.35265.1.139.26.1.2.1.0 i 200
```
# **8.4** *Настройка loopback-detection*

# *8.4.1 Глобальные настройки loopback-detection*

**MIB**: fslbd.mib

**Используемые таблицы:** fsLbdSystems — 1.3.6.1.4.1.29601.2.123.1

*Включение/выключение loopback-detection на устройстве*

```
snmpset -v2c -c <community> <IP address> \
1.3.6.1.4.1.29601.2.123.1.2.0 i {enabled(1) | disabled(2)}
```
#### **Пример включения loopback-detection глобально**

Команда CLI: loopback-detection enable

Команда SNMP: snmpset -v2c -c private 192.168.1.30 \ 1.3.6.1.4.1.29601.2.123.1.2.0 i 1

#### **Пример выключения loopback-detection глобально**

```
Команда CLI:
loopback-detection disable
Команда SNMP:
snmpset -v2c -c private 192.168.1.30 \
1.3.6.1.4.1.29601.2.123.1.2.0 i 2
```
# *Изменение интервала отправки сообщений loopback-detection*

```
snmpset -v2c -c <community> <IP address> \
1.3.6.1.4.1.29601.2.123.1.3.0 i {interval}
```
#### **Пример настройки интервала отправки сообщений loopback-detection 5 секунд**

```
Команда CLI:
loopback-detection interval 5
Команда SNMP:
snmpset -v2c -c private 192.168.1.30 \
1.3.6.1.4.1.29601.2.123.1.3.0 i 5
```
#### *Изменение адреса назначения сообщений loopback-detection*

```
snmpset -v2c -c <community> <IP address> \
1.3.6.1.4.1.29601.2.123.1.4.0 x {address}
```
#### **Пример настройки адреса назначения для сообщений loopback-detection** ff:ff:ff:ff:ff:01

```
Команда CLI:
loopback-detection destination-address ff:ff:ff:ff:ff:01
Команда SNMP:
snmpset -v2c -c private 192.168.1.30 \
1.3.6.1.4.1.29601.2.123.1.4.0 x "ff ff ff ff ff 01"
```
# *8.4.2 Настройки loopback-detection на интерфейсах*

```
MIB: fslbd.mib
```
**Используемые таблицы:** fsLbdSystems — 1.3.6.1.4.1.29601.2.123.1

*Включение/выключение loopback-detection на интерфейсе*

```
snmpset -v2c -c <community> <IP address> \
1.3.6.1.4.1.29601.2.123.2.1.1.7.{ifindex} i {create and go(4)| destroy(6)}
```
**Пример включения loopback-detection на интерфейсе gi0/11**

```
Команда CLI:
Interface gi 0/11
loopback-detection enable
```

```
Команда SNMP:
snmpset -v2c -c private 192.168.1.30 \
1.3.6.1.4.1.29601.2.123.2.1.1.7.11 i 4
```
**Пример выключения loopback-detection на интерфейсе gi0/11**

```
Команда CLI:
Interface gi 0/11
loopback-detection disable
Команда SNMP:
snmpset -v2c -c private 192.168.1.30 \
1.3.6.1.4.1.29601.2.123.2.1.1.7.11 i 6
```
# *8.4.3 Просмотр статистики loopback-detection*

**MIB**: fslbd.mib

**Используемые таблицы:** fsLbdSystems — 1.3.6.1.4.1.29601.2.123.1

*Просмотр статистики loopback-detection на интерфейсе*

snmpwalk -v2c -c <community> <IP address> \ 1.3.6.1.4.1.29601.2.123.2.1.1.{tx-count(3) | rx-count(4)| state(5) | pktTxFromPort(6) } . {ifindex}

#### **Пример просмотра состояния loopback-detection на интерфейсе gi0/11**

Команда CLI: show loopback-detection gi 0/11 Команда SNMP: snmpwalk -v2c -c private 192.168.1.30 \ 1.3.6.1.4.1.29601.2.123.2.1.1.5.11

# *Очистка статистики loopback-detection на интерфейсе*

```
snmpset -v2c -c <community> <IP address> \
1.3.6.1.4.1.29601.2.123.2.1.1.8.{ifindex} i 1
```
#### **Пример очистки статистики loopback-detection на интерфейсе gi0/11**

```
Команда CLI:
clear loopback-detection statistics gi 0/11
Команда SNMP: 
snmpset -v2c -c private 192.168.1.30 \
```
1.3.6.1.4.1.29601.2.123.2.1.1.8.11 i 1

# **8.5** *Настройка протокола ERPS*

#### *Включение модуля ERPS*

#### **MIB:** ARICENT-ERPS-MIB

#### **Используемые таблицы:** fsErpsCtxtSytemControl — 1.3.6.1.4.1.29601.2.40.1.1.1.3

```
snmpset -v2c -c <community> <IP address> \
1.3.6.1.4.1.29601.2.40.1.1.1.3 i {start(1) | shutdown(2)}
```
#### **Пример включения модуля ERPS**

```
Команда CLI:
no shutdown aps ring
```

```
Команда SNMP:
snmpset -v2c -c public 192.168.1.30 \
1.3.6.1.4.1.29601.2.40.1.1.1.3.0 i 1
```
#### *Разрешение работы протокола ERPS*

#### **MIB:** ARICENT-ERPS-MIB

#### **Используемые таблицы:** fsErpsCtxtModuleStatus — 1.3.6.1.4.1.29601.2.40.1.1.1.4.0

```
snmpset -v2c -c <community> <IP address> \
1.3.6.1.4.1.29601.2.40.1.1.1.4.0 i {enable(1) | disable(2)}
```
#### **Пример разрешения работы протокола ERPS**

```
Команда CLI:
aps ring enable
Команда SNMP:
snmpset -v2c -c public 192.168.1.30 \
1.3.6.1.4.1.29601.2.40.1.1.1.4.0 i 1
```
#### *Выключение трапов ERPS*

#### **MIB:** ARICENT-ERPS-MIB

#### **Используемые таблицы:** fsErpsCtxtTrapStatus — 1.3.6.1.4.1.29601.2.40.1.1.1.6.0

```
snmpset -v2c -c <community> <IP address> \
1.3.6.1.4.1.29601.2.40.1.1.1.6.0 i {enable(1) | disable(2)}
```
#### **Пример выключения трапов**

```
Команда CLI:
no aps ring notification enable
Команда SNMP:
snmpset -v2c -c public 192.168.1.30 \
1.3.6.1.4.1.29601.2.40.1.1.1.6.0 i 2
```
# *Очистка статистику*

#### **MIB:** ARICENT-ERPS-MIB

#### **Используемые таблицы:** fsErpsCtxtClearRingStats — 1.3.6.1.4.1.29601.2.40.1.1.1.7.0

snmpset -v2c -c <community> <IP address> \ 1.3.6.1.4.1.29601.2.40.1.1.1.7.0 i {true(1) | false(2)}

#### **Пример очистки счетчиков**

```
Команда CLI:
clear aps ring statistics
Команда SNMP:
snmpset -v2c -c public 192.168.1.30 \
1.3.6.1.4.1.29601.2.40.1.1.1.7.0 i 1
```
#### *Смена менеджера группировки vlan*

#### **MIB:** ARICENT-ERPS-MIB

```
Используемые таблицы: fsErpsCtxtVlanGroupManager — 1.3.6.1.4.1.29601.2.40.1.1.1.9.0
```

```
snmpset -v2c -c <community> <IP address> \
1.3.6.1.4.1.29601.2.40.1.1.1.9.0 i {mstp(1) | erps(2)}
```
#### **Пример смены менеджера группировки на erps**

```
Команда CLI:
aps ring vlan-group-manager erps
Команда SNMP:
snmpset -v2c -c public 192.168.1.30 \
1.3.6.1.4.1.29601.2.40.1.1.1.9.0 i 2
```
#### *Добавление vlan в vlan-группу*

#### **MIB:** ARICENT-ERPS-MIB

#### **Используемые таблицы:** fsErpsVlanGroupRowStatus — 1.3.6.1.4.1.29601.2.40.1.2.1.3.0

```
snmpset -v2c -c <community> <IP address> \
1.3.6.1.4.1.29601.2.40.1.2.1.3.0.{vlan-id}.{vlan-group} i {create and go(4) | 
destroy(6) }
```
#### **Пример добавления vlan 2 в группу**

```
Команда CLI:
aps ring map vlan-group 1 add 2
Команда SNMP:
snmpset -v2c -c public 192.168.1.30 \
1.3.6.1.4.1.29601.2.40.1.2.1.3.0.2.1 i 4
```
## *Cоздание кольца*

#### **MIB:** ARICENT-ERPS-MIB

#### **Используемые таблицы:** fsErpsRingRowStatus — 1.3.6.1.4.1.29601.2.40.2.1.1.15.0

snmpset -v2c -c <community> <IP address> \ 1.3.6.1.4.1.29601.2.40.2.1.1.15.0.{ring number} i {create and wait(5)}

#### **Пример создания кольца с идентификатором 1**

```
Команда CLI:
aps ring group 1
Команда SNMP:
snmpset -v2c -c public 192.168.1.30 \
1.3.6.1.4.1.29601.2.40.2.1.1.15.0.1 i 5
```
#### *Назначение west/east портов и управлящий r-aps vlan*

#### **MIB:** ARICENT-ERPS-MIB

**Используемые таблицы:** fsErpsRingPort1 — 1.3.6.1.4.1.29601.2.40.2.1.1.4.0, fsErpsRingPort2 — 1.3.6.1.4.1.29601.2.40.2.1.1.5.0, fsErpsRingVlanId — 1.3.6.1.4.1.29601.2.40.2.1.1.2.0

```
snmpset -v2c -c <community> <IP address> \
1.3.6.1.4.1.29601.2.40.2.1.1.4.0.{ring number} i {ifindex} \
1.3.6.1.4.1.29601.2.40.2.1.1.5.0.{ring number} i {ifindex} \
1.3.6.1.4.1.29601.2.40.2.1.1.2.0.{ring number} i {vlan-id}
```
#### **Пример настройки west/east портов и r-aps vlan**

```
Команда CLI:
aps working gigabitethernet 0/1 gigabitethernet 0/2 vlan 5
Команда SNMP:
snmpset -v2c -c public 192.168.1.30 \
1.3.6.1.4.1.29601.2.40.2.1.1.4.0.1 i 1 \
1.3.6.1.4.1.29601.2.40.2.1.1.5.0.1 i 2 \
1.3.6.1.4.1.29601.2.40.2.1.1.2.0.1 i 5
```
*Настройка уровня Maintenance domain (MD)*

**MIB:** ELTEX-MES-ISS-ERPS-MIB

#### **Используемые таблицы:**

eltMesIssErpsRingIfmRowStatus — 1.3.6.1.4.1.35265.1.139.29.1.1.2.1.2.0, eltMesIssErpsRingIfmMdLevel — 1.3.6.1.4.1.35265.1.139.29.1.1.2.1.1.0

```
snmpset -v2c -c <community> <IP address> \
1.3.6.1.4.1.35265.1.139.29.1.1.2.1.2.0.{ring number} i {create and go(5) | 
destroy(6) } \setminus1.3.6.1.4.1.35265.1.139.29.1.1.2.1.1.0.{ring number} u {level (0-7)} \
1.3.6.1.4.1.35265.1.139.29.1.1.2.1.2.0.{ring number} i {active(1)}
```
#### **Пример настройки уровня MD 7**

```
Команда CLI:
aps working level 7
```
Команда SNMP:

snmpset  $-v2c$  -c public 192.168.1.30 \ 1.3.6.1.4.1.35265.1.139.29.1.1.2.1.2.0.1 i 5 \ 1.3.6.1.4.1.35265.1.139.29.1.1.2.1.1.0.1 u 7 \ 1.3.6.1.4.1.35265.1.139.29.1.1.2.1.2.0.1 i 1

#### *Привязка vlan-группы к кольцу*

#### **MIB:** ARICENT-ERPS-MIB

#### **Используемые таблицы:** fsErpsRingProtectedVlanGroupId — 1.3.6.1.4.1.29601.2.40.2.1.1.17.0

snmpset -v2c -c <community> <IP address> \ 1.3.6.1.4.1.29601.2.40.2.1.1.17.0.{ring number} i {vlan-group}

#### **Пример привязки 3 vlan-группы к кольцу**

```
Команда CLI:
aps map vlan-group 3
Команда SNMP:
snmpset -v2c -c public 192.168.1.30 \
1.3.6.1.4.1.29601.2.40.2.1.1.17.0.1 i 3
```
#### *Изменение protection-type*

#### **MIB:** ARICENT-ERPS-MIB

**Используемые таблицы:** fsErpsRingProtectionType — 1.3.6.1.4.1.29601.2.40.2.1.1.18.0

```
snmpset -v2c -c <community> <IP address> \
1.3.6.1.4.1.29601.2.40.2.1.1.18.0.{ring number} i {port-based(1) | service-
based(2)}
```
#### **Пример изменения protection-type на service-based**

```
Команда CLI:
aps protection-type service-based
Команда SNMP:
snmpset -v2c -c public 192.168.1.30 \
1.3.6.1.4.1.29601.2.40.2.1.1.18.0.1 i 2
```
#### *Указание neighbor-порта*

#### **MIB:** ARICENT-ERPS-MIB

#### **Используемые таблицы:** fsErpsRingRplNeighbourPort — 1.3.6.1.4.1.29601.2.40.2.1.1.20.0

```
snmpset -v2c -c <community> <IP address> \
1.3.6.1.4.1.29601.2.40.2.1.1.20.0.{ring number} i {ifindex}
```
#### **Пример настройки rpl neighbor**

```
Команда CLI:
aps neighbor gigabitethernet 0/21
```

```
Команда SNMP:
snmpset -v2c -c public 192.168.1.30 \
1.3.6.1.4.1.29601.2.40.2.1.1.20.0.1 i 21
```
#### *Указание rpl-owner*

#### **MIB:** ARICENT-ERPS-MIB

#### **Используемые таблицы:** fsErpsRingRplPort — 1.3.6.1.4.1.29601.2.40.2.1.1.6.0

snmpset -v2c -c <community> <IP address> \ 1.3.6.1.4.1.29601.2.40.2.1.1.6.0.{ring number} i {ifindex}

#### **Пример настройки rpl owner**

```
Команда CLI:
aps owner tengigabitethernet 0/1
Команда SNMP:
snmpset -v2c -c public 192.168.1.30 \
1.3.6.1.4.1.29601.2.40.2.1.1.6.0.1 i 25
```
#### *Настройка таймеров*

#### **MIB:** ARICENT-ERPS-MIB

```
Используемые таблицы: fsErpsRingConfigHoldOffTime — 1.3.6.1.4.1.29601.2.40.2.3.1.1, 
fsErpsRingConfigGuardTime — 1.3.6.1.4.1.29601.2.40.2.3.1.2,
fsErpsRingConfigWTRTime — 1.3.6.1.4.1.29601.2.40.2.3.1.3,
fsErpsRingConfigPeriodicTime — 1.3.6.1.4.1.29601.2.40.2.3.1.4,
fsErpsRingConfigWTBTime — 1.3.6.1.4.1.29601.2.40.2.3.1.9
```

```
snmpset -v2c -c <community> <IP address> \
1.3.6.1.4.1.29601.2.40.2.3.1.{holdoff(1)} | guard(2) | wtr(3) | periodic(4) | 
wtb(9) }.0.{ring number} i {timer (ms) }
```
#### **Пример настройки таймера wtb**

```
aps timers wtb 80 seconds
Команда SNMP:
snmpset -v2c -c public 192.168.1.30 \
1.3.6.1.4.1.29601.2.40.2.3.1.9.0.1 u 80000
```
#### *Принудительная блокировка порта force/manual switch*

#### **MIB:** ARICENT-ERPS-MIB

Команда CLI:

**Используемые таблицы:** fsErpsRingConfigSwitchPort — 1.3.6.1.4.1.29601.2.40.2.3.1.5.0, fsErpsRingConfigSwitchCmd — 1.3.6.1.4.1.29601.2.40.2.3.1.6.0

```
snmpset -v2c -c <community> <IP address> \
1.3.6.1.4.1.29601.2.40.2.3.1.5.0.{ring number} i {ifindex} \
1.3.6.1.4.1.29601.2.40.2.3.1.6.0.{ring number} i {none(1) | forceswitch(2) | 
manualswitch(3)}
```
#### **Пример настройки режима force switch**

```
Команда CLI:
aps force te0/1
Команда SNMP:
snmpset -v2c -c public 192.168.1.30 1.3.6.1.4.1.29601.2.40.2.3.1.5.0.1 i 25
```
snmpset -v2c -c public 192.168.1.30 1.3.6.1.4.1.29601.2.40.2.3.1.6.0.1 i 2

*Очистка состояния force/manual switch*

#### **MIB:** ARICENT-ERPS-MIB

#### **Используемые таблицы:** fsErpsRingConfigClear — 1.3.6.1.4.1.29601.2.40.2.3.1.10.0

snmpset -v2c -c <community> <IP address> \ 1.3.6.1.4.1.29601.2.40.2.3.1.10.0.{ring number} i {none(1) | clear(2)}

#### **Пример очистки состояния force switch**

Команда CLI: aps clear Команда SNMP: snmpset -v2c -c public 192.168.1.30 \ 1.3.6.1.4.1.29601.2.40.2.3.1.10.0.1 i 2

# **9 НАСТРОЙКА IPV4-АДРЕСАЦИИ**

# *Просмотр соответствия indexl3 — vlan*

**MIB:** fscfa.mib

## **Используемые таблицы:** ifmainEntry — 1.3.6.1.4.1.2076.27.1.4.1

snmpwalk -v2c -c <community> <IP address> \ 1.3.6.1.4.1.2076.27.1.4.1.21

#### **Пример просмотра соответствия indexl3 — vlan**

Команда SNMP: snmpwalk -v2c -c private 192.168.1.30 \ 1.3.6.1.4.1.2076.27.1.4.1.21

# *Shutdown/no shutdown interface vlan*

**MIB:** fscfa.mib

#### **Используемые таблицы:** ifmainEntry — 1.3.6.1.4.1.2076.27.1.4.1

```
snmpset -v2c -c <community> <IP address> \
1.3.6.1.4.1.2076.27.1.4.1.4.{index-l3} i {up(1), down(2)}
```
#### **Пример включения interface vlan**

```
Команда CLI:
no shutdown
Команда SNMP:
snmpset -v2c -c private 192.168.1.30 \
1.3.6.1.4.1.2076.27.1.4.1.4.74 i 1
```
# *Создание interface vlan*

**MIB:** fscfa.mib, IF-MIB

```
Используемые таблицы: ifmainEntry — 1.3.6.1.4.1.2076.27.1.4.1
ifXEntry — 1.3.6.1.2.1.31.1.1.1
```

```
snmpset -v2c -c <community> <IP address> \
1.3.6.1.4.1.2076.27.1.4.1.8.{index-l3} i {Active(1), CreatAndWaite(5), 
Destroy(6) } \setminus1.3.6.1.2.1.31.1.1.1.18.{index-l3} s vlan{vid} \
1.3.6.1.4.1.2076.27.1.4.1.2.{index-l3} i 136 \
1.3.6.1.4.1.2076.27.1.4.1.8.{index-l3} i {Active(1), CreatAndWaite(5), 
Destroy(6)}
```
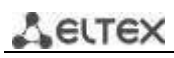

#### **Пример создания L3 Vlan 10**

```
Команда CLI:
interface vlan 10
Команда SNMP:
snmpset -v2c -c private 192.168.1.30 \
1.3.6.1.4.1.2076.27.1.4.1.8.74 i 5 \
1.3.6.1.2.1.31.1.1.1.18.74 s vlan10 \
1.3.6.1.4.1.2076.27.1.4.1.2.74 i 136 \
1.3.6.1.4.1.2076.27.1.4.1.8.74 i 1
```
## *Создание IP-адреса на interface vlan:*

**MIB:** fscfa.mib

#### **Используемые таблицы:** ifipentry — 1.3.6.1.4.1.2076.27.1.5.1

```
snmpset -v2c -c <community> <IP address> \
1.3.6.1.4.1.2076.27.1.5.1.2.{index-l3} a {ip address (DEC)} \
1.3.6.1.4.1.2076.27.1.5.1.3.{index-l3} a {netmask}
```
**Пример настройки адреса 192.168.10.30/24 на vlan 30**

```
Команда CLI:
interface vlan 30
ip address 192.168.10.30 255.255.255.0
Команда SNMP:
snmpset -v2c -c private 192.168.1.30 \
1.3.6.1.4.1.2076.27.1.5.1.2.74 a 192.168.10.30 \
1.3.6.1.4.1.2076.27.1.5.1.3.74 a 255.255.255.0
```
#### *Просмотр IP-адреса на interface vlan*

**MIB:** fscfa.mib

**Используемые таблицы:** ifipentry — 1.3.6.1.4.1.2076.27.1.5.1

```
snmpwalk -v2c -c <community> <IP address> \
1.3.6.1.4.1.2076.27.1.5.1.2
```
#### **Пример настройки адреса 192.168.10.30/24 на vlan 30**

```
Команда CLI:
show ip interfaces
Команда SNMP:
snmpwalk -v2c -c private 192.168.1.30 \
1.3.6.1.4.1.2076.27.1.5.1.2
```
# **10 НАСТРОЙКА IPV6-АДРЕСАЦИИ**

# *Включение/выключение IPv6-адресации на interface vlan*

**MIB:** fsipv6.mib

**Используемые таблицы:** fsipv6IF — 1.3.6.1.4.1.2076.28.1.2.1.1

snmpset -v2c -c <community> <IP address> \ 1.3.6.1.4.1.2076.28.1.2.1.1.6.{index-l3} i {enable(1), disable(2)}

**Пример включения IPv6-адресации на vlan interface**

```
Команда CLI:
interface vlan 2
ipv6 enable
Команда SNMP:
snmpset -v2c -c private 192.168.1.30 \
1.3.6.1.4.1.2076.28.1.2.1.1.6.74 i 1
```
#### *Создание IPv6-адреса на interface vlan*

**MIB:** fsipv6.mib

### **Используемые таблицы:** fsipv6Addr — 1.3.6.1.4.1.2076.28.1.2.4.1

```
snmpset -v2c -c <community> <IP address> \
1.3.6.1.4.1.2076.28.1.2.4.1.4.{index-l3}.{ каждый байт в десятичном виде через
разделитель}.{prefix} i {Active(1), Create and wait(5), Destroy(6)} \
1.3.6.1.4.1.2076.28.1.2.4.1.5.{index-l3}.{ каждый байт в десятичном виде через
разделитель}. {prefix} i {qlobal unicast(1), anycast(2), linklocal(3)} \
1.3.6.1.4.1.2076.28.1.2.4.1.4.{index-l3}.{ каждый байт в десятичном виде через
разделитель}.{prefix} i {Active(1)}, Create and wait(5), Destroy(6)}
```
**Пример настройки адреса 2001:db08::100/64 interface vlan**

```
Команда CLI:
ipv6 address 2001:db08::100/64 unicast
Команда SNMP:
snmpset -v2c -c private 192.168.1.30 \
1.3.6.1.4.1.2076.28.1.2.4.1.4.74.32.1.219.8.0.0.0.0.0.0.0.0.0.0.1.0.64 i 5 \
1.3.6.1.4.1.2076.28.1.2.4.1.5.74.32.1.219.8.0.0.0.0.0.0.0.0.0.0.1.0.64 i 1 \
1.3.6.1.4.1.2076.28.1.2.4.1.4.74.32.1.219.8.0.0.0.0.0.0.0.0.0.0.1.0.64 i 1 \
```
# **11 ГРУППОВАЯ АДРЕСАЦИЯ**

# **11.1** *Правила групповой адресации (multicast addressing)*

## *Настройка multicast-tv vlan (MVR)*

**MIB:** ELTEX-MES-ISS-VLAN-MIB.mib

**Используемые таблицы:** eltMesIssVlanPortTable — 1.3.6.1.4.1.35265.1.139.3.1.2.1

```
snmpset -v2c -c <community> <IP address> \
1.3.6.1.4.1.35265.1.139.3.1.2.1.1.6.{ifIndex} u {vlan-id} \
1.3.6.1.4.1.35265.1.139.3.1.2.1.1.7.{ifindex} i {tagged(1), untagged(2)}
```
# **Пример настройки multicast-tv vlan 622 на интерфейсе GigabitEthernet 0/2 в режим tagged**

```
Команда CLI:
interface GigabitEthernet 0/2
switchport multicast-tv vlan 622 tagged
Команда SNMP:
snmpset -v2c -c private 192.168.1.30 \
1.3.6.1.4.1.35265.1.139.3.1.2.1.1.6.2 u 622 \
1.3.6.1.4.1.35265.1.139.3.1.2.1.1.7.2 i 1
```
#### *Настройка функции групповой фильтрации*

#### **MIB:** fssnp.mib

**Используемые таблицы:** fsSnoopInstanceConfigTable — 1.3.6.1.4.1.2076.105.2.2

```
snmpset -v2c -c <community> <IP address> \
1.3.6.1.4.1.2076.105.2.2.1.16.0.1 i {enabled(1), disabled(2)}
```
#### **Пример включения функции групповой фильтрации**

```
Команда CLI:
ip igmp snooping multicast-vlan enable
Команда SNMP:
snmpset -v2c -c public 192.168.1.30 \
1.3.6.1.4.1.2076.105.2.2.1.16.0.1 i 1
```
#### *Настройка режима обработки multicast-трафика*

**MIB:** fssnp.mib

**Используемые таблицы:** fsSnoopInstanceGlobalTable — 1.3.6.1.4.1.2076.105.2.1

```
snmpset -v2c -c <community> <IP address> \
1.3.6.1.4.1.2076.105.2.1.1.2.0 i {ipbased(1), macbased(2)}
```
#### **Пример настройки режима обработки multicast-трафика по IP-адресу**

```
Команда CLI:
snooping multicast-forwarding-mode ip
Команда SNMP:
snmpset -v2c -c public 192.168.1.30 \
```
1.3.6.1.4.1.2076.105.2.1.1.2.0 i 1

*Настройка уровня конфигурации механизмов обработки отпуска (конфигурация на основе VLAN или на основе порта)*

**MIB:** fssnp.mib

**Используемые таблицы:** fsSnoopInstanceGlobalTable — 1.3.6.1.4.1.2076.105.2.1

snmpset -v2c -c <community> <IP address> \ 1.3.6.1.4.1.2076.105.2.1.1.4.0 i {vlan-based(1), port-based(2)}

**Пример настройки обработки конфигурации на основе порта**

```
Команда CLI:
snooping leave-process config-level port
Команда SNMP:
snmpset -v2c -c public 192.168.1.30 \
1.3.6.1.4.1.2076.105.2.1.1.4.0 i 2
```
*Настройка портов, на которых обрабатываются полученные репорты*

**MIB:** fssnp.mib

**Используемые таблицы:** fsSnoopInstanceGlobalTable — 1.3.6.1.4.1.2076.105.2.1

```
snmpset -v2c -c <community> <IP address> \
1.3.6.1.4.1.2076.105.2.1.1.6.0 i {non-router-ports(1), all-ports(2)}
```
**Пример настройки обработки полученных репортов на всех портах**

```
Команда CLI:
snooping report-process config-level all-Ports
Команда SNMP:
snmpset -v2c -c public 192.168.1.30 \
1.3.6.1.4.1.2076.105.2.1.1.6.0 i 2
```
# **11.2** *Функция посредника протокола IGMP (IGMP Snooping)*

*Включение/отключение работы модуля IGMP/MLD Snooping*

**MIB:** fssnp.mib

**Используемые таблицы:** fsSnoopInstanceGlobalTable — 1.3.6.1.4.1.2076.105.2.1

snmpset -v2c -c <community> <IP address> \ 1.3.6.1.4.1.2076.105.2.1.1.3.0 i {start(1), shutdown(2)}

# **Пример отключения работы модуля IGMP/MLD Snooping**

```
Команда CLI:
shutdown snooping
Команда SNMP:
snmpset -v2c -c public 192.168.1.30 \
1.3.6.1.4.1.2076.105.2.1.1.3.0 i 2
```
*Разрешение/запрещение использование функции IGMP Snooping*

**MIB:** fssnp.mib

#### **Используемые таблицы:** fsSnoopInstanceConfigTable — 1.3.6.1.4.1.2076.105.2.2

snmpset -v2c -c <community> <IP address> \ 1.3.6.1.4.1.2076.105.2.2.1.3.0.1 i {enabled(1), disabled(2)}

#### **Пример разрешения использования функции IGMP Snooping**

```
Команда CLI:
ip igmp snooping
Команды SNMP:
snmpset -v2c -c public 192.168.1.30 \
1.3.6.1.4.1.2076.105.2.2.1.3.0.1 i 1
```
# *Разрешение/запрещение использования функции IGMP Snooping коммутатором для данного интерфейса VLAN*

**MIB:** fssnp.mib

#### **Используемые таблицы:** fsSnoopVlanFilterTable — 1.3.6.1.4.1.2076.105.3.4

```
snmpset -v2c -c <community> <IP address> \
1.3.6.1.4.1.2076.105.3.4.1.12.0.{vlan_id}.1 i {notInService(2), 
createAndWait(5), destroy(6) }
snmpset -v2c -c <community> <IP address> \
1.3.6.1.4.1.2076.105.3.4.1.4.0.{vlan_id}.1 i {enabled(1), disabled(2)}
snmpset -v2c -c <community> <IP address> \
1.3.6.1.4.1.2076.105.3.4.1.12.0.{vlan_id}.1 i {active(1)}
```
#### **Пример разрешения использования функции IGMP Snooping для интерфейса vlan 3**

```
Команда CLI:
ip igmp snooping vlan 3
Команда SNMP:
snmpset -v2c -c public 192.168.1.30 \
1.3.6.1.4.1.2076.105.3.4.1.12.0.3.1 i 5
snmpset -v2c -c public 192.168.1.30 \
1.3.6.1.4.1.2076.105.3.4.1.4.0.3.1 i 1
snmpset -v2c -c public 192.168.1.30 \
1.3.6.1.4.1.2076.105.3.4.1.12.0.3.1 i 1
```
**Пример запрещения использования функции IGMP Snooping для интерфейса vlan 3**

```
Команда CLI:
no ip igmp snooping vlan 3
Команда SNMP:
snmpset -v2c -c public 192.168.1.30 \
1.3.6.1.4.1.2076.105.3.4.1.12.0.3.1 i 2
snmpset -v2c -c public 192.168.1.30 \
1.3.6.1.4.1.2076.105.3.4.1.4.0.3.1 i 2
snmpset -v2c -c public 192.168.1.30 \
1.3.6.1.4.1.2076.105.3.4.1.12.0.3.1 i 1
```
*Определение порта, к которому подключен маршрутизатор многоадресной рассылки для заданной VLAN*

**MIB:** fssnp.mib

**Используемые таблицы:** fsSnoopVlanFilterTable — 1.3.6.1.4.1.2076.105.3.4

```
snmpset -v2c -c <community> <IP address> \
1.3.6.1.4.1.2076.105.3.4.1.12.0.{vlan-id}.1 i {notInService(2)}
snmpset -v2c -c <community> <IP address> \
1.3.6.1.4.1.2076.105.3.4.1.11.0.{vlan-id}.1 x {portlist}
snmpset -v2c -c <community> <IP address> \
1.3.6.1.4.1.2076.105.3.4.1.12.0.{vlan-id}.1 i {active(1)}
```
**Пример определения портов gi 0/1, gi 0/7 как портов, к которым подключен маршрутизатор многоадресной рассылки для интерфейса vlan 3**

```
Команда CLI:
vlan 3
ip igmp snooping mrouter gigabitethernet 0/1,0/7
exit
Команда SNMP:
snmpset -v2c -c public 192.168.1.30 \
1.3.6.1.4.1.2076.105.3.4.1.12.0.3.1 i 2
snmpset -v2c -c public 192.168.1.30 \
1.3.6.1.4.1.2076.105.3.4.1.11.0.3.1 x 0x8200
snmpset -v2c -c public 192.168.1.30 \
1.3.6.1.4.1.2076.105.3.4.1.12.0.3.1 i 1
```
*Включение/выключение процесса IGMP Snooping Immediate-Leave на интерфейсе VLAN*

**MIB:** fssnp.mib

**Используемые таблицы:** fsSnoopVlanFilterTable — 1.3.6.1.4.1.2076.105.3.4

```
snmpset -v2c -c <community> <IP address> \
1.3.6.1.4.1.2076.105.3.4.1.12.0.{vlan-id}.1 i {notInService(2)}
snmpset -v2c -c <community> <IP address> \
1.3.6.1.4.1.2076.105.3.4.1.7.0.{vlan-id}.1 i {enabled(1), disabled(2)}
snmpset -v2c -c <community> <IP address> \
1.3.6.1.4.1.2076.105.3.4.1.12.0.{vlan-id}.1 i {active(1)}
```
**Пример включения процесса IGMP Snooping Immediate-Leave на интерфейсе vlan 3**

```
Команда CLI:
vlan 3
ip igmp snooping immediate-leave
exit
Команда SNMP:
snmpset -v2c -c public 192.168.1.30 \
1.3.6.1.4.1.2076.105.3.4.1.12.0.3.1 i 2
snmpset -v2c -c public 192.168.1.30 \
1.3.6.1.4.1.2076.105.3.4.1.7.0.3.1 i 1
snmpset -v2c -c public 192.168.1.30 \
1.3.6.1.4.1.2076.105.3.4.1.12.0.3.1 i 1
```
*Включение/выключение подмены коммутатором адреса источника на заданный IP-адрес в пакетах IGMP-report в указанном VLAN*

#### **MIB**: ELTEX-MES-ISS-SNOOP-MIB.mib

**Используемые таблицы:** eltMesIssSnoopVlanFilterTable — 1.3.6.1.4.1.35265.1.139.8.1.2.1

```
snmpset -v2c -c <community> <IP address> \
1.3.6.1.4.1.35265.1.139.8.1.2.1.1.3.0.{vlan-id}.1 x {InetAddress}
```
#### **Пример включения подмены коммутатором адреса источника на адрес 192.168.0.1 в пакетах IGMP-report в vlan 3**

```
Команда CLI:
vlan 3
ip igmp snooping replace source-ip 192.168.10.1
exit
Команда SNMP:
snmpset -v2c -c public 192.168.1.30 \
1.3.6.1.4.1.35265.1.139.8.1.2.1.1.3.0.7.1 x "0xC0 A8 0A 01"
```
# *Установка интервала времени в секундах, после которого устройство отправляет group-query на mrouter*

#### **MIB:** fssnp.mib

**Используемые таблицы:** fsSnoopInstanceConfigTable — 1.3.6.1.4.1.2076.105.2.2

snmpset -v2c -c <community> <IP address> \ 1.3.6.1.4.1.2076.105.2.2.1.9.0.1 i {2-5}

#### **Пример установки интервала в 5 секунд**

```
Команда CLI:
ip igmp snooping group-query-interval 5
Команда SNMP:
snmpset -v2c -c public 192.168.1.30 \
1.3.6.1.4.1.2076.105.2.2.1.9.0.1 i 5
```
# *Установка интервала времени, по истечении которого mrouter удаляется, если не получает IGMP reports*

**MIB:** fssnp.mib

**Используемые таблицы:** fsSnoopInstanceConfigTable — 1.3.6.1.4.1.2076.105.2.2

```
snmpset -v2c -c <community> <IP address> \
1.3.6.1.4.1.2076.105.2.2.1.6.0.1 i {130-1225}
```
#### **Пример установки интервала в 200 секунд**

```
Команда CLI:
ip igmp snooping port-purge-interval 200
Команда SNMP:
snmpset -v2c -c public 192.168.1.30 \
1.3.6.1.4.1.2076.105.2.2.1.6.0.1 i 200
```
*Включение/выключение отправки query во все порты*

#### **MIB:** fssnp.mib

#### **Используемые таблицы:** fsSnoopInstanceConfigTable — 1.3.6.1.4.1.2076.105.2.2

snmpset -v2c -c <community> <IP address> \ 1.3.6.1.4.1.2076.105.2.2.1.18.0.1 i {allports(1), nonrtrports(2)}

#### **Пример включения отправки query во все порты**

```
Команда CLI:
ip igmp snooping query-forward all-ports
Команда SNMP:
snmpset -v2c -c public 192.168.1.30 \
1.3.6.1.4.1.2076.105.2.2.1.18.0.1 i 1
```
# *Задание интервала, для которого IGMPv2 report для одной и той же группы не будут перенаправлены*

**MIB:** fssnp.mib

**Используемые таблицы:** fsSnoopInstanceConfigTable — 1.3.6.1.4.1.2076.105.2.2

snmpset -v2c -c <community> <IP address> \ 1.3.6.1.4.1.2076.105.2.2.1.7.0.1 i {1-25}

#### **Пример задания интервала в 10 секунд**

```
Команда CLI:
ip igmp snooping report-suppression-interval 10
Команда SNMP:
snmpset -v2c -c public 192.168.1.30 \
1.3.6.1.4.1.2076.105.2.2.1.7.0.1 i 10
```
# *Настройка максимального количества query, относящихся к группе, отправленных на mrouter*

**MIB:** fssnp.mib

**Используемые таблицы:** fsSnoopInstanceConfigTable — 1.3.6.1.4.1.2076.105.2.2

```
snmpset -v2c -c <community> <IP address> \
1.3.6.1.4.1.2076.105.2.2.1.8.0.1 i {1-5}
```
#### **Пример задания максимального количества query в 5 пакетов**

```
Команда CLI:
ip igmp snooping retry-count 5
Команда SNMP:
snmpset -v2c -c public 192.168.1.30 \
1.3.6.1.4.1.2076.105.2.2.1.8.0.1 i 5
```
*Разрешение/запрещение передачи query-пакетов на устройстве*

# **MIB:** fssnp.mib

# **Используемые таблицы:** fsSnoopInstanceConfigTable — 1.3.6.1.4.1.2076.105.2.2

snmpset -v2c -c <community> <IP address> \ 1.3.6.1.4.1.2076.105.2.2.1.13.0.1 i {enabled(1), disabled(2)}

# **Пример разрешения передачи query-пакетов на устройстве**

```
Команда CLI:
ip igmp snooping send-query enable
Команда SNMP:
snmpset -v2c -c public 192.168.1.30 \
1.3.6.1.4.1.2076.105.2.2.1.13.0.1 i 1
```
# *Разрешение/запрещение использования функций фильтрации IGMP на интерфейсах*

#### **MIB:** fssnp.mib

## **Используемые таблицы:** fsSnoopInstanceConfigTable — 1.3.6.1.4.1.2076.105.2.2

```
snmpset -v2c -c <community> <IP address> \
1.3.6.1.4.1.2076.105.2.2.1.15.0.1 i {enabled(1), disabled(2)}
```
#### **Пример разрешения использования функций фильтрации IGMP на интерфейсах**

```
Команда CLI:
ip igmp snooping filter
Команда SNMP:
snmpset -v2c -c public 192.168.1.30 \
1.3.6.1.4.1.2076.105.2.2.1.15.0.1 i 1
```
# *Установка значения 802.1p для IGMP-пакетов, которые будут использоваться коммутатором на интерфейсе VLAN*

# **MIB:** ELTEX-MES-ISS-SNOOP-MIB.mib

#### **Используемые таблицы:** eltMesIssSnoopVlanFilterTable

```
snmpset -v2c -c <community> <IP address> \
1.3.6.1.4.1.35265.1.139.8.1.2.1.1.1.0.{vlan-id}.1 i {cos(0-7), disabled(255)}
```
# **Пример установки значения 802.1p равному 5 на интерфейсе vlan 3**

```
Команда CLI:
vlan 3
ip igmp snooping cos 5
exit
Команда SNMP: 
snmpset -v2c -c public 192.168.1.30 \
1.3.6.1.4.1.35265.1.139.8.1.2.1.1.1.0.3.1 i 5
```
*Установка версии протокола IGMP на интерфейсе VLAN*

#### **MIB:** fssnp.mib

#### **Используемые таблицы:** fsSnoopVlanFilterTable — 1.3.6.1.4.1.2076.105.3.4

```
snmpset -v2c -c <community> <IP address> \
1.3.6.1.4.1.2076.105.3.4.1.6.0. {vlan-id}.1 i {v1(1), v2(2), v3(3)}
```
#### **Пример установки версии v2 на интерфейсе vlan 3**

```
Команда CLI:
vlan 3
ip igmp snooping version v2
exit
Команда SNMP: 
snmpset -v2c -c public 192.168.1.30 \
1.3.6.1.4.1.2076.105.3.4.1.6.0.3.1 i 2
```
#### *Установить максимальное время ответа на запрос*

#### **MIB:** fssnp.mib

#### **Используемые таблицы:** fsSnoopVlanFilterXTable — 1.3.6.1.4.1.2076.105.3.8

```
snmpset -v2c -c <community> <IP address> \
1.3.6.1.4.1.2076.105.3.8.1.8.0.2.1 {vlan-id}.1 i {0..65025)
```
#### **Пример установки максимального времени ответа на запрос 4 секунды на интерфейсе vlan 3**

```
Команда CLI:
vlan 3
ip igmp snooping max-response-code 40
exit
Команда SNMP: 
snmpset -v2c -c public 192.168.1.30 \
1.3.6.1.4.1.2076.105.3.8.1.8.0.3.1 i 40
```
#### *Настроить версию IGMP для порта маршрутизатора для VLAN*

**MIB:** fssnp.mib

#### **Используемые таблицы:** fsSnoopRtrPortTable — 1.3.6.1.4.1.2076.105.5.3

snmpset -v2c -c <community> <IP address> \ 1.3.6.1.4.1.2076.105.5.3.1.5.{ifIndex}.{vlan-id}.1 i {v1(1), v2(2), v3(3)}

#### **Пример настройки версии v2 для порта gi 0/2 интерфейса vlan 3**

```
Команда CLI:
vlan 3
ip igmp snooping mrouter-port gigabitethernet 0/2 version v2
exit
Команда SNMP: 
snmpset -v2c -c public 192.168.1.30 \
1.3.6.1.4.1.2076.105.5.3.1.5.2.3.1 i 2
```
*Включить/выключить поддержку выдачи запросов igmp-query коммутатором во VLAN*

#### **MIB:** fssnp.mib

#### **Используемые таблицы:** fsSnoopVlanFilterEntry — 1.3.6.1.4.1.2076.105.3.4.1

```
snmpset -v2c -c <community> <IP address> \
1.3.6.1.4.1.2076.105.3.4.1.12.0.{vlan-id}.1 i {notInService(2)}
snmpset -v2c -c <community> <IP address> \
1.3.6.1.4.1.2076.105.3.4.1.9.0.{vlan-id}.1 i {enabled(1), disabled(2)}
snmpset -v2c -c <community> <IP address> \
1.3.6.1.4.1.2076.105.3.4.1.12.0.{vlan-id}.1 i {active(1)
```

```
Пример включения поддержки выдачи запросов igmp-query коммутатором в vlan 3
```

```
Команда CLI:
vlan 3
  ip igmp snooping querier
exit
Команда SNMP:
snmpset -v2c -c public 192.168.1.30 \
1.3.6.1.4.1.2076.105.3.4.1.12.0.3.1 i 2
snmpset -v2c -c public 192.168.1.30 \
1.3.6.1.4.1.2076.105.3.4.1.9.0.3.1 i 1
snmpset -v2c -c public 192.168.1.30 \
1.3.6.1.4.1.2076.105.3.4.1.12.0.3.1 i 1
```
*Установка таймаута, по которому система отправляет основные запросы всем участникам группы многоадресной передачи для проверки их активности*

#### **MIB:** fssnp.mib

#### **Используемые таблицы:** fsSnoopVlanFilterEntry — 1.3.6.1.4.1.2076.105.3.4.1

```
snmpset -v2c -c <community> <IP address> \
1.3.6.1.4.1.2076.105.3.4.1.12.0.{vlan-id}.1 i {notInService(2)}
snmpset -v2c -c <community> <IP address> \
1.3.6.1.4.1.2076.105.3.4.1.10.0.{vlan-id}.1 i (15-150)
snmpset -v2c -c <community> <IP address> \
1.3.6.1.4.1.2076.105.3.4.1.12.0.{vlan-id}.1 i {active(1)}
```
#### **Пример установки таймаута на 100 секунд**

```
Команда CLI:
vlan 3
   ip igmp snooping query-interval 100
exit
Команда SNMP:
snmpset -v2c -c public 192.168.1.30 \
1.3.6.1.4.1.2076.105.3.4.1.12.0.3.1 i 2
snmpset -v2c -c public 192.168.1.30 \
1.3.6.1.4.1.2076.105.3.4.1.10.0.3.1 i 100
snmpset -v2c -c public 192.168.1.30 \
1.3.6.1.4.1.2076.105.3.4.1.12.0.3.1 i 1
```
# *Включение/выключение режима фильтрации незарегистрированного трафика в VLAN*

#### **MIB:** ELTEX-MES-ISS-SNOOP-MIB.mib

#### **Используемые таблицы:** eltMesIssSnoopVlanFilterTable

```
snmpset -v2c -c <community> <IP address> \
1.3.6.1.4.1.35265.1.139.8.1.2.1.1.2.0.{vlan_id}.1 i {enable (1), disable (2)}
```
#### **Пример включения режима фильтрации незарегистрированного трафика в vlan 3**

```
Команда CLI:
vlan 3
  ip igmp snooping sparse-mode enable
 exit
Команда SNMP:
snmpset -v2c -c public 192.168.1.30 \
1.3.6.1.4.1.35265.1.139.8.1.2.1.1.2.0.3.1 i 1
```
#### *Создание/удаление статической записи в таблице групповой адресации*

#### **MIB:** fssnp.mib

#### **Используемые таблицы:** fsSnoopVlanStaticMcastGrpTable — 1.3.6.1.4.1.2076.105.3.9

```
snmpset -v2c -c <community> <IP address> \
1.3.6.1.4.1.2076.105.3.9.1.7.0.{vlan_id}.1.4.0.0.0.0.4.{IP-address} i 
{createAndWait(5), destroy(6)}
snmpset -v2c -c <community> <IP address> \
1.3.6.1.4.1.2076.105.3.9.1.6.0.{vlan_id}.1.4.0.0.0.0.4. {IP-address} x 
{portlist}
snmpset -v2c -c <community> <IP address> \
1.3.6.1.4.1.2076.105.3.9.1.7.0.{vlan_id}.1.4.0.0.0.0.4.{IP-address} i 
\{active(1)\}\
```
#### **Пример создания статической записи для группы 233.3.2.1 в vlan 3**

```
Команда CLI:
vlan 3
   ip igmp snooping static-group 233.3.2.1 ports gi 0/1
exit
Команда SNMP:
snmpset -v2c -c public 192.168.1.30 \
1.3.6.1.4.1.2076.105.3.9.1.7.0.3.1.4.0.0.0.0.4.233.3.2.1 i 5
snmpset -v2c -c public 192.168.1.30 \
1.3.6.1.4.1.2076.105.3.9.1.6.0.3.1.4.0.0.0.0.4.233.3.2.1 x 80
snmpset -v2c -c public 192.168.1.30 \
1.3.6.1.4.1.2076.105.3.9.1.7.0.3.1.4.0.0.0.0.4.233.3.2.1 i
```
#### **Пример удаления статической записи для группы 233.3.2.1 в vlan 3**

```
Команда CLI:
vlan 3
   no ip igmp snooping static-group 233.3.2.1 ports gi 0/1
exit
Команда SNMP:
snmpset -v2c -c public 192.168.1.30 \
1.3.6.1.4.1.2076.105.3.9.1.7.0.3.1.4.0.0.0.0.4.233.3.2.1 i 6
```
# *Настройка multicast-tv vlan (MVR)*

#### **MIB:** ELTEX-MES-ISS-VLAN-MIB.mib

#### **Используемые таблицы:** eltMesIssVlanPortTable — 1.3.6.1.4.1.35265.1.139.3.1.2.1

```
snmpset -v2c -c <community> <IP address> \
1.3.6.1.4.1.35265.1.139.3.1.2.1.1.6.{ifIndex} u {vlan-id} \
1.3.6.1.4.1.35265.1.139.3.1.2.1.1.7.{ifindex} i {tagged(1), untagged(2)}
```
#### **Пример настройки multicast-tv vlan 622 интерфейсе GigabitEthernet 0/2 в режим tagged**

```
Команда CLI:
interface GigabitEthernet 0/2
switchport multicast-tv vlan 622 tagged
Команда SNMP:
snmpset -v2c -c private 192.168.1.30 \
1.3.6.1.4.1.35265.1.139.3.1.2.1.1.6.2 u 622 \
1.3.6.1.4.1.35265.1.139.3.1.2.1.1.7.2 i 1
```
#### *Разрешить настраивать IGMP snooping на интерфейсе*

#### **MIB:** fssnp.mib

#### **Используемые таблицы:** fsSnoopPortTable — 1.3.6.1.4.1.2076.105.5.1

```
snmpset -v2c -c <community> <IP address> \
1.3.6.1.4.1.2076.105.5.1.1.11.{ifIndex}.1 i {createAndGo(4)}
```
#### **Пример настройки интерфейса gi 0/2**

```
Команда CLI отсутствует, выполянется при любой первой настройке интерфейса
Команда SNMP:
snmpset -v2c -c public 192.168.1.30 \
1.3.6.1.4.1.2076.105.5.1.1.11.2.1 i 4
```
#### *Удаление всех настроек IGMP snooping на интерфейсе*

**MIB:** fssnp.mib

#### **Используемые таблицы:** fsSnoopPortTable — 1.3.6.1.4.1.2076.105.5.1

```
snmpset -v2c -c <community> <IP address> \
1.3.6.1.4.1.2076.105.5.1.1.11.{ifindex}.1 i {destroy(6)}
```
#### **Пример удаления настроек на интерфейсе gi 0/2**

```
Команда CLI отсутствует.
Команда SNMP:
snmpset -v2c -c public 192.168.1.30 \
```
# 1.3.6.1.4.1.2076.105.5.1.1.11.2.1 i 6

#### *Настройка ограничения по количеству групп на интерфейсе*

# **MIB:** fssnp.mib
# **Используемые таблицы:** fsSnoopPortTable — 1.3.6.1.4.1.2076.105.5.1

```
snmpset -v2c -c <community> <IP address> \
1.3.6.1.4.1.2076.105.5.1.1.5.2.1 i {none(0), groups(1), channels(2)} \
1.3.6.1.4.1.2076.105.5.1.1.6.2.1 u {limit}
```
#### **Пример настройки ограничения в 13 групп на интерфейсе gi 0/2**

```
Команда CLI:
interface gigabitethernet 0/2 
   ip igmp snooping limit groups 13
exit
Команда SNMP:
snmpset -v2c -c public 192.168.1.30 \
1.3.6.1.4.1.2076.105.5.1.1.5.2.1 i 1 \
1.3.6.1.4.1.2076.105.5.1.1.6.2.1 u 13
```
# *Настройка фильтрации по filter-id на интерфейсе*

**MIB:** fssnp.mib

#### **Используемые таблицы:** fsSnoopPortTable — 1.3.6.1.4.1.2076.105.5.1

snmpset -v2c -c <community> <IP address> \ 1.3.6.1.4.1.2076.105.5.1.1.7.{ifIndex}.1 u {filter-id}

#### **Пример настройки фильтра с индексом 345 на интерфейсе gi 0/2**

```
Команда CLI:
interface gigabitethernet 0/2 
  ip igmp snooping filter-profileId 345
exit
Команда SNMP:
snmpset -v2c -c public 192.168.1.30 \
1.3.6.1.4.1.2076.105.5.1.1.7.2.1 u 345
```
# *Настройка режима leave на интерфейсе*

**MIB:** fssnp.mib

# **Используемые таблицы:** fsSnoopPortTable — 1.3.6.1.4.1.2076.105.5.1

```
snmpset -v2c -c <community> <IP address> \
1.3.6.1.4.1.2076.105.5.1.1.3.{ifIndex}.1 i {explicithosttrack(1), fastleave(2), 
normalleave(3) }
```
# **Пример настройки режима fast-leave на интерфейсе gi 0/2**

```
Команда CLI:
interface gigabitethernet 0/2 
   ip igmp snooping leavemode fastLeave
exit
Команда SNMP:
snmpset -v2c -c public 192.168.1.30 \
1.3.6.1.4.1.2076.105.5.1.1.3.2.1 i 2
```
#### *Просмотр информации о многоадресных маршрутизаторах в указанной группе VLAN*

**MIB:** fssnp.mib

# A ELTEX

**Используемые таблицы:** fsSnoopVlanRouterTable — 1.3.6.1.4.1.2076.105.3.3

snmpget -v2c -c <community> <IP address> \ 1.3.6.1.4.1.2076.105.3.3.1.5.0.{vlan-id}.1

**Пример просмотра информации о многоадресных маршрутизаторах в vlan 3**

```
Команда CLI:
show ip igmp snooping mrouter vlan 3
Команда SNMP:
snmpget -v2c -c public 192.168.1.30 \
1.3.6.1.4.1.2076.105.3.3.1.5.0.3.1
```
# *Просмотр информации о многоадресных группах, участвующих в групповой рассылке*

**MIB:** fssnmp.mib

**Используемые таблицы:** fsSnoopVlanMcastGroupTable — 1.3.6.1.4.1.2076.105.3.5

```
snmpwalk -v2c -c <community> <IP address> \
1.3.6.1.4.1.2076.105.3.5.1.7.0.{vlan-id}.1
```
# **Пример просмотра информации о многоадресных группах в vlan 3**

```
Команда CLI:
show ip igmp snooping groups vlan 3
Команда SNMP:
snmpwalk -v2c -c public 192.168.1.30 \
1.3.6.1.4.1.2076.105.3.5.1.7.0.3.1
```
# *Включение/выключение отбрасывания Query на интерфейсе*

**MIB:** fssnp.mib

**Используемые таблицы:** fsSnoopVlanFilterXEntry — 1.3.6.1.4.1.2076.105.3.8.1

```
snmpset -v2c -c <community> <IP address> \
1.3.6.1.4.1.2076.105.3.8.1.10.0.{vlan}.1 x {portlist}
```
# **Пример включения отбрасывания Query на интерфейсах gi 0/2, gi 0/6 и po 1 для интерфейса vlan 2**

```
Команда CLI:
vlan 2
ip igmp snooping blocked-router gi 0/2,0/16 po 1
exit 
Команды SNMP:
snmpset -v2c -c public 192.168.1.30 \
1.3.6.1.4.1.2076.105.3.8.1.10.0.2.1 x 0x500100000000000080
```
# **11.3** *MLD Snooping – протокол контроля многоадресного трафика в IPv6*

*Включение/выключение MLD Snooping* **MIB:** fssnp.mib

**Используемые таблицы:** fsSnoopInstanceConfigTable — 1.3.6.1.4.1.2076.105.2.2

```
snmpset -v2c -c <community> <IP address> \
1.3.6.1.4.1.2076.105.2.2.1.3.0.2 i {enabled(1), disabled(2)}
```
# **Пример включения MLD Snooping**

```
Команда CLI:
ipv6 mld snooping
Команда SNMP:
snmpset -v2c -c public 192.168.1.30 \
1.3.6.1.4.1.2076.105.2.2.1.3.0.2 i 1
```
# *Разрешение/запрещение использования функции MLD Snooping коммутатором для данного интерфейса VLAN*

**MIB:** fssnp.mib

#### **Используемые таблицы:** fsSnoopVlanFilterTable — 1.3.6.1.4.1.2076.105.3.4

```
snmpset -v2c -c <community> <IP address> \
1.3.6.1.4.1.2076.105.3.4.1.12.0.{vlan_id}.2 i {notInService(2), 
createAndWait(5), destroy(6)}
snmpset -v2c -c <community> <IP address> \
1.3.6.1.4.1.2076.105.3.4.1.4.0.{vlan_id}.2 i {enabled(1), disabled(2)}
snmpset -v2c -c <community> <IP address> \
1.3.6.1.4.1.2076.105.3.4.1.12.0.{vlan_id}.2 i {active(1)}
```
#### **Пример разрешения использования функции MLD Snooping для интерфейса vlan 3**

```
Команда CLI:
vlan 3
   ipv6 mld snooping
exit
Команда SNMP:
snmpset -v2c -c public 192.168.1.30 \
1.3.6.1.4.1.2076.105.3.4.1.12.0.3.2 i 5
snmpset -v2c -c public 192.168.1.30 \
1.3.6.1.4.1.2076.105.3.4.1.4.0.3.2 i 1
snmpset -v2c -c public 192.168.1.30 \
1.3.6.1.4.1.2076.105.3.4.1.12.0.3.2 i 1
```
#### **Пример запрещения использования функции MLD Snooping для интерфейса vlan 3**

```
Команда CLI:
vlan 3
  no ipv6 mld snooping
exit
Команда SNMP:
snmpset -v2c -c public 192.168.1.30 \
1.3.6.1.4.1.2076.105.3.4.1.12.0.3.2 i 2
snmpset -v2c -c public 192.168.1.30 \
1.3.6.1.4.1.2076.105.3.4.1.4.0.3.2 i 2
snmpset -v2c -c public 192.168.1.30 \
1.3.6.1.4.1.2076.105.3.4.1.12.0.3.2 i 1
```
**Пример запрещения использования и удаления всех настроек функции IGMP Snooping для интерфейса vlan 3**

```
Команда CLI:
vlan 3
   no ipv6 mld snooping
   #TODO
exit
Команда SNMP:
```
snmpset  $-v2c$  -c public 192.168.1.30 \ 1.3.6.1.4.1.2076.105.3.4.1.12.0.3.2 i 6

# *Установка таймаута, по которому система отправляет основные query-запросы*

**MIB:** fssnp.mib

**Используемые таблицы:** fsSnoopInstanceConfigTable — 1.3.6.1.4.1.2076.105.2.2

snmpset -v2c -c <community> <IP address> \ 1.3.6.1.4.1.2076.105.2.2.1.9.0.2 i {2-5}

# **Пример установки интервала в 5 секунд**

Команда CLI: ipv6 mld snooping group-query-interval 5 Команда SNMP: snmpset -v2c -c public 192.168.1.30 \ 1.3.6.1.4.1.2076.105.2.2.1.9.0.2 i 5

# *Установка времени ожидания очистки порта отслеживающего маршрутизатора MLD, после которого порт удаляется, если не получены controlpackets маршрутизатором MLD*

# **MIB:** fssnp.mib

**Используемые таблицы:** fsSnoopInstanceConfigTable — 1.3.6.1.4.1.2076.105.2.2

snmpset -v2c -c <community> <IP address> \ 1.3.6.1.4.1.2076.105.2.2.1.5.0.2 i {60-600}

#### **Пример установки времени ожидания очистки порта в 150 секунд**

```
Команда CLI:
ipv6 mld snooping mrouter-time-out 150
Команда SNMP:
snmpset -v2c -c public 192.168.1.30 \
1.3.6.1.4.1.2076.105.2.2.1.5.0.2 i 150
```
# *Задание интервала времени очистки порта отслеживания MLD, после которого порт удаляется, если MLD-reports не получены*

**MIB:** fssnp.mib

# **Используемые таблицы:** fsSnoopInstanceConfigTable — 1.3.6.1.4.1.2076.105.2.2

snmpset -v2c -c <community> <IP address> \ 1.3.6.1.4.1.2076.105.2.2.1.6.0.2 i {130-225}

#### **Пример установки времени ожидания очистки порта в 200 секунд**

```
Команда CLI:
ipv6 mld snooping port-purge-interval 200
Команда SNMP:
snmpset -v2c -c public 192.168.1.30 \
1.3.6.1.4.1.2076.105.2.2.1.6.0.2 i 200
```
*Включение/выключение функции proxy-report на устройстве*

**MIB:** fssnp.mib

**Используемые таблицы:** fsSnoopInstanceConfigTable — 1.3.6.1.4.1.2076.105.2.2

snmpset -v2c -c <community> <IP address> \ 1.3.6.1.4.1.2076.105.2.2.1.4.0.2 i {enabled(1), disabled(2)}

**Пример установки времени в 200 секунд**

```
Команда CLI:
ipv6 mld snooping proxy-reporting
Команда SNMP:
snmpset -v2c -c public 192.168.1.30 \
1.3.6.1.4.1.2076.105.2.2.1.4.0.2 i 1
```
*Включение/выключение отправки query во все порты*

**MIB:** fssnp.mib

**Используемые таблицы:** fsSnoopInstanceConfigTable — 1.3.6.1.4.1.2076.105.2.2

```
snmpset -v2c -c <community> <IP address> \
1.3.6.1.4.1.2076.105.2.2.1.18.0.2 i {all-ports(1), non-rtr-ports(2)}
```
**Пример включения отправки query во все порты**

```
Команда CLI:
ipv6 mld snooping query-forward all-ports
Команда SNMP:
snmpset -v2c -c public 192.168.1.30 \
1.3.6.1.4.1.2076.105.2.2.1.18.0.2 i 1
```
*Установка временного интервала запрета передачи MLDvSnooping-reports, в течение которого сообщения отчетов MLDv1 не будут перенаправляться на порты маршрутизатора для той же группы*

**MIB:** fssnp.mib

**Используемые таблицы:** fsSnoopInstanceConfigTable — 1.3.6.1.4.1.2076.105.2.2

```
snmpset -v2c -c <community> <IP address> \
1.3.6.1.4.1.2076.105.2.2.1.7.0.2 i {1-25}
```
# **Пример задания интервала в 10 секунд**

```
Команда CLI:
ipv6 mld snooping report-suppression-interval 10
Команда SNMP:
snmpset -v2c -c public 192.168.1.30 \
1.3.6.1.4.1.2076.105.2.2.1.7.0.2 i 10
```
*Установка максимального количества групповых запросов, отправляемых на порт при получении сообщения MLDv1*

# **MIB:** fssnp.mib

**Используемые таблицы:** fsSnoopInstanceConfigTable — 1.3.6.1.4.1.2076.105.2.2

snmpset -v2c -c <community> <IP address> \ 1.3.6.1.4.1.2076.105.2.2.1.8.0.2 i {1-5}

#### **Пример задания максимального количества запросов в 5 пакетов**

```
Команда CLI:
ipv6 mld snooping retry-count 5
Команда SNMP:
snmpset -v2c -c public 192.168.1.30 \
1.3.6.1.4.1.2076.105.2.2.1.8.0.2 i 5
```
#### *Включить функцию передачи запросов MLD при изменении топологии*

#### **MIB:** fssnp.mib

#### **Используемые таблицы:** fsSnoopInstanceConfigTable — 1.3.6.1.4.1.2076.105.2.2

```
snmpset -v2c -c <community> <IP address> \
1.3.6.1.4.1.2076.105.2.2.1.13.0.2 i {enabled(1), disabled(2)}
```
#### **Пример разрешения передачи query-пакетов на устройстве**

```
Команда CLI:
ipv6 mld snooping send-query enable
Команда SNMP:
snmpset -v2c -c public 192.168.1.30 \
1.3.6.1.4.1.2076.105.2.2.1.13.0.2 i 1
```
# *Привязка порта отслеживающего маршрутизатора MLD к VLAN*

**MIB:** fssnp.mib

# **Используемые таблицы:** fsSnoopVlanFilterTable — 1.3.6.1.4.1.2076.105.3.4

```
snmpset -v2c -c <community> <IP address> \
1.3.6.1.4.1.2076.105.3.4.1.12.0.{vlan-id}.2 i {notInService(2)}
snmpset -v2c -c <community> <IP address> \
1.3.6.1.4.1.2076.105.3.4.1.11.0.{vlan-id}.2 x {portlist}
snmpset -v2c -c <community> <IP address> \
1.3.6.1.4.1.2076.105.3.4.1.12.0.{vlan-id}.2 i {active(1)}
```
# **Пример определения портов gi 0/1, gi 0/7 как портов, к которым подключен маршрутизатор многоадресной рассылки для интерфеса vlan 3**

```
Команда CLI:
vlan 3
   ipv6 mld snooping mrouter gigabitethernet 0/1,0/7
exit
Команда SNMP:
snmpset -v2c -c public 192.168.1.30 \
1.3.6.1.4.1.2076.105.3.4.1.12.0.3.2 i 2
```
snmpset -v2c -c public 192.168.1.30 \ 1.3.6.1.4.1.2076.105.3.4.1.11.0.3.2 x 0x8200 snmpset -v2c -c public 192.168.1.30 \ 1.3.6.1.4.1.2076.105.3.4.1.12.0.3.2 i 1

*Настройка версии отслеживания MLD в VLAN*

**MIB:** fssnp.mib

**Используемые таблицы:** fsSnoopVlanFilterTable — 1.3.6.1.4.1.2076.105.3.4

snmpset -v2c -c <community> <IP address> \ 1.3.6.1.4.1.2076.105.3.4.1.6.0.{vlan-id}.2 i {v1(1), v2(2), v3(3)}

#### **Пример установки версии v1 на интерфейсе vlan 3**

Команда CLI: vlan 3 ip igmp snooping version v1 exit Команда SNMP: snmpset -v2c -c public 192.168.1.30 \ 1.3.6.1.4.1.2076.105.3.4.1.6.0.3.2 i 1

# **11.4** *Функции ограничения multicast-трафика*

# *Создание multicast-профиля*

**MIB:** fstac.mib

**Используемые таблицы:** fsTacMcastProfileTable — 1.3.6.1.4.1.29601.2.8.2.1, fsTacMcastPrfFilterTable  $-1.3.6.1.4.1.29601.2.8.2.2$ 

```
snmpset -v2c -c <community> <IP address> \
1.3.6.1.4.1.29601.2.8.2.1.1.5.{profile-id}.1 i {createAndWait(5)}
snmpset -v2c -c <community> <IP address> \
1.3.6.1.4.1.29601.2.8.2.1.1.3 i {permit(1), deny (2)} 
snmpset -v2c -c <community> <IP address> \
1.3.6.1.4.1.29601.2.8.2.2.1.6.{profile-id}.1.4.{start-ip1}.{start-ip2}.{start-
ip3}.{start-ip4}.4.{end-ip1}.{end-ip2}.{end-ip3}.{end-ip4}.4.0.0.0.0.4.0.0.0.0 
i \{active(1)\}\snmpset -v2c -c <community> <IP address> \
1.3.6.1.4.1.29601.2.8.2.1.1.5.{profile-id}.1 i {activate{1}}
```
#### **Пример настройки профиля c индексом 1234**

```
Команда CLI:
ip mcast profile 1234
  permit
  range 233.3.2.1 233.3.2.2
  profile active
exit
Команда SNMP:
snmpset -v2c -c public 192.168.1.30 \
1.3.6.1.4.1.29601.2.8.2.1.1.5.1234.1 i 5 
snmpset -v2c -c public 192.168.1.30 \
1.3.6.1.4.1.29601.2.8.2.1.1.3.1234.1 i 1 
snmpset -v2c -c public 192.168.1.30 \
```
# $\triangle$  eltex

```
1.3.6.1.4.1.29601.2.8.2.2.1.6.1234.1.4.233.3.2.1.4.233.3.2.2.4.0.0.0.0.4.0.0.0.
0 i 4 
snmpset -v2c -c public 192.168.1.30 \
1.3.6.1.4.1.29601.2.8.2.1.1.5.1234.1 i 1
```
# *Удаление multicast-профиля*

**MIB:** fstac.mib

```
Используемые таблицы: fsTacMcastProfileTable — 1.3.6.1.4.1.29601.2.8.2.1, fsTacMcastPrfFilterTable 
-1.3.6.1.4.1.29601.2.8.2.2
```

```
snmpset -v2c -c <community> <IP address> \
1.3.6.1.4.1.29601.2.8.2.1.1.5.{profile-id}.1 i {destroy(6)}
```
# **Пример удаления профиля c индексом 1234**

```
Команда CLI:
no ip mcast profile 1234
Команда SNMP:
snmpset -v2c -c public 192.168.1.30 \
1.3.6.1.4.1.29601.2.8.2.1.1.5.1234.1 i 6
```
# *Привязывание multicast-профиля к vlan*

#### **MIB:** fssnp.mib

**Используемые таблицы:** fsSnoopVlanFilterXTable — 1.3.6.1.4.1.2076.105.3.8, fsSnoopVlanFilterTable — 1.3.6.1.4.1.2076.105.3.4

```
snmpset -v2c -c <community> <IP address> \
1.3.6.1.4.1.2076.105.3.4.1.12.0.{vlan-id}.1 i 2 
snmpset -v2c -c <community> <IP address> \
1.3.6.1.4.1.2076.105.3.8.1.6.0.{vlan-id}.1 u {profile_index} 
snmpset -v2c -c <community> <IP address> \
1.3.6.1.4.1.2076.105.3.4.1.12.0.{vlan-id}.1 i 1
```
# **Пример привязывания профиля с индексом 1234 к vlan 2**

```
Команда CLI:
vlan 7
ip igmp snooping multicast-vlan profile 1234
exit
Команда SNMP:
snmpset -v2c -c public 192.168.1.30 \
1.3.6.1.4.1.2076.105.3.4.1.12.0.7.1 i 2 
snmpset -v2c -c public 192.168.1.30 \
1.3.6.1.4.1.2076.105.3.8.1.6.0.7.1 u 1234 
snmpset -v2c -c public 192.168.1.30 \
1.3.6.1.4.1.2076.105.3.4.1.12.0.7.1 i 1
```
# **11.5** *Авторизация IGMP join с помощью RADIUS-сервера*

*Включение авторизации IGMP глобально*

**MIB:** ELTEX-MES-ISS-SNOOP-MIB.mib

**Используемые таблицы:** eltMesIssSnoopConfigs — 1.3.6.1.4.1.35265.1.139.8.1.4

```
snmpset -v2c -c <community> <IP address> \
1.3.6.1.4.1.35265.1.139.8.1.4.1.0 i {true(1) | false(2)}
```
# **Пример включения IGMP авторизации глобально**

```
Команда CLI:
snooping authentication
Команда SNMP:
snmpset -v2c -c public 192.168.1.30 \
1.3.6.1.4.1.35265.1.139.8.1.4.1.0 i 1
```
*Изменение таймаута cache-таблицы*

**MIB:** ELTEX-MES-ISS-SNOOP-MIB.mib

**Используемые таблицы:** eltMesIssSnoopConfigs — 1.3.6.1.4.1.35265.1.139.8.1.4

```
snmpset -v2c -c <community> <IP address> \
1.3.6.1.4.1.35265.1.139.8.1.4.2.0 i {timeout}
```
# **Пример настройки таймаута для cache-таблицы 1000 секунд**

```
Команда CLI:
snooping authentication cache-time 1000
Команда SNMP:
snmpset -v2c -c public 192.168.1.30 \
1.3.6.1.4.1.35265.1.139.8.1.4.2.0 i 1000
```
*Включение авторизации IGMP на интерфейсе*

**MIB:** ELTEX-MES-ISS-SNOOP-MIB.mib

**Используемые таблицы:** eltMesIssSnoopAuthPortEntry — 1.3.6.1.4.1.35265.1.139.8.1.3.2.1, fsSnoopPortEntry — 1.3.6.1.4.1.2076.105.5.1.1

```
snmpset -v2c -c <community> <IP address> \
1.3.6.1.4.1.2076.105.5.1.1.11.{ifindex}.1 i {create and qo(4) | destroy(6)} \
1.3.6.1.4.1.35265.1.139.8.1.3.2.1.3.{ifindex}.1 i {none(1) | radius(2)}
```
**Пример включения IGMP авторизации на интерфейсе gi0/2**

```
Команда CLI:
interface gi0/2
ip igmp snooping authentication radius
Команда SNMP:
snmpset -v2c -c public 192.168.1.30 \
1.3.6.1.4.1.2076.105.5.1.1.11.2.1 i 4 \
1.3.6.1.4.1.35265.1.139.8.1.3.2.1.3.2.1 i 2
```
# *Включение параметра required на интерфейсе*

# **MIB:** ELTEX-MES-ISS-SNOOP-MIB.mib

# **Используемые таблицы:** eltMesIssSnoopAuthPortEntry — 1.3.6.1.4.1.35265.1.139.8.1.3.2.1

```
snmpset -v2c -c <community> <IP address> \
1.3.6.1.4.1.35265.1.139.8.1.3.2.1.4.{ifindex}.1 i {true(1)| false(2)}
```
# **Пример включения параметра required на интерфейсе gi0/2**

```
Команда CLI:
interface gi0/2
ip igmp snooping authentication radius required
Команда SNMP:
snmpset -v2c -c public 192.168.1.30 \
1.3.6.1.4.1.35265.1.139.8.1.3.2.1.4.2.1 i 1
```
# *Включение параметра forward-first на интерфейсе*

**MIB:** ELTEX-MES-ISS-SNOOP-MIB.mib

**Используемые таблицы:** eltMesIssSnoopAuthPortEntry — 1.3.6.1.4.1.35265.1.139.8.1.3.2.1

```
snmpset -v2c -c <community> <IP address> \
1.3.6.1.4.1.35265.1.139.8.1.3.2.1.5.{ifindex}.1 i {true(1)| false(2)}
```
#### **Пример включения параметра required на интерфейсе gi0/2**

```
Команда CLI:
interface gi0/2
ip igmp snooping authentication forward-first
Команда SNMP:
snmpset -v2c -c public 192.168.1.30 \
1.3.6.1.4.1.35265.1.139.8.1.3.2.1.5.2.1 i 1
```
*Привязка exception-профилей к интерфейсу*

**MIB:** ELTEX-MES-ISS-SNOOP-MIB.mib

**Используемые таблицы:** eltMesIssSnoopAuthPortEntry — 1.3.6.1.4.1.35265.1.139.8.1.3.2.1

snmpset -v2c -c <community> <IP address> \ 1.3.6.1.4.1.35265.1.139.8.1.3.2.1.6.{ifindex}.1 i {profile-id}

# **Пример привязки mcast-profile 1 к интерфейсу gi0/2**

```
Команда CLI:
interface gi0/2
ip igmp snooping authentication exception mcast profile 1
Команда SNMP:
snmpset -v2c -c public 192.168.1.30 \
1.3.6.1.4.1.35265.1.139.8.1.3.2.1.6.2.1 u 1
```
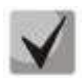

**Создание профилей производится в пункте «Функции ограничения multicastтрафика».**

# *Просмотр cache-таблицы*

**MIB:** ELTEX-MES-ISS-SNOOP-MIB.mib

**Используемые таблицы:** eltMesIssSnoopAuthCacheTable — 1.3.6.1.4.1.35265.1.139.8.1.3.3

```
snmpwalk -v2c -c <community> <IP address> \
1.3.6.1.4.1.35265.1.139.8.1.3.3
```
#### **Пример просмотра cache-таблицы IGMP-авторизации**

```
Команда CLI:
show ip igmp snooping authentication cache
Команда SNMP:
snmpwalk -v2c -c public 192.168.1.30 \
1.3.6.1.4.1.35265.1.139.8.1.3.3
```
# **11.6** *Конфигурация IGMP proxy*

#### *Включение модуля IGMP*

#### **MIB:** fsigmp.mib

**Используемые таблицы:** fsIgmpGlobalStatus — 1.3.6.1.4.1.2076.36.1.1

```
snmpset -v2c -c <community> <IP address> \
1.3.6.1.4.1.2076.36.1.1.0 i {enabled(1) | disabled(2)}
```
#### **Пример включения модуля IGMP глобально**

```
Команда CLI:
set ip igmp enable
Команда SNMP:
snmpset -v2c -c public 192.168.1.30 \
1.3.6.1.4.1.2076.36.1.1.0 i 1
```
# *Включение функции IGMP proxy глобально*

**MIB:** fsigp.mib

**Используемые таблицы:** fsigmpproxyStatus — 1.3.6.1.4.1.2076.124.1

```
snmpset -v2c -c <community> <IP address> \
1.3.6.1.4.1.2076.124.1.1.0 i {enabled(1) | disabled(2)}
```

```
Пример включения функции IGMP proxy глобально
```

```
Команда CLI:
ip igmp proxy-service
Команда SNMP:
snmpset -v2c -c public 192.168.1.30 \
1.3.6.1.4.1.2076.124.1.1.0 i 1
```
# *Включение модуля IGMP на interface vlan*

# **MIB:** fsigmp.mib

#### **Используемые таблицы:** fsIgmpInterfaceTable — 1.3.6.1.4.1.2076.36.1.4

```
snmpset -v2c -c <community> <IP address> \
1.3.6.1.4.1.2076.36.1.4.1.2.{ifindex} i {up(1) | down(2)}
```
# **Пример включения модуля IGMP на interface vlan 100**

```
Команда CLI:
interface vlan 100
set ip igmp enable
Команда SNMP:
snmpset -v2c -c public 192.168.1.30 \
1.3.6.1.4.1.2076.36.1.4.1.2.92 i 1
```
# *Включение функции IGMP fast-leave на interface vlan*

**MIB:** fsigmp.mib

#### **Используемые таблицы:** fsIgmpInterfaceTable — 1.3.6.1.4.1.2076.36.1.4

```
snmpset -v2c -c <community> <IP address> \
1.3.6.1.4.1.2076.36.1.4.1.3.{ifindex} i {enable(1) | disable(0)}
```
#### **Пример включения функции IGMP fast-leave на interface vlan 100**

```
Команда CLI:
interface vlan 100
ip igmp immediate-leave
Команда SNMP:
snmpset -v2c -c public 192.168.1.30 \
1.3.6.1.4.1.2076.36.1.4.1.3.92 i 1
```
# *Назначение upstream-интерфейса IGMP proxy*

#### **MIB:** fsigp.mib

# **Используемые таблицы:** fsIgmpProxyRtrIfaceTable — 1.3.6.1.4.1.2076.124.2.1

snmpset -v2c -c <community> <IP address> \ 1.3.6.1.4.1.2076.124.2.1.1.7.{ifindex} i {create and go(4) | destroy(6)}

#### **Пример включения модуля IGMP на interface vlan 100**

```
Команда CLI:
interface vlan 100
ip igmp-proxy mrouter
Команда SNMP:
snmpset -v2c -c public 192.168.1.30 \
1.3.6.1.4.1.2076.124.2.1.1.7.92 i 4
```
*Просмотр таблицы ip igmp forwarding-database*

**MIB:** fsigp.mib

**Используемые таблицы:** fsigmpproxyMRoute — 1.3.6.1.4.1.2076.124.3

```
snmpwalk -v2c -c <community> <IP address> \
1.3.6.1.4.1.2076.124.3
```
# **Пример команды для просмотра таблицы IGMP forwarding-database**

```
Команда CLI:
show ip igmp-proxy forwarding-database
Команда SNMP:
snmpwalk -v2c -c public 192.168.1.30 \
1.3.6.1.4.1.2076.124.3
```
# **12 ФУНКЦИИ УПРАВЛЕНИЯ**

# **12.1** *Механизм AAA*

*Задание режим аутентификации при невозможности авторизации на сервере*

**MIB:** ELTEX-MES-ISS-AAA-MIB.mib

**Используемые таблицы**: eltMesIssAaaGlobalConfig — 1.3.6.1.4.1.35265.1.139.7.1.1

snmpset -v2c -c <community> <IP address> \ 1.3.6.1.4.1.35265.1.139.7.1.1.5.0 i {chain(1) | break(2)}

```
Пример установки метода аутентификации chain
```

```
Команда CLI:
aaa authentication mode chain
Команда SNMP:
snmpset -v2c -c public 192.168.1.30 \
1.3.6.1.4.1.35265.1.139.7.1.1.5.0 i 1
```
*Настроить список серверов ААА*

# **MIB:** ELTEX-MES-ISS-AAA-MIB.mib

**Используемые таблицы**: eltMesIssAaaGlobalConfig — 1.3.6.1.4.1.35265.1.139.7.1.1

```
snmpset -v2c -c <community> <IP address> \
1.3.6.1.4.1.35265.1.139.7.1.1.6.1.1.4.{list name length}.{list name in 
dec}.{entry index(1-3)} i {active(1) | create and go(4) | destroy(6)} \
1.3.6.1.4.1.35265.1.139.7.1.1.6.1.1.3.{list name length}.{list name in 
dec}.{entry index(1-3)} i {local(1) | radius(2) | tacacs(3)}
```

```
Пример создания списка серверов с названием «ааа»
```

```
Команда CLI:
aaa authentication user-defined aaa local radius tacacs
Команда SNMP:
snmpset -v2c -c public 192.168.1.30 \
1.3.6.1.4.1.35265.1.139.7.1.1.6.1.1.4.3.97.97.97.1 i 4 \
1.3.6.1.4.1.35265.1.139.7.1.1.6.1.1.3.3.97.97.97.1 i 1 \
1.3.6.1.4.1.35265.1.139.7.1.1.6.1.1.3.3.97.97.97.2 i 2 \
1.3.6.1.4.1.35265.1.139.7.1.1.6.1.1.3.3.97.97.97.3 i 3
```
# **Пример удаления списка серверов с названием «ааа»**

```
Команда CLI:
no aaa authentication list aaa
Команда SNMP:
snmpset -v2c -c public 192.168.1.30 \
1.3.6.1.4.1.35265.1.139.7.1.1.6.1.1.4.3.97.97.97.3 i 6 \
1.3.6.1.4.1.35265.1.139.7.1.1.6.1.1.4.3.97.97.97.2 i 6 \
1.3.6.1.4.1.35265.1.139.7.1.1.6.1.1.4.3.97.97.97.1 i 6
```
*Привязать список серверов ААА к терминалу*

**MIB:** ELTEX-MES-ISS-AAA-MIB.mib

**Используемые таблицы**: eltMesIssAaaLineLoginAuthenticationTable — 1.3.6.1.4.1.35265.1.139.7.1.2.1, eltMesIssAaaLineEnableAuthenticationTable — 1.3.6.1.4.1.35265.1.139.7.1.2.2

```
snmpset -v2c -c <community> <IP address> \
1.3.6.1.4.1.35265.1.139.7.1.2.1.1.2.{console(1) | telnet(2) | ssh(3)} s {list 
name}
1.3.6.1.4.1.35265.1.139.7.1.2.2.1.2.{console(1) | telnet(2) | ssh(3)} s {list 
name}
```
**Пример привязки списка серверов ААА к терминалу telnet**

```
Команда CLI:
line telnet
aaa authentication login aaa
aaa authentication enable aaa
Команда SNMP:
snmpset -v2c -c public 192.168.1.30 \
1.3.6.1.4.1.35265.1.139.7.1.2.1.1.2.2 s aaa
1.3.6.1.4.1.35265.1.139.7.1.2.2.1.2.2 s aaa
```
**Пример отвязки списка серверов ААА от терминала telnet**

```
Команда CLI:
line telnet
no aaa authentication login 
no aaa authentication enable
Команда SNMP:
snmpset -v2c -c public 192.168.1.30 \
1.3.6.1.4.1.35265.1.139.7.1.2.1.1.2.2 s default
1.3.6.1.4.1.35265.1.139.7.1.2.2.1.2.2 s default
```
*Разрешить авторизацию команд для консоли, Telnet, SSH*

**MIB:** ELTEX-MES-ISS-MIB.mib

**Используемые таблицы:** eltMesIssAaaCommandAuthorizationTable — 1.3.6.1.4.1.35265.1.139.7.1.1.4

```
snmpset -v2c -c <community> <IP address> \
1.3.6.1.4.1.35265.1.139.7.1.1.4.1.2.{privilege(1-15)} i {local(1), 
remoteTacacs(2), tacacsFallbackToLocal(3)}
```
**Пример настройки авторизации команд пользователя с уровнем привилегий 6 на сервере TACACS, а при его недоступности — локально**

```
Команда CLI:
aaa authorization command 6 tacacs local
Команда SNMP:
snmpset -v2c -c public 192.168.1.30 \
1.3.6.1.4.1.35265.1.139.7.1.1.4.1.2.6 i 3
```
Разрешить авторизацию команд для консоли, Telnet, SSH на уровне line

# MIB: ELTEX-MES-ISS-MIB.mib

Используемые таблицы: eltMesIssAaaLineCommandAuthorizationTable -1.3.6.1.4.1.35265.1.139.7.1.2.4

```
snmpset -v2c -c <community> <IP address> \
1.3.6.1.4.1.35265.1.139.7.1.2.4.1.2. {console (1), telnet (2), ssh (3) } i
{local(1), remoteTacacs(2), tacacsFallbackToLocal(3), global(255) }
```
Пример настройки авторизации команд пользователя с уровнем привилегий 6 на сервере TACACS, а при его недоступности - локально

```
Команда CLI:
line telnet
  aaa authorization command tacacs local
  \leftrightarrowit
Команда SNMP:
snmpset -v2c -c public 192.168.1.301.3.6.1.4.1.35265.1.139.7.1.2.4.1.2.2 i 3
```
# 12.2 Протокол TACACS+

Установка атрибута port в формате строки, определенной пользователем

MIB: ELTEX-MES-ISS-AAA-MIB.mib

```
Используемые таблицы: eltMesIssAaaTacacsAttrPortFormat - 1.3.6.1.4.1.35265.1.139.7.1.1.2.2.1.1.2
```

```
snmpset -v2c -c <community> <IP address> \
1.3.6.1.4.1.35265.1.139.7.1.1.2.2.1.1.2. {console (1), telnet (2), ssh (3) } s
{crpoka}
```
# Пример настройки атрибута для telnet

```
Команда CLI:
tacacs attributes port telnet vty%n
Команда SNMP:
snmpset -v2c -c private 192.168.1.30 \
1.3.6.1.4.1.35265.1.139.7.1.1.2.2.1.1.2.2 s vty%n
```
Установка метода аутентификации для TACACS+

MIB: ELTEX-MES-ISS-AAA-MIB.mib

Используемые таблицы: eltMesIssAaaTacacsGlobalConfig  $-1.3.6.1.4.1.35265.1.139.7.1.1.2$ 

```
snmpset -v2c -c <community> <IP address> \
1.3.6.1.4.1.35265.1.139.7.1.1.2.1.0 i {ascii(1) | pap(2)}
```
# Пример метода аутентификации для TACACS+

```
Команда CLI:
tacacs-server authentication type ascii
Команда SNMP:
snmpset -v2c -c private 192.168.1.30 \
1.3.6.1.4.1.35265.1.139.7.1.1.2.1.0 i 1
```
# 12.3 Протокол RADIUS

Настройка значения NAS-ID

MIB: radauth.mib

Используемые таблицы: radiusAuthClient  $-1.3.6.1.2.1.67.1.2.1.1$ 

snmpset -v2c -c <community> <IP address> \  $1.3.6.1.2.1.67.1.2.1.1.1.0 s$  "{name}"

Пример просмотра cache-таблицы IGMP-авторизации

```
Команда CLI:
radius attributes nas-id user-defined SW3
Команда SNMP:
snmpset -v2c -c private 192.168.1.30 \
1.3.6.1.2.1.67.1.2.1.1 s SW3
```
# 12.4 Списки доступа ACL для управления устройством

Ограничить управление устройством по заданному фильтру доступа

MIB: ELTEX-MES-ISS-IP-MIB

Используемые таблицы: eltMesIssIpAuthMgrEntry - 1.3.6.1.4.1.35265.1.139.24.1.2.1.1

```
snmpset -v2c -c <community> <IP address> \
1.3.6.1.4.1.35265.1.139.24.1.2.1.1.8. {ipv4(1), ipv6(2) }. {ipv4(4),
ipv6(16) }. {IpAddr}. {PrefixLength} i {active(1), notInService(2), notReady(3),
createAndGo(4), createAndWait(5), destroy(6)}
snmpset -v2c -c <community> <IP address> \
1.3.6.1.4.1.35265.1.139.24.1.2.1.1.4.{ipv4(1), ipv6(2)}.{ipv4(4),
ipv6(16) }. {IpAddr}. {PrefixLength} x {PortList}
snmpset -v2c -c <community> <IP address> \
1.3.6.1.4.1.35265.1.139.24.1.2.1.1.5. {ipv4(1), ipv6(2)}. {ipv4(4),
ipv6(16) }. {IpAddr}. {PrefixLength} x {VlanList}
snmpset -v2c -c <community> <IP address> \
1.3.6.1.4.1.35265.1.139.24.1.2.1.1.7. {ipv4(1), ipv6(2) }. {ipv4(4),
ipv6(16) }. {IpAddr}. {PrefixLength} i {snmp(1), telnet{2}, http(4), https(8),
ssh(16)
```
# Пример настройки ACL для IPv6-адреса

```
Команда CLI:
authorized-manager ip-source fd00:: 16
Команда SNMP:
snmpset -v2c -c public 192.168.1.30 \
1.3.6.1.4.1.35265.1.139.24.1.2.1.1.8.2.16.253.0.0.0.0.0.0.0.0.0.0.0.0.0.0.0.0.16\frac{1}{1} 4
```
# Пример настройки ACL для IPv4-адреса с указанием интерфейсов, VLAN и сервисов

```
Команда CLI:
authorized-manager ip-source 192.168.0.0 255.255.255.0 interface gi 0/3 vlan 10
service telnet ssh
Команда SNMP:
snmpset -v2c -c public 192.168.1.30 \
1.3.6.1.4.1.35265.1.139.24.1.2.1.1.8.1.4.192.168.0.0.24 i 5
```
Мониторинг и управление Ethernet-коммутаторами MES по SNMP

# ACLTEX

snmpset  $-v2c$  -c public 192.168.1.30 \ 1.3.6.1.4.1.35265.1.139.24.1.2.1.1.4.1.4.192.168.0.0.24 x 0x20 snmpset -v2c -c public 192.168.1.30 \ 1.3.6.1.4.1.35265.1.139.24.1.2.1.1.5.1.4.192.168.0.0.24 x 0x0040 snmpset -v2c -c public 192.168.1.30 \ 1.3.6.1.4.1.35265.1.139.24.1.2.1.1.7.1.4.192.168.0.0.24 i 18 snmpset -v2c -c public 192.168.1.30 \ 1.3.6.1.4.1.35265.1.139.24.1.2.1.1.8.1.4.192.168.0.0.24 i 1

# **13 ЗЕРКАЛИРОВАНИЕ ПОРТОВ**

*Настройка зеркалирования портов*

**MIB**: fsiss.mib

**Используемые таблицы:** issMirror — 1.3.6.1.4.1.2076.81.3, issMirrorCtrlExtnTable — 1.3.6.1.4.1.2076.81.3.6, issMirrorCtrlExtnSrcTable — 1.3.6.1.4.1.2076.81.3.7, issMirrorCtrlExtnDestinationTable — 1.3.6.1.4.1.2076.81.3.9

```
snmpset -v2c -c <community> <IP address> \
1.3.6.1.4.1.2076.81.3.1.0 i {displayel}(1), enable(2)} \1.3.6.1.4.1.2076.81.3.6.1.6.{session-id} i {Active(1), Create and wait(5), 
Destroy(6) } \setminus1.3.6.1.4.1.2076.81.3.6.1.2.{session-id} i 1 \
 1.3.6.1.4.1.2076.81.3.7.1.2.{session-id}.{ifindex-source} i {add(1), 
delete(2) \backslash1.3.6.1.4.1.2076.81.3.7.1.3.{session-id}.{ifindex-source} i {rx{1}, tx{2}, 
both{3}} \ \ \ \ \ \1.3.6.1.4.1.2076.81.3.9.1.2.{session-id}.{ifindex-destation} i {add(1), 
delta(2) \
1.3.6.1.4.1.2076.81.3.6.1.6.{session-id} i {Active(1), Create and wait(5), 
Destroy(6)}
```
**Пример зеркалирования трафика с интерфейсов GigabitEthernet 0/5-6 на интерфейс GigabitEthernet 0/10**

```
Команда CLI:
monitor session 2 source interface GigabitEthernet 0/5 both
monitor session 2 source interface GigabitEthernet 0/6 both
monitor session 2 destination interface GigabitEthernet 0/10
Команда SNMP:
snmpset -v2c -c private 192.168.1.30 \
1.3.6.1.4.1.2076.81.3.1.0 i 2 \
1.3.6.1.4.1.2076.81.3.6.1.6.2 i 5 \
1.3.6.1.4.1.2076.81.3.6.1.2.2 i 1 \
1.3.6.1.4.1.2076.81.3.7.1.2.2.5 i 1 \
1.3.6.1.4.1.2076.81.3.7.1.2.2.6 i 1 \
1.3.6.1.4.1.2076.81.3.7.1.3.2.5 i 3 \
1.3.6.1.4.1.2076.81.3.7.1.3.2.6 i 3 \
1.3.6.1.4.1.2076.81.3.9.1.2.2.10 i 1 \
1.3.6.1.4.1.2076.81.3.6.1.6.2 i 1
```
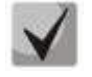

**Параметр session-id может быть числом в диапазоне 1–4.** 

*Настройка зеркалирования во VLAN*

**MIB**: fsiss.mib

**Используемые таблицы:** issMirror — 1.3.6.1.4.1.2076.81.3, issMirrorCtrlExtnTable — 1.3.6.1.4.1.2076.81.3.6, issMirrorCtrlExtnSrcTable — 1.3.6.1.4.1.2076.81.3.7, issMirrorCtrlExtnDestinationTable — 1.3.6.1.4.1.2076.81.3.9

# $\triangle$  eltex

snmpset -v2c -c <community> <IP address> \ 1.3.6.1.4.1.2076.81.3.1.0 i {disable(1), enable(2)} \ 1.3.6.1.4.1.2076.81.3.6.1.6.{session-id} i {Active(1), Create and wait(5), Destroy(6) }  $\setminus$ 1.3.6.1.4.1.2076.81.3.6.1.2.{session-id} i 1 \ 1.3.6.1.4.1.2076.81.3.6.1.3.{session-id} i {source-vlan(1), destination $vlan(2)$ , disabled(3) } \ 1.3.6.1.4.1.2076.81.3.6.1.4.{session-id} i {vlan} \ 1.3.6.1.4.1.2076.81.3.7.1.2.{session-id}.{ifindex-source} i {add(1), delete $(2)$ } \ 1.3.6.1.4.1.2076.81.3.7.1.3.{session-id}.{ifindex-source} i {rx{1}, tx{2}, both $(3)$ } \ 1.3.6.1.4.1.2076.81.3.9.1.2.{session-id}.{ifindex-destination} i {add(1), delete $(2)$ } \ 1.3.6.1.4.1.2076.81.3.6.1.6.{session-id} i {Active(1), Create and wait(5), Destroy(6)}

# **Пример зеркалирования трафика с интерфейса GigabitEthernet 0/5 на интерфейс GigabitEthernet 0/10 во vlan 100**

```
Команда CLI:
monitor session 2 source interface GigabitEthernet 0/5 both
monitor session 2 destination interface GigabitEthernet 0/10
monitor session 2 destination remote vlan 100
Команда SNMP:
snmpset -v2c -c private 192.168.1.30 \
1.3.6.1.4.1.2076.81.3.1.0 i 2 \
1.3.6.1.4.1.2076.81.3.6.1.6.2 i 5 \
1.3.6.1.4.1.2076.81.3.6.1.2.2 i 1 \
1.3.6.1.4.1.2076.81.3.6.1.3.2 i 2 \
1.3.6.1.4.1.2076.81.3.6.1.4.2 i 100 \
1.3.6.1.4.1.2076.81.3.7.1.2.2.5 i 1 \
1.3.6.1.4.1.2076.81.3.7.1.3.2.5 i 3 \
1.3.6.1.4.1.2076.81.3.9.1.2.2.10 i 1 \
1.3.6.1.4.1.2076.81.3.6.1.6.2 i 1
```
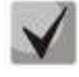

**Параметр session-id может быть числом в диапазоне 1–4.** 

# **14 ФУНКЦИИ ДИАГНОСТИКИ ФИЗИЧЕСКОГО УРОВНЯ**

# **14.1** *Диагностика медного кабеля*

# *Запуск диагностики медного кабеля*

**MIB**: ELTEX-PHY-MIB.mib

```
Используемые таблицы: rlPhyTestSetTable — 1.3.6.1.4.1.35265.52.1.2.1.1
```

```
snmpset -v2c -c <community> <IP address> \
1.3.6.1.4.1.35265.52.1.2.1.1.1.1.{ifIndex} i 1
```
# **Пример запуска диагностики с порта GigabitEthernet 0/12**

```
Команда CLI:
test cable-diagnostics GigabitEthernet 0/12
Команда SNMP:
snmpset -v2c -c private 192.168.1.30 \
1.3.6.1.4.1.35265.52.1.2.1.1.1.1.12 i 1
```
# *Мониторинг состояния диагностики медного кабеля*

# **MIB**: ELTEX-PHY-MIB.mib

**Используемые таблицы:** eltexPhyTestGetEntry — 1.3.6.1.4.1.35265.52.1.2.1.2.1

```
snmpwalk -v2c -c <community> <IP address> \
1.3.6.1.4.1.35265.52.1.2.1.2.1.2.{ifIndex}
```
# **Пример запуска просмотра состояния диагностики на порту GigabitEthernet 0/12**

```
Команда CLI:
test cable-diagnostics GigabitEthernet 0/12
Команда SNMP:
snmpwalk -v2c -c public 192.168.1.30 \
1.3.6.1.4.1.35265.52.1.2.1.2.1.2.12
```
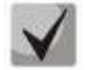

# *Возможны следующие значения:*

- **1 — Порт не активен;**
- **2 — Диагностика проведена успешно;**
- **3 — Диагностика не закончена;**
- **4 — Не поддерживается;**
- **5 — Не удалось запустить;**
- **6 — Диагностика прервана;**
- **7 — Ошибка диагностики.**

# *Просмотр даты диагностики медного кабеля*

**MIB**: ELTEX-PHY-MIB.mib

**Используемые таблицы:** eltexPhyTestGetEntry — 1.3.6.1.4.1.35265.52.1.2.1.2.1

```
snmpwalk -v2c -c <community> <IP address> \
1.3.6.1.4.1.35265.52.1.2.1.2.1.5.{ifIndex}
```
**A** ELTEX

# **Пример просмотра даты диагностики на порту GigabitEthernet 0/12**

```
Команда CLI:
test cable-diagnostics GigabitEthernet 0/12
Команда SNMP:
snmpwalk -v2c -c public 192.168.1.30 \
1.3.6.1.4.1.35265.52.1.2.1.2.1.5.12
```
# *Измерение длины пар*

**MIB**: ELTEX-PHY-MIB.mib

# **Используемые таблицы:** eltexPhyTestGetEntry — 1.3.6.1.4.1.35265.52.1.2.1.2.1

```
snmpwalk -v2c -c <community> <IP address> \
1.3.6.1.4.1.35265.52.1.2.1.2.1.3.{ifindex}.{тип параметра}
```
#### **Пример просмотра длины пары А на порту GigabitEthernet 0/12**

```
Команда CLI:
test cable-diagnostics GigabitEthernet 0/12
Команда SNMP:
snmpwalk -v2c -c public 192.168.1.30 \
1.3.6.1.4.1.35265.52.1.2.1.2.1.3.12.17
```
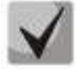

*Возможны следующие типы параметров:*

**— Длина пары А; — Длина пары B; — Длина пары C; — Длина пары D.**

#### *Просмотр информации о коротком замыкании по парам*

**MIB**: ELTEX-PHY-MIB.mib

# **Используемые таблицы:** eltexPhyTestGetEntry — 1.3.6.1.4.1.35265.52.1.2.1.2.1

```
snmpwalk -v2c -c <community> <IP address> \
1.3.6.1.4.1.35265.52.1.2.1.2.1.3.{ifindex}.{тип параметра}
```
# **Пример просмотра информации о замыкании на паре А за портом GigabitEthernet 0/12**

```
Команда CLI:
test cable-diagnostics GigabitEthernet 0/12
Команда SNMP:
snmpwalk -v2c -c public 192.168.1.30 \
1.3.6.1.4.1.35265.52.1.2.1.2.1.3.12.1
```
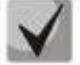

#### *Типы параметров:*

**1 — пара А;**

- **2 — пара B;**
- **3 — пара C;**
- **4 — пара D.**

**Возможны следующие значения:**

- **0 — Замыкание пары отсутствует;**
- **1 — Замыкание пары.**

# *Просмотр информации о разрыве по парам*

# **MIB**: ELTEX-PHY-MIB.mib

# **Используемые таблицы:** eltexPhyTestGetEntry — 1.3.6.1.4.1.35265.52.1.2.1.2.1

```
snmpwalk -v2c -c <community> <IP address> \
1.3.6.1.4.1.35265.52.1.2.1.2.1.3.{ifindex}.{тип параметра}
```
#### **Пример просмотра информации о разрыве на паре А за портом GigabitEthernet 0/12**

```
Команда CLI:
test cable-diagnostics GigabitEthernet 0/12
Команда SNMP:
snmpwalk -v2c -c public 192.168.1.30 \
1.3.6.1.4.1.35265.52.1.2.1.2.1.3.12.5
```
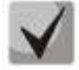

# *Типы параметров:*

- **5 — разрыв пары А;**
- **6 — разрыв пары B;**
- **7 — разрыв пары D;**
- **8 — разрыв пары C.**

**Возможны следующие значения:**

- **0 — Разрыв пары отсутствует;**
- **1 — Разрыв пары.**

# **14.2** *Диагностика оптического трансивера*

```
Снятие показаний DDM
```
**MIB**: ELTEX-PHY-MIB.mib

**Используемые таблицы:** eltexPhyTransceiverDiagnosticTable — 1.3.6.1.4.1.35265.52.1.1.3.2

```
snmpwalk -v2c -c <community> <IP address> \
1.3.6.1.4.1.35265.52.1.1.3.2.1.8.{ifindex}.{тип параметра}.1
```
#### **Пример запроса показаний температуры трансивера с интерфейса GigabitEthernet 0/25**

```
Команда CLI:
show fiber-ports optical-transceiver GigabitEthernet 0/25
Команда SNMP:
snmpwalk -v2c -c public 192.168.1.30 \
1.3.6.1.4.1.35265.52.1.1.3.2.1.8.25.1.1
```
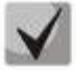

*Тип параметра может принимать следующие значения:*

- **1 — температура SFP трансивера;**
- **2 — напряжение питания в В;**
- **3 — ток питания в мА;**
- **4 — уровень мощности на передаче в дБм;**
- **5 — уровень мощности на приеме в дБм.**

# *Вывод информации поля Type connector*

# **MIB**: ELTEX-PHY-MIB.mib

**Используемые таблицы:** eltexPhyTransceiverDiagnosticTable — 1.3.6.1.4.1.35265.52.1.1.3.2

```
snmpwalk -v2c -c <community> <IP address> \
1.3.6.1.4.1.35265.52.1.1.3.1.1.1.{ifindex}
```
# **Пример просмотра type connector трансивера с интерфейса GigabitEthernet 0/25**

```
Команда CLI:
show fiber-ports optical-transceiver GigabitEthernet 0/25
Команда SNMP:
snmpwalk -v2c -c public 192.168.1.30 \
1.3.6.1.4.1.35265.52.1.1.3.1.1.1.25
```
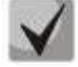

*Может принимать следующие значения:*

**0 — unknown;**  $1 - sc;$  $7 - lc$ ; **11 — optical-pigtail; 255 — vendorspec.**

# *Вывод информации о типе трансивера*

# **MIB**: ELTEX-PHY-MIB.mib

**Используемые таблицы:** eltexPhyTransceiverDiagnosticTable — 1.3.6.1.4.1.35265.52.1.1.3.2

```
snmpwalk -v2c -c <community> <IP address> \
1.3.6.1.4.1.35265.52.1.1.3.1.1.2.{ifindex}
```
# **Пример просмотра типа трансивера с интерфейса GigabitEthernet 0/25**

```
Команда CLI:
show fiber-ports optical-transceiver GigabitEthernet 0/25
Команда SNMP:
snmpwalk -v2c -c public 192.168.1.301.3.6.1.4.1.35265.52.1.1.3.1.1.2.25
```
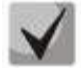

# *Может принимать следующие значения:*

**0 — unknown;**  $1 -$  gbic;  $2 - sff$ ; **3 — sfp-sfpplus; 255 — vendorspec.**

*Просмотр диаметра волокна*

**MIB**: ELTEX-PHY-MIB.mib

**Используемые таблицы:** eltexPhyTransceiverDiagnosticTable — 1.3.6.1.4.1.35265.52.1.1.3.2

```
snmpwalk -v2c -c <community> <IP address> \
1.3.6.1.4.1.35265.52.1.1.3.1.1.7.{ifindex}
```
# **Пример просмотра диаметра волокна с интерфейса GigabitEthernet 0/25**

```
Команда CLI:
show fiber-ports optical-transceiver GigabitEthernet 0/25
Команда SNMP:
snmpwalk -v2c -c public 192.168.1.30 \
1.3.6.1.4.1.35265.52.1.1.3.1.1.7.25
```
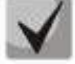

#### *Может принимать следующие значения:*

**— fiber9; — fiber50; — fiber625; — cooper; — unknown.**

#### *Просмотр характеристик трансивера*

**MIB**: ELTEX-PHY-MIB.mib

**Используемые таблицы:** eltexPhyTransceiverDiagnosticTable — 1.3.6.1.4.1.35265.52.1.1.3.2

```
snmpwalk -v2c -c <community> <IP address> \
1.3.6.1.4.1.35265.52.1.1.3.1.1.{тип параметра}.{ifindex}
```
# **Пример просмотра производителя трансивера с интерфейса GigabitEthernet 0/25**

```
Команда CLI:
show fiber-ports optical-transceiver GigabitEthernet 0/25
Команда SNMP:
snmpwalk -v2c -c public 192.168.1.30 \
1.3.6.1.4.1.35265.52.1.1.3.1.1.5.25
```
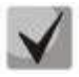

# *Тип параметра может принимать следующие значения:*

- **3 — Стандарт Ethernet;**
- **4 — Длина волны передатчика;**
- **5 — Производитель;**
- **6 — Серийный номер;**
- **8 — Дальность в метрах;**
- **9 — Поддержка DDM (True(1), False(2));**
- **10 — Инвентарный номер;**
- **11 — Ревизия.**

# 15 ЭЛЕКТРОПИТАНИЕ ПО ЛИНИЯМ ETHERNET (POE)

Просмотр потребляемой/номинальной мошности РоЕ

MIB: rfc3621.mib

Используемые таблицы: pethMainPseEntry  $- 1.3.6.1.2.1.105.1.3.1.1$ 

```
snmpwalk -v2c -c <community> <IP address> \
1.3.6.1.2.1.105.1.3.1.1. {nominal(2), consumed(4)}. {unit}
```
# Пример просмотра потребляемой мощности

```
Команда CLI:
show power detail
Команда SNMP:
snmpwalk -v2c -c public 192.168.1.30 \
1.3.6.1.2.1.105.1.3.1.1.4.1
```
# Отключение Power over Ethernet на порту

**MIB:** rfc3621.mib

# Используемые таблицы: pethPsePortAdminEnable  $- 1.3.6.1.2.1.105.1.1.1.3$

```
snmpset -v2c -c <community> <IP address> \
1.3.6.1.2.1.105.1.1.1.3. {unit}. {ifindex} i {auto(1), never (2) }
```
# Пример отключения РоЕ на порту GigabitEthernet 0/2

```
Команда CLI:
interface GigabitEthernet 0/2
power inline never
Команда SNMP:
snmpset -v2c -c private 192.168.1.30 \
1.3.6.1.2.1.105.1.1.1.3.1.2 i 2
```
# 16 ФУНКЦИИ ОБЕСПЕЧЕНИЯ БЕЗОПАСНОСТИ

# 16.1 PPPoE Intermediate-agent

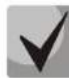

Для работы функционала требуется настройка доверенных портов (п.14.1-14.2).

Глобальные настройки РРРоЕ-ІА

MIB: fspia.mib, ELTEX-MES-ISS-PPPOE-MIB.mib

Используемые таблицы: fsPIASnpSystem - 1.3.6.1.4.1.29601.2.9.1, eltMesIssPppoeGlobals - 1.3.6.1.4.1.35265.1.139.2.1.1

Включение/выключение модуля с высвобождением памяти:

```
snmpset -v2c -c <community> <IP address> \
1.3.6.1.4.1.29601.2.9.1.1.0 i {no shutdown(1) | shutdown(2)}
```
Включение/выключение функции pppoe passthrough:

snmpset -v2c -c <community> <IP address> \  $1.3.6.1.4.1.35265.1.139.2.1.1.1.0$  i {enable(1) | disable(2)}

Включение/выключение функции глобально:

```
snmpset -v2c -c <community> <IP address> \
1.3.6.1.4.1.29601.2.9.1.2.0 i {enabled(1) | disabled(2)}
```
Настройка таймаута для сессий:

```
snmpset -v2c -c <community> <IP address> \
1.3.6.1.4.1.29601.2.9.1.4.0 i {timeout}
```
# Пример включения РРРоЕ-IА глобально и настройки таймаута сессий 300 секунд

```
Команда CLI:
pppoe-ia snooping
```

```
Команда SNMP:
snmpset -v2c -c private 192.168.1.30 \
1.3.6.1.4.1.29601.2.9.1.2.0 i 11.3.6.1.4.1.29601.2.9.1.4.0 i 300
```
Настройки PPPoE-IA в I2Vlan

MIB: fspia.mib

Используемые таблицы: fsPIASnpVlan - 1.3.6.1.4.1.29601.2.9.2

Включение/выключение PPPoE-IA в l2vlan:

```
snmpset -v2c -c <community> <IP address> \
1.3.6.1.4.1.29601.2.9.2.1.1.15.0. {vlan-id} i {create and go(4) | destroy(6)}
snmpset -v2c -c <community> <IP address> \
1.3.6.1.4.1.29601.2.9.2.1.1.3.0. {vlan-id} i {enabled(1) | disabled(2)) }
```
#### Просмотр статистики PPPoE-IA в l2vlan:

#### Принятые PADI:

snmpget -v2c -c <community> <IP address> \ 1.3.6.1.4.1.29601.2.9.2.1.1.4.0.{vlan-id}

#### Принятые PADO:

snmpget -v2c -c <community> <IP address> \ 1.3.6.1.4.1.29601.2.9.2.1.1.5.0.{vlan-id}

#### Принятые PADR:

snmpget -v2c -c <community> <IP address> \ 1.3.6.1.4.1.29601.2.9.2.1.1.6.0.{vlan-id}

#### Принятые PADS:

snmpget -v2c -c <community> <IP address> \ 1.3.6.1.4.1.29601.2.9.2.1.1.7.0.{vlan-id}

#### Принятые PADT:

snmpget -v2c -c <community> <IP address> \ 1.3.6.1.4.1.29601.2.9.2.1.1.8.0.{vlan-id}

#### Переданные фреймы:

snmpget -v2c -c <community> <IP address> \ 1.3.6.1.4.1.29601.2.9.2.1.1.9.0.{vlan-id}

#### Переданные generic error фреймы:

snmpget -v2c -c <community> <IP address> \ 1.3.6.1.4.1.29601.2.9.2.1.1.10.0.{vlan-id}

# Отброшенные PADO/PADS фреймы на недоверенном интерфейсе:

snmpget -v2c -c <community> <IP address> \ 1.3.6.1.4.1.29601.2.9.2.1.1.11.0.{vlan-id}

#### Отброшенные PADI/PADR фреймы на доверенном интерфейсе:

snmpget -v2c -c <community> <IP address> \ 1.3.6.1.4.1.29601.2.9.2.1.1.12.0.{vlan-id}

# Отброшенные фреймы :

snmpget -v2c -c <community> <IP address> \ 1.3.6.1.4.1.29601.2.9.2.1.1.13.0.{vlan-id}

#### Очистить статистику PPPoE-IA в l2vlan:

```
snmpset -v2c -c <community> <IP address> \
1.3.6.1.4.1.29601.2.9.2.1.1.14.0.{vlan-id} i 1
```
# Пример включения PPPoE-IA в vlan 1

Команда CLI: vlan 1 pppoe-ia snooping

Команда SNMP: snmpset  $-v2c$  -c private 192.168.1.30 \ 1.3.6.1.4.1.29601.2.9.2.1.1.3.0.1 i 1

# Работа с таблицей сессий РРРоЕ-ІА

MIB: fspia.mib

Используемые таблицы: fsPIASnpSessionTable  $- 1.3.6.1.4.1.29601.2.9.1.5$ 

```
snmpget -v2c -c <community> <IP address> \
1.3.6.1.4.1.29601.2.9.1.5.1.{interface (3), session-id(4) }. {vlan-id}. {mac-
address}
```
# Пример просмотра информации о сессии PPPoE-IA в vlan 1 с MAC-адресом 50:3e:aa:03:23:ef

```
Команда CLI:
show pppoe intermediate-agent session
Команда SNMP:
snmpget -v2c -c private 192.168.1.30 \
1.3.6.1.4.1.29601.2.9.1.5.1.3.1.80.62.170.3.35.239 \
```
# 16.2 Функции обеспечения защиты портов

# Просмотр состояния port-security

MIB: fsipdb.mib

Используемые таблицы: fslpDdSrcGuardConfigTable - 1.3.6.1.4.1.29601.2.2.5.1

```
snmpwalk -v2c -c <community> <IP address> \
1.3.6.1.4.1.29601.2.2.5.1.1.2
```
# Пример просмотра состояния port-security

```
Команда CLI:
show port-security
Команда SNMP:
snmpwalk -v2c -c public 192.168.1.30 \
1.3.6.1.4.1.29601.2.2.5.1.1.2
```
Включение/выключение protected port на интерфейсе

**MIB: AricentMIVIan-MIB** 

```
Используемые таблицы: fsMIDot1qFutureVlan - 1.3.6.1.4.1.2076.120.1.3
```

```
snmpset -v2c -c <community> <IP address> \
1.3.6.1.4.1.2076.120.1.3.1.6.{ifindex} i {true(1), false(2)}
```
# $\triangle$  eltex

# **Пример включения protected port на интерфейсе GigabitEthernet 0/5**

```
Команда CLI:
switchport protected
Команда SNMP:
snmpset -v2c -c private 192.168.1.30 \
1.3.6.1.4.1.2076.120.1.3.1.6.5 i 1
```
*Включение/выключение port-isolation на интерфейсе*

**MIB**: fsiss.mib

**Используемые таблицы:** issPortIsolationTable — 1.3.6.1.4.1.2076.81.2.3

```
snmpset -v2c -c <community> <IP address> \
1.3.6.1.4.1.2076.81.2.3.1.5.{ifindex}.0.{ifindex} i {Createandgo(4), 
destroy(6) }
```
**Пример включения port-isolation интерфейсе GigabitEthernet 0/2**

```
Команда CLI:
Interface GigabitEthernet 0/2
port-isolation add GigabitEthernet 0/5
Команда SNMP:
snmpset -v2c -c private 192.168.1.30 \
1.3.6.1.4.1.2076.81.2.3.1.5.2.0.5 i 4
```
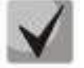

**Для удаления настройки необходимо выставить значение 6.**

*Просмотр MAC-таблицы*

**MIB**: Q-BRIDGE-MIB

**Используемые таблицы:** dot1qTpFdbTable — 1.3.6.1.2.1.17.7.1.2.2

```
snmpwalk -v2c -c <community> <IP address> \
1.3.6.1.2.1.17.7.1.2.2
```
# **Пример**

```
Команда CLI:
show mac address-table
Команда SNMP:
snmpwalk -v2c -c public 192.168.1.30 \
1.3.6.1.2.1.17.7.1.2.2
```
*Создание статической привязки в arp-таблице*

**MIB**: RFC1213-MIB

```
Используемые таблицы: ipNetToMediaTable — 1.3.6.1.2.1.4.22
```

```
snmpset -v2c -c <community> <IP address> \
1.3.6.1.2.1.4.22.1.2.{index-l3}.{IP address} x {"MAC address"} \
1.3.6.1.2.1.4.22.1.4.{index-l3}.{IP address} i 4
```
# Пример привязки ip 192.168.1.21 и MAC aa:bb:cc:dd:ee:ff к vlan 1

Команда CLI: arp 192.168.1.21 aa:bb:cc:dd:ee:ff vlan 1 Команда SNMP: snmpset -v2c -c private 192.168.1.30 \ 1.3.6.1.2.1.4.22.1.2.73.192.168.1.21 x "aabbccddeeff" \ 1.3.6.1.2.1.4.22.1.4.73.192.168.1.21 i 4

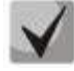

1. Для удаления привязки необходимо в поле 1.3.6.1.2.1.4.22.1.4 присвоить значение 2.

2. IP-адрес устройства и IP-адрес создаваемой статической записи в агр-таблице должны находиться в одной подсети.

Просмотр агр-таблицы

MIB: RFC1213-MIB.mib, Q-BRIDGE-MIB.mib

```
Используемые таблицы: pNetToMediaPhysAddress - 1.3.6.1.2.1.4.22.1.2.
dot1qTpFdbEntry - 1.3.6.1.2.1.17.7.1.2.2.1
```

```
snmpwalk -v2c -c <community> <IP address> \
1.3.6.1.2.1.4.22.1.2. { (2) ip address, (3) MAC address }
snmpwalk -v2c -c <community> <IP address> \
1.3.6.1.2.1.17.7.1.2.2.1
```
# Пример просмотра агр-таблицы

```
Команда CLI:
show arp
Команда SNMP:
snmpwalk -v2c -c public 192.168.1.30 \
1.3.6.1.2.1.4.22.1.2snmpwalk -v2c -c public 192.168.1.30 \
1.3.6.1.2.1.17.7.1.2.2.1
```
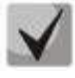

1. Значение таблицы pNetToMediaPhysAddress отображает IP-адрес и MAC-адрес vlan.

2. Значение таблицы dot1qTpFdbEntry отображает статус и идентификационный номер порта, с которого доступно устройство.

Включить функцию защиты на интерфейсе port-security

MIB: ELTEX-MES-ISS-VLAN-MIB

Используемые таблицы: eltMesIssVlanPortSecurityStatus  $-1.3.6.1.4.1.35265.1.139.3.1.2.1.1.3$ 

```
snmpset -v2c -c <community> <IP address> \
1.3.6.1.4.1.35265.1.139.3.1.2.1.1.3.{ifindex} i {true(1), false(2)}
```
# Пример настройки port-security на GigabitEthernet 0/1

```
Команда CLI:
switchport port-security enable
Команда SNMP:
snmpset -v2c -c private 192.168.1.30 \
1.3.6.1.4.1.35265.1.139.3.1.2.1.1.3.1 i 1
```
# *Настроить режим port-security*

# **MIB:** ELTEX-MES-ISS-VLAN-MIB

**Используемые таблицы:** eltMesIssVlanPortSecurityMode — 1.3.6.1.4.1.35265.1.139.3.1.2.1.1.4 snmpset -v2c -c <community> <IP address> \ 1.3.6.1.4.1.35265.1.139.3.1.2.1.1.4.{ifindex} i {max-addresses(1), lock(2), secure-permanent(3), secure-delete-on-reset(4) }

#### **Пример настройки port-security mode max-addresses на GigabitEthernet 0/1**

```
Команда CLI:
switchport port-security mode max-addresses
Команда SNMP:
snmpset -v2c -c private 192.168.1.30 \
1.3.6.1.4.1.35265.1.139.3.1.2.1.1.4.1 i 1
```
#### *Задать количество mac-адресов, которое может изучить порт*

#### **MIB:** ELTEX-MES-ISS-VLAN-MIB

```
Используемые таблицы: eltMesIssVlanPortSecurityMacLimit — 1.3.6.1.4.1.35265.1.139.3.1.2.1.1.2
```

```
snmpset -v2c -c <community> <IP address> \
1.3.6.1.4.1.35265.1.139.3.1.2.1.1.2.{ifindex} u {max mac addresses}
```
#### **Пример настройки ограничения в 10 mac-адресов на GigabitEthernet 0/25**

```
Команда CLI:
switchport port-security mac-limit 10
Команда SNMP:
snmpset -v2c -c private 192.168.1.30 \
1.3.6.1.4.1.35265.1.139.3.1.2.1.1.2.25 u 10
```
# **16.3** *Контроль протокола DHCP*

#### *Включение/выключение DHCP/DHCPv6 snooping глобально*

**MIB:** fsdhcsnp.mib

#### **Используемые таблицы:** ifMainTable — 1.3.6.1.4.1.29601.2.3

```
snmpset -v2c -c <community> <IP address> \
1.3.6.1.4.1.29601.2.3.1.{dhcpv4(1)| dhcpv6(3)}.0 i {enable(1)| disabled(2)}
```
#### **Пример включения DHCPv6 snooping глобально**

```
Команда CLI:
ip dhcpv6 snooping
Команда SNMP:
snmpset -v2c -c private 192.168.1.30 \
1.3.6.1.4.1.29601.2.3.1.3.0 i 1
```
*Включение/выключение DHCP/DHCPv6 snooping в l2vlan*

# **MIB:** fsdhcsnp.mib

# **Используемые таблицы:** ifMainTable — 1.3.6.1.4.1.29601.2.3

```
snmpset -v2c -c <community> <IP address> \
1.3.6.1.4.1.29601.2.3.2.1.1.15.{vlan-id} i {Active(1)| Create and wait(5)|
Destroy(6) } \setminus1.3.6.1.4.1.29601.2.3.2.1.1.15.{vlan-id} i {Active(1)| Create and wait(5)|
Destroy(6) } \setminus1.3.6.1.4.1.29601.2.3.2.1.1.{dhcpv4(2)| dhcpv6(16)}.{vlan-id} i {enable(1)|
disable(2) }
```
# **Пример включения DHCPv6 snooping в vlan 5**

Команда CLI: vlan 5 ip dhcpv6 snooping Команда SNMP: snmpset -v2c -c private 192.168.1.30 \ 1.3.6.1.4.1.29601.2.3.2.1.1.15.5 i 5 \ 1.3.6.1.4.1.29601.2.3.2.1.1.15.5 i 1 \ 1.3.6.1.4.1.29601.2.3.2.1.1.16.5 i 1

*Создание/удаление статической записи в таблице DHCP snooping*

# **MIB:** fsipdb.mib

```
Используемые таблицы: fsIpDbStaticBindingTable — 1.3.6.1.4.1.29601.2.2.2.1
```

```
snmpset -v2c -c <community> <IP address> \
1.3.6.1.4.1.29601.2.2.2.1.1.6.<vlan_id>.<MAC-address в DEC> i {createAndWait(5), 
destroy(6) }
snmpset -v2c -c <community> <IP address> \
1.3.6.1.4.1.29601.2.2.2.1.1.3.<vlan id>.<MAC-address в DEC> a {IP address}
snmpset -v2c -c <community> <IP address> \
1.3.6.1.4.1.29601.2.2.2.1.1.4.<vlan id>.<MAC-address в DEC> i {ifindex}
snmpset -v2c -c <community> <IP address> \
1.3.6.1.4.1.29601.2.2.2.1.1.5.<vlan id>.<MAC-address в DEC> a {IP address}
snmpset -v2c -c <community> <IP address> \
1.3.6.1.4.1.29601.2.2.2.1.1.6. <vlan id>. <MAC-address B DEC> i {active(1)}
```
# **Пример создания статической записи в таблице DHCP snooping**

```
Команда CLI:
ip source binding 5C:5A:47:A5:E3:6B vlan 2 192.168.1.103 interface 
gigabitethernet 0/2 gateway 192.168.1.3
Команда SNMP:
snmpset -v2c -c private 192.168.1.30
1.3.6.1.4.1.29601.2.2.2.1.1.6.2.92.90.71.165.227.107 i 5
snmpset -v2c -c private 192.168.1.30
1.3.6.1.4.1.29601.2.2.2.1.1.3.2.92.90.71.165.227.107 a 192.168.1.103
snmpset -v2c -c private 192.168.1.30
1.3.6.1.4.1.29601.2.2.2.1.1.4.2.92.90.71.165.227.107 i 2
snmpset -v2c -c private 192.168.1.30
1.3.6.1.4.1.29601.2.2.2.1.1.5.2.92.90.71.165.227.107 a 192.168.1.3
snmpset -v2c -c private 192.168.1.30
1.3.6.1.4.1.29601.2.2.2.1.1.6.2.92.90.71.165.227.107 i 1
```
# $\triangle$  eltex

# Пример удаления статической записи в таблице DHCP snooping

```
Команда CLI:
no ip source binding 5C:5A:47:A5:E3:6B vlan 2
Команда SNMP:
snmpset -v2c -c private 192.168.1.30
1.3.6.1.4.1.29601.2.2.2.1.1.6.2.92.90.71.165.227.107 i 6
```
# Включение/выключение IP-source Guard на интерфейсе

#### MIB: fsipdb.mib

# Используемые таблицы: fslpDdSrcGuardConfigTable - 1.3.6.1.4.1.29601.2.2.5.1

```
snmpset -v2c -c <community> <IP address> \
1.3.6.1.4.1.29601.2.2.5.1.1.2. {ifindex} i {disable(1) | enable(3) }
```
#### Пример включения IP-source Guard на интерфейсе GigabitEthernet 0/5

```
Команда CLI:
ip verify source port-security
Команда SNMP:
snmpset -v2c -c private 192.168.1.30 \
1.3.6.1.4.1.29601.2.2.5.1.1.2.5 i 3
```
# Включение/выключение IP-source Guard в L2VLAN

#### MIB: ELTEX-MES-ISS-IPDB-MIB.mib

# Используемые таблицы: eltMesIssIpDbSrcGuardVlanEntry - 1.3.6.1.4.1.35265.1.139.9.1.1.3.1

```
snmpset -v2c -c <community> <IP address> \
1.3.6.1.4.1.35265.1.139.9.1.1.3.1. {IPv4(2), IPv6(3) }. {vlan-id} i {enable(1) |
disable(2)
```
# Пример включения IP-source Guard во Vlan5

```
Команда CLI:
ip verify source port-security
Команда SNMP:
snmpset -v2c -c private 192.168.1.30 \
1.3.6.1.4.1.35265.1.139.9.1.1.3.1.2.5 i 1
```
# Включение/выключение ARP Inspection

# MIB: fsipdb.mib

# Используемые таблицы: fslpArpInspect - 1.3.6.1.4.1.29601.2.2.6

```
snmpset -v2c -c <community> <IP address> \
1.3.6.1.4.1.29601.2.2.6.1.0 i {enable(1)| disable(2)}
```
# Пример включения ARP Inspection

```
Команда CLI:
ip arp inspection enable
Команда SNMP:
snmpset -v2c -c private 192.168.1.30 \
1.3.6.1.4.1.29601.2.2.6.1.0 i 1
```
# *Настройка доверенного интерфейса*

**MIB:** fscfa.mib

**Используемые таблицы:** ifMainTable — 1.3.6.1.4.1.2076.27.1.4, ifMainExtTable — 1.3.6.1.4.1.2076.27.1.12

```
snmpset -v2c -c <community> <IP address> \
1.3.6.1.4.1.2076.27.1.4.1.15.{ifindex} i {uplink(1) | downlink(2) } \
1.3.6.1.4.1.2076.27.1.12.1.11.{ifindex} i {untrusted(0)| trusted(1)}
```
**Пример настройки интерфейса GigabitEthernet 0/2 в список доверенных**

```
Команда CLI:
Interface gi 0/2
set port-role uplink
port-security-state trusted
Команда SNMP:
snmpset -v2c -c private 192.168.1.30 \
1.3.6.1.4.1.2076.27.1.4.1.15.2 i 1 \
1.3.6.1.4.1.2076.27.1.12.1.11.2 i 1
```
# *Просмотр доверенных интерфейсов*

**MIB:** fscfa.mib

**Используемые таблицы:** ifMainTable — 1.3.6.1.4.1.2076.27.1.4,

```
ifMainExtTable — 1.3.6.1.4.1.2076.27.1.12
```

```
snmpwalk -v2c -c <community> <IP address> \
1.3.6.1.4.1.2076.27.1.4.1.151.3.6.1.4.1.2076.27.1.12.1.11
```
# **Пример просмотра роли портов**

```
Команда CLI:
show interfaces port-role
show interfaces port-security-state
Команда SNMP:
snmpwalk -v2c -c public 192.168.1.30 \
1.3.6.1.4.1.2076.27.1.4.1.15 \
1.3.6.1.4.1.2076.27.1.12.1.11
```
# **16.4** *Проверка подлинности клиента на основе порта (802.1x)*

*Включение и выключения модуля 802.1x*

**MIB**: fsPnac.mib

**Используемые таблицы**: fsPnacPaeSystem — 1.3.6.1.4.1.2076.64.1

```
snmpset -v2c -c <community> <IP address> \
1.3.6.1.4.1.2076.64.1.1.0 i {start(1)| shutdown(2)}
```
# **Пример включения модуля 802.1x**

```
Команда CLI:
no shutdown dot1x
```

```
Команда SNMP:
snmpset -v2c -c private 192.168.1.30 \
1.3.6.1.4.1.2076.64.1.1.0 i 1
```
# *Установка БД для аутентификации 802.1х*

**MIB**: fsPnac.mib

**Используемые таблицы**: fsPnacPaeSystem — 1.3.6.1.4.1.2076.64.1.3.0

```
snmpset -v2c -c <community> <IP address> \
1.3.6.1.4.1.2076.64.1.3.0 i {remoteServer(1) | localServer(2)}
```
# **Пример установки БД для аутентификации 802.1x**

Команда CLI: aaa authentication dot1x default group radius

```
Команда SNMP:
snmpset -v2c -c private 192.168.1.30 \
1.3.6.1.4.1.2076.64.1.3.0 i 1
```
# *Включение аутентификации 802.1х на коммутаторе*

**MIB**: StdPnac.mib

**Используемые таблицы**: dot1xPaeSystemAuthControl — 1.0.8802.1.1.1.1.1.1

```
snmpset -v2c -c <community> <IP address> \
1.0.8802.1.1.1.1.1.1.0 i {enabled(1), disabled(2)}
```
#### **Пример включения 802.1x**

```
Команда CLI:
dot1x system-auth-control
Команда SNMP:
snmpset -v2c -c private 192.168.1.30 \
1.0.8802.1.1.1.1.1.1.0 i 1
```
# *Включение периодической повторной проверки подлинности (переаутентификации) клиента*

**MIB**: StdPnac.mib

**Используемые таблицы**: dot1xAuthReAuthEnabled — 1.0.8802.1.1.1.1.2.1.1.13

```
snmpset -v2c -c <community> <IP address> \
1.0.8802.1.1.1.1.2.1.1.13.{ifIndex} i {true(1), false(2)}
```
# **Пример включения периодической повторной проверки подлинности клиента на интерфейсе GigabitEthernet 0/2**

```
Команда CLI:
interface GigabitEthernet 0/2
dot1x reauthentication
Команда SNMP:
snmpset -v2c -c private 192.168.1.30 \
1.0.8802.1.1.1.1.2.1.1.13.2 i 1
```
*Установка периода между повторными проверками подлинности*

**MIB**: StdPnac.mib

## **Используемые таблицы**: dot1xAuthConfigTable — 1.0.8802.1.1.1.1.2.1.1.12

snmpset -v2c -c <community> <IP address> \ 1.0.8802.1.1.1.1.2.1.1.12.{ifIndex} u {size (300-4294967295)}

**Пример установки периода в 300 сек между повторными проверками на интерфейсе GigabitEthernet 0/2**

```
Команда CLI:
interface GigabitEthernet 0/2
dot1x timeout reauth-period 300
Команда SNMP:
snmpset -v2c -c private 192.168.1.30 \
1.0.8802.1.1.1.1.2.1.1.12.2 u 300
```
*Настройка режимов аутентификации 802.1х на интерфейсе*

**MIB**: StdPnac.mib

**Используемые таблицы**: dot1xAuthConfigTable — 1.0.8802.1.1.1.1.2.1.1.6

```
snmpset -v2c -c <community> <IP address> \
1.0.8802.1.1.1.1.2.1.1.6.{ifIndex} i {force-Unauthorized(1), auto(2), force-
Authorized(3)}
```
**Пример настройки аутентификации 802.1х в режиме auto на интерфейсе GigabitEthernet 0/2**

```
Команда CLI:
interface GigabitEthernet 0/2
dot1x port-control auto
Команда SNMP:
snmpset -v2c -c private 192.168.1.30 \
1.0.8802.1.1.1.1.2.1.1.6.2 i 2
```
## *Управление режимом пользователей 802.1x на интерфейсе*

**MIB**: fsPnac.mib

**Используемые таблицы**: fsPnacPaePortTable — 1.3.6.1.4.1.2076.64.1.5

snmpset -v2c -c <community> <IP address> \ 1.3.6.1.4.1.2076.64.1.5.1.2.{ifindex} i {portBased(1) | macBased(2)}

#### **Пример управления режимом пользователей 802.1x на интерфейсе**

```
Команда CLI:
int gi 0/2
dot1x host-mode multi-session
Команда SNMP:
snmpset -v2c -c private 192.168.1.30 \
1.3.6.1.4.1.2076.64.1.5.1.2.2 i 2
```
## *Управление режимом port-control 802.1x на интерфейсе*

## **MIB**: StdPnac.mib

## **Используемые таблицы**: dot1xAuthConfigTable — 1.0.8802.1.1.1.1.2.1

```
snmpset -v2c -c <community> <IP address> \
1.0.8802.1.1.1.1.2.1.1.6.{ifindex} i {forceUnauthorized (1) | auto (2) 
|forceAuthorized (3)}
```
## **Пример управления режимом port-control 802.1x на интерфейсе**

```
Команда CLI:
int gi 0/13
dot1x port-control auto 
Команда SNMP:
snmpset -v2c -c private 192.168.1.30 \
1.0.8802.1.1.1.1.2.1.1.6.13 i 2
```
## *Установка параметра reauth-max*

**MIB**: fsPnac.mib

## **Используемые таблицы**: fsPnacPaePortTable — 1.3.6.1.4.1.2076.64.1.5

```
snmpset -v2c -c <community> <IP address> \
1.3.6.1.4.1.2076.64.1.5.1.9.{ifindex} u {re-auth-max (1-10)}
```
## **Пример установки параметра reauth-max**

```
Команда CLI:
int gi 0/2
dot1x reauth-max 10
Команда SNMP:
snmpset -v2c -c private 192.168.1.30 \
1.3.6.1.4.1.2076.64.1.5.1.9.2 u 10
```
## *Инициализация подключения на интерфейсе*

**MIB**: StdPnac.mib

## **Используемые таблицы**: dot1xPaePortTable — 1.0.8802.1.1.1.1.1.2

```
snmpset -v2c -c <community> <IP address> \
1.0.8802.1.1.1.1.1.2.1.4.{ifindex} i {true(1) | false(2)}
```
## **Пример инициализации подключения на интерфейсе**

```
Команда CLI:
dot1x initialize interface gi 0/2
Команда SNMP:
snmpset -v2c -c private 192.168.1.30 \
1.0.8802.1.1.1.1.1.2.1.4.2 i 1
```
## *Ручная реаутентификация пользователя на интерфейсе*

**MIB**: StdPnac.mib

#### **Используемые таблицы**: dot1xPaePortTable — 1.0.8802.1.1.1.1.1.2

```
snmpset -v2c -c <community> <IP address> \
1.0.8802.1.1.1.1.1.2.1.5.{ifindex} i {true(1) | false(2)}
```
#### **Пример ручной реаутентификации пользователя на интерфейсе**

```
Команда CLI:
dot1x re-authenticate interface gi 0/2
Команда SNMP:
snmpset -v2c -c private 192.168.1.30 \
1.0.8802.1.1.1.1.1.2.1.5.2 i 1
```
## *Установка таймеров 802.1x на интерфейсе*

#### **MIB**: StdPnac.mib

#### **Используемые таблицы**: dot1xAuthConfigTable — 1.0.8802.1.1.1.1.2.1

```
snmpset -v2c -c <community> <IP address> \
1.0.8802.1.1.1.1.2.1.1.{QuietPeriod(7) | 
AuthTxPeriod(8)|SuppTimeout(9)|ServerTimeout(10)|MaxReq(11)|AuthPeriod(12) }.{i
findex} u {period}
```
## **Пример установки таймера quiet-period на интерфейсе**

```
Команда CLI:
int \pi i 0/2
dot1x timeout quiet-period 40
```

```
Команда SNMP:
snmpset -v2c -c private 192.168.1.30 \
1.0.8802.1.1.1.1.2.1.1.7.2 u 40
```
## *Включение автоматической реаутентификации на интерфейсе*

## **MIB**: StdPnac.mib

```
Используемые таблицы: dot1xAuthConfigTable — 1.0.8802.1.1.1.1.2.1
```

```
snmpset -v2c -c <community> <IP address> \
1.0.8802.1.1.1.1.2.1.1.13.2 i 1
```
#### **Пример включения автоматической реаутентификации на интерфейсе**

```
Команда CLI:
int gi 0/2
dot1x reauthentication
Команда SNMP:
snmpset -v2c -c private 192.168.1.30 \
1.0.8802.1.1.1.1.2.1.1.13.2 i 1
```
## *Управление control-direction*

**MIB**: StdPnac.mib

**Используемые таблицы**: dot1xAuthConfigTable — 1.0.8802.1.1.1.1.2.1

```
snmpset -v2c -c <community> <IP address> \
1.0.8802.1.1.1.1.2.1.1.3.{ifindex} i {both(0) | in(1)}
```
## **Пример управления control-direction**

```
Команда CLI:
int gi 0/2
dot1x control-direction in
Команда SNMP:
snmpset -v2c -c private 192.168.1.30 \
1.0.8802.1.1.1.1.2.1.1.3.2 i 1
```
## *Просмотр клиентских данных 802.1x*

**MIB**: StdPnac.mib

## **Используемые таблицы**: dot1xAuthSessionStatsTable — 1.0.8802.1.1.1.1.2.4

```
snmpwalk -v2c -c <community> <IP address> \
1.0.8802.1.1.1.1.2.4
```
#### **Пример команд для просмотра клиентских данных 802.1x**

```
Команда CLI:
show dot1x mac-statistics
Команда SNMP:
snmpwalk -v2c -c private 192.168.1.30 \
1.0.8802.1.1.1.1.2.4
```
## **16.5** *Контроль широковещательного шторма (storm-control)*

#### *Настройка единиц измерения ограничения широковещательного трафика*

#### **MIB:** ELTEX-MES-ISS-ACL-MIB.mib

#### **Используемые таблицы:** eltMesIssAclRateControl — 1.3.6.1.4.1.35265.1.139.1.4

```
snmpset -v2c -c <community> <IP address> \
1.3.6.1.4.1.35265.1.139.1.4.2.0 i {pps(1), kbps(2)}
```
## **Пример включения измерения широковещательного трафика в режим kbps**

```
Команда CLI:
storm-control mode kbps
Команда SNMP:
snmpset -v2c -c private 192.168.1.30 \
1.3.6.1.4.1.35265.1.139.1.4.2.0 i 2
```
## *Настройка ограничения трафика в kbps*

#### **MIB:** ELTEX-MES-ISS-ACL-MIB.mib

## **Используемые таблицы:** eltMesIssAclRateCtrlEntry **—** 1.3.6.1.4.1.35265.1.139.1.4.1.1

```
snmpset -v2c -c <community> <IP address> \
1.3.6.1.4.1.35265.1.139.1.4.1.1.{unknown unicast(1), broadcast(2), 
multicast(3)}.{ifindex} i {0-4194272}
```
## **Пример настройки ограничения multicast трафика до 16kbps на интерфейсе GigaibitEthernet 0/2**

```
Команда CLI:
interface GigabitEthernet 0/2
```

```
storm-control multicast level kbps 16
Команда SNMP:
snmpset -v2c -c private 192.168.1.30 \
1.3.6.1.4.1.35265.1.139.1.4.1.1.3.2 i 16
```
**Ограничивать трафик возможно с шагом в 16 kbps.**

*Настройка ограничения трафика в pps*

**MIB:** ELTEX-MES-ISS-ACL-MIB.mib

**Используемые таблицы:** eltMesIssAclRateCtrlEntry **—** 1.3.6.1.4.1.35265.1.139.1.4.1.1

```
snmpset -v2c -c <community> <IP address> \
1.3.6.1.4.1.35265.1.139.1.4.1.1.{unknown unicast(4), broadcast(5), 
multicast(6)}.{ifindex} i {0-262142}
```
**Пример настройки ограничения multicast-трафика до 1pps на интерфейсе GigabitEthernet 0/2**

```
Команда CLI:
interface GigabitEthernet 0/2
storm-control multicast level pps 1
Команда SNMP:
snmpset -v2c -c private 192.168.1.30 \
1.3.6.1.4.1.35265.1.139.1.4.1.1.6.2 i 1
```
## *Настройка действий при превышении лимитов трафика*

**MIB:** ELTEX-MES-ISS-ACL-MIB.mib

**Используемые таблицы:** eltMesIssAclRateCtrlEntry **—** 1.3.6.1.4.1.35265.1.139.1.4.1.1

```
snmpset -v2c -c <community> <IP address> \
1.3.6.1.4.1.35265.1.139.1.4.1.1.{unknown unicast(8), broadcast(9), 
multicast(10) }. {ifindex} i {none(0), trap(1), shutdown(3) }
```
## **Пример настройки действия при привышении лимита multicast-трафика на интерфейсе GigabitEthernet 0/2**

```
Команда CLI:
interface GigabitEthernet 0/2
storm-control multicast action shutdown
Команда SNMP:
snmpset -v2c -c private 192.168.1.30 \
1.3.6.1.4.1.35265.1.139.1.4.1.1.10.2 i 3
```
## **16.6** *Контроль протокола ARP (ARP Inspection)*

*Включение/выключение arp inspection на устройстве*

**MIB**: ARICENT-IPDB-MIB

**Используемые таблицы:** fsIpArpInspect — 1.3.6.1.4.1.29601.2.2.6 fsIpArpInsVlanTable — 1.3.6.1.4.1.29601.2.2.6.9

snmpset -v2c -c <community> <IP address> \ 1.3.6.1.4.1.29601.2.2.6.1.0 i {enabled(1) | disabled(2)}

*Мониторинг и управление Ethernet-коммутаторами MES по SNMP 149*

 $\triangle$  eltex

#### **Пример включения arp inspection глобально**

```
Команда CLI:
ip arp inspection enable
Команда SNMP:
snmpset -v2c -c private 192.168.1.30 \
1.3.6.1.4.1.29601.2.2.6.1.0 i 1
```
#### **Пример выключения arp inspection глобально**

```
Команда CLI:
ip arp inspection enable
Команда SNMP:
snmpset -v2c -c private 192.168.1.30\
1.3.6.1.4.1.29601.2.2.6.1.0 i 2
```
#### *Включение/выключение arp inspection во VLAN*

**MIB**: ARICENT-IPDB-MIB

**Используемые таблицы:** fsIpArpInspect — 1.3.6.1.4.1.29601.2.2.6 fsIpArpInsVlanTable — 1.3.6.1.4.1.29601.2.2.6.9

```
snmpset -v2c -c <community> <IP address> \
1.3.6.1.4.1.29601.2.2.6.9.1.9.{vlan_id} i {create and go(4)| destroy(6)}
snmpset -v2c -c <community> <IP address> \
1.3.6.1.4.1.29601.2.2.6.9.1.2.{vlan_id} i {enabled(1) | disabled(2)}
```
#### **Пример включения arp inspection во VLAN 100**

Команда CLI: ip arp inspection vlan 100 Команда SNMP: snmpset -v2c -c private 10.10.10.1 \1.3.6.1.4.1.29601.2.2.6.9.1.9.100 i 4 snmpset -v2c -c private 10.10.10.1 \1.3.6.1.4.1.29601.2.2.6.9.1.2.100 i 1

#### **Пример выключения arp inspection во VLAN 100**

```
Команда CLI:
no ip arp inspection vlan 100
Команда SNMP:
snmpset -v2c -c private 10.10.10.1 \
1.3.6.1.4.1.29601.2.2.6.9.1.9.100 i 6
```
#### *Включение/выключение arp inspection validate*

**MIB**: ARICENT-IPDB-MIB

```
Используемые таблицы: fsIpArpInspect — 1.3.6.1.4.1.29601.2.2.6
```

```
snmpset -v2c -c <community> <IP address> \
1.3.6.1.4.1.29601.2.2.6.2.0 x {disable(00) | dstmac(02) | dstmac-ipaddr(06) | 
ipaddr(04) | srcmac(01) | srcmac-dstmac(03) | srcmac-dstmac-ipaddr(07) | 
srcmac-ipaddr(05) }
```
## **Пример включения arp inspection validate**

```
Команда CLI:
ip arp inspection validate srcmac-dstmac-ipaddr
Команда SNMP:
snmpset -v2c -c private 192.168.1.30 \
1.3.6.1.4.1.29601.2.2.6.2.0 x 07
```
## **Пример выключения arp inspection validate**

```
Команда CLI:
Interface gi 0/11
no ip arp inspection validate
Команда SNMP:
snmpset -v2c -c private 192.168.1.30 \
1.3.6.1.4.1.29601.2.2.6.2.0 x 00
```
# **16.7** *Настройка функции MAC Address Notification*

*Разрешить/запретить регистрацию событий добавления и удаления MAC-адресов*

**MIB:** CISCO-MAC-NOTIFICATION-MIB.mib

**Используемые таблицы:** cmnGlobalObjects — 1.3.6.1.4.1.9.9.215.1.1

```
snmpset -v2c -c <community> <IP address> \
1.3.6.1.4.1.9.9.215.1.1.1.0 i {true(1), false(2)}
```
## **Пример разрешения регистрации событий добавления и удаления MAC-адресов**

```
Команда CLI:
mac-address-table notification change
Команда SNMP:
snmpset -v2c -c public 192.168.1.30 \
1.3.6.1.4.1.9.9.215.1.1.1.0 i 1
```
*Настроить максимальный промежуток времени между отправками SNMP-уведомлений*

**MIB:** CISCO-MAC-NOTIFICATION-MIB.mib

**Используемые таблицы:** cmnGlobalObjects — 1.3.6.1.4.1.9.9.215.1.1

```
snmpset -v2c -c <community> <IP address> \
1.3.6.1.4.1.9.9.215.1.1.2.0 u (0-604800)
```
**Пример настройки промежутка времени в 30 секунд**

```
Команда CLI:
mac-address-table notification change interval 30
Команда SNMP:
snmpset -v2c -c public 192.168.1.30 \
1.3.6.1.4.1.9.9.215.1.1.2.0 u 30
```
*Настройка максимального количества событий об изменении состояния таблицы MACадресов, которое сохраняется в истории*

## **MIB:** CISCO-MAC-NOTIFICATION-MIB.mib

**Используемые таблицы:** cmnGlobalObjects — 1.3.6.1.4.1.9.9.215.1.1

snmpset -v2c -c <community> <IP address> \ 1.3.6.1.4.1.9.9.215.1.1.7.0 u (0-604800)

#### **Пример настройки максимального количества событий в 300 записей**

```
Команда CLI:
mac-address-table notification change history 300
Команда SNMP:
snmpset -v2c -c public 192.168.1.30 \
1.3.6.1.4.1.9.9.215.1.1.7.0 u 300
```
## *Включить/выключить отправку трапов в syslog о событиях изучения или удаления МАСадресов*

**MIB:** CISCO-MAC-NOTIFICATION-MIB.mib

## **Используемые таблицы:** cmnGlobalObjects — 1.3.6.1.4.1.9.9.215.1.1

```
snmpset -v2c -c <community> <IP address> \
1.3.6.1.4.1.9.9.215.1.1.5.0 i {true(1), false(2)}
```
## **Пример включения отправки трапов**

```
Команда CLI:
logging events mac-address-table change
Команда SNMP:
snmpset -v2c -c public 192.168.1.30 \
1.3.6.1.4.1.9.9.215.1.1.5.0 i 1
```
## *Включить/выключить на интерфейсе отправку snmp-трапов об изучении MAC-адресов*

**MIB:** CISCO-MAC-NOTIFICATION-MIB.mib

**Используемые таблицы:** cmnIfConfigTable — 1.3.6.1.4.1.9.9.215.1.2.1

```
snmpset -v2c -c <community> <IP address> \
1.3.6.1.4.1.9.9.215.1.2.1.1.1.{ifIndex} i {true(1), false(2)}
```
## **Пример включения отправки snmp-трапов на интерфейсе gi 0/6**

```
Команда CLI:
interface gigabitethernet 0/6
   snmp trap mac-address-table change learnt
   exit
Команда SNMP:
snmpset -v2c -c public 192.168.1.30 \
1.3.6.1.4.1.9.9.215.1.2.1.1.1.6 i 1
```
*Включить/выключить на интерфейсе отправку snmp-трапов об удалении MAC-адресов*

## **MIB:** CISCO-MAC-NOTIFICATION-MIB.mib

## **Используемые таблицы:** cmnIfConfigTable — 1.3.6.1.4.1.9.9.215.1.2.1

```
snmpset -v2c -c <community> <IP address> \
1.3.6.1.4.1.9.9.215.1.2.1.1.2.{ifIndex} i {true(1), false(2)}
```
**Пример включения отправки snmp-трапов на интерфейсе gi 0/6**

```
Команда CLI:
interface gigabitethernet 0/6
   snmp trap mac-address-table change removed
   exit
Команда SNMP:
snmpset -v2c -c public 192.168.1.30 \
1.3.6.1.4.1.9.9.215.1.2.1.1.2.6 i 1
```
## *Отобразить все уведомления об изменении состояния MAC-адресов, сохраненных в истории*

**MIB:** CISCO-MAC-NOTIFICATION-MIB.mib

**Используемые таблицы:** cmnHistoryTable — 1.3.6.1.4.1.9.9.215.1.1.8

#### **Пример просмотра истории изменения состояния MAC-адресов**

```
Команда CLI:
show mac-address-table notification change history
Команда SNMP:
snmpwalk -v2c -c public 192.168.1.30 \
1.3.6.1.4.1.9.9.215.1.1.8
```
## **16.8** *DCS*

## *Включение/выключение DCS глобально для отдельных протоколов*

**MIB:** ELTEX-MES-ISS-DCS-MIB.mib

**Используемые таблицы:** eltMesIssDcsObjects — 1.3.6.1.4.1.35265.1.139.13.1

```
snmpset -v2c -c <community> <IP address> \
1.3.6.1.4.1.35265.1.139.13.1.1.1.1.2.{protocol} i {true(1) | false(2)}
```
## **Пример включения подстановки опции 82 для dhcp snooping**

```
Команда CLI:
dcs information option dhcp enable
Команда SNMP:
snmpset -v2c -c public 192.168.1.30 \
1.3.6.1.4.1.35265.1.139.13.1.1.1.1.2.1 i 1
```
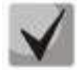

## *Protocol:*

**1 — dhcp snooping; 2 — dhcpv6 snooping; 3 — pppoe-ia snooping;**

# $\triangle$  eltex

**4 — dhcp-relay.**

*Включение/выключение опции в отдельных vlan*

**MIB:** ELTEX-MES-ISS-DCS-MIB.mib

**Используемые таблицы:** eltMesIssDcsVlanInfoOptTable — 1.3.6.1.4.1.35265.1.139.13.1.1.6

```
snmpset -v2c -c <community> <IP address> \
1.3.6.1.4.1.35265.1.139.13.1.1.6.1.4.{vlan-id}.{protocol} i {create and go(4) | 
destroy(6) }
1.3.6.1.4.1.35265.1.139.13.1.1.6.1.3.{vlan-id}.{protocol} i {True(1) | False(2)}
```
## **Пример включения опции 82 для DHCP-relay в vlan 10**

```
Команда CLI:
vlan 10
dcs dcs information option dhcp-relay enable
Команда SNMP:
snmpset -v2c -c public 192.168.1.30 \
1.3.6.1.4.1.35265.1.139.13.1.1.6.1.4.10.4 i 4
1.3.6.1.4.1.35265.1.139.13.1.1.6.1.3.10.4 i 1
```
# *Protocol:*

- **1 — dhcp snooping;**
- **2 — dhcpv6 snooping;**
- **3 — pppoe-ia snooping;**
- **4 — dhcp-relay.**

## *Включение/выключение опции на отдельных интерфейсах*

**MIB:** ELTEX-MES-ISS-DCS-MIB.mib

## **Используемые таблицы:** eltMesIssDcsPortInfoOptTable — 1.3.6.1.4.1.35265.1.139.13.1.1.5

```
snmpset -v2c -c <community> <IP address> \
1.3.6.1.4.1.35265.1.139.13.1.1.5.1.2.{ifindex}.{protocol} i {True(1) | False(2)}
```
## **Пример включения опции 82 для DHCP-relay на gi0/5**

```
Команда CLI:
Interface gi 0/5
dcs dcs information option dhcp-relay enable
Команда SNMP:
snmpset -v2c -c public 192.168.1.30 \
1.3.6.1.4.1.35265.1.139.13.1.1.5.1.2.5.4 i 1
```
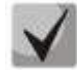

```
Protocol:
```
- **1 — dhcp snooping;**
- **2 — dhcpv6 snooping;**
- **3 — pppoe-ia snooping;**
- **4 — dhcp-relay.**

## *Выбор формата опции для agent-curcuit-id*

## **MIB:** ELTEX-MES-ISS-DCS-MIB.mib

## **Используемые таблицы:** eltMesIssDcsObjects — 1.3.6.1.4.1.35265.1.139.13.1

snmpset -v2c -c <community> <IP address> \ 1.3.6.1.4.1.35265.1.139.13.1.1.1.1.3.{protocol} i {tr101(1) | user-defined(2)}

## **Пример cмены формата опции 82 для dhcp snooping на user-defined**

```
Команда CLI:
dcs agent-circuit-id suboption-type dhcpv4 user-defined
Команда SNMP:
snmpset -v2c -c public 192.168.1.30 \
1.3.6.1.4.1.35265.1.139.13.1.1.1.1.3.1 i 2
```
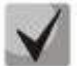

## *Protocol:*

- **1 — dhcp snooping;**
- **2 — dhcpv6 snooping;**
- **3 — pppoe-ia snooping;**
- **4 — dhcp-relay.**

## **Пример cмены формата опции 82 для dhcp snooping на tr101**

```
Команда CLI:
dcs agent-circuit-id suboption-type dhcpv4 tr-101
Команда SNMP:
snmpset -v2c -c public 192.168.1.30 \
```

```
1.3.6.1.4.1.35265.1.139.13.1.1.1.1.3.1 i 1
```
## *Настройка access-node-id для режима tr101*

## **MIB:** ELTEX-MES-ISS-DCS-MIB.mib

**Используемые таблицы:** eltMesIssDcsObjects — 1.3.6.1.4.1.35265.1.139.13.1

snmpset -v2c -c <community> <IP address> \ 1.3.6.1.4.1.35265.1.139.13.1.1.2.1.2.{protocol} s {access-node-id}

## **Пример cмены access-node-id для dhcp snooping на 'eltex'**

```
Команда CLI:
dcs agent-circuit-id format-type identifier-string "eltex"
Команда SNMP:
snmpset -v2c -c public 192.168.1.30 \
1.3.6.1.4.1.35265.1.139.13.1.1.2.1.2.1 s "eltex"
```
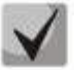

## *Protocol:*

- **1 — dhcp snooping;**
- **2 — dhcpv6 snooping;**
- **3 — pppoe-ia snooping;**
- **4 — dhcp-relay.**

## *Настройка формата опции tr101*

## **MIB:** ELTEX-MES-ISS-DCS-MIB.mib

## **Используемые таблицы:** eltMesIssDcsObjects — 1.3.6.1.4.1.35265.1.139.13.1

snmpset -v2c -c <community> <IP address> \ 1.3.6.1.4.1.35265.1.139.13.1.1.2.1.3.{protocol} i {format}

## **Пример cмены tr101 для dhcp snooping на pv**

```
Команда CLI:
dcs agent-circuit-id format-type option pv
Команда SNMP:
snmpset -v2c -c public 192.168.1.30 \
1.3.6.1.4.1.35265.1.139.13.1.1.2.1.3.1 i 3
```
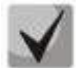

*Protocol:*

**1 — dhcp snooping;**

**2 — dhcpv6 snooping;**

**3 — pppoe-ia snooping;**

**4 — dhcp-relay.**

*format:*

- $1 sp$ ;
- $2 sv;$
- **3 — pv;**
- $4 -$  spv.

## *Настройка delimiter опции tr101*

**MIB:** ELTEX-MES-ISS-DCS-MIB.mib

## **Используемые таблицы:** eltMesIssDcsObjects — 1.3.6.1.4.1.35265.1.139.13.1

```
snmpset -v2c -c <community> <IP address> \
1.3.6.1.4.1.35265.1.139.13.1.1.2.1.4.{protocol} i {delimiter}
```
## **Пример cмены tr101 delimiter для dhcp snooping на hash**

```
Команда CLI:
dcs agent-circuit-id format-type delimiter hash
Команда SNMP:
snmpset -v2c -c public 192.168.1.30 \
1.3.6.1.4.1.35265.1.139.13.1.1.2.1.4.1 i 2
```
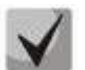

## *Protocol:*

- **1 — dhcp snooping;**
- **2 — dhcpv6 snooping;**
- **3 — pppoe-ia snooping;**
- **4 — dhcp-relay.**

*delimiter:*

- $1 std:$
- **2 — hash;**
- **3 — dot;**
- **4 — comma;**
- **5 — semicolon;**
- **6 — slash;**
- $7 -$  space.

*Настройка user-defined string для agent-curcuit-id/remote-id*

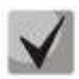

**Для работы требуется перевести формат опции agent-curcuit-id на user-defined.**

**MIB:** ELTEX-MES-ISS-DCS-MIB.mib

**Используемые таблицы:** eltMesIssDcsObjects — 1.3.6.1.4.1.35265.1.139.13.1

```
snmpset -v2c -c <community> <IP address> \
1.3.6.1.4.1.35265.1.139.13.1.1.{agent-curcuit-id(3) | remote-id 
(4)}.1.2.{protocol} s {"template/string"}
```
## **Пример настройки клиентского MAC-адреса в качестве agent-curcuit-id user-defined string для dhcp snooping**

```
Команда CLI:
dcs agent-circuit-id user-defined "%c"
Команда SNMP:
snmpset -v2c -c public 192.168.1.30 \
1.3.6.1.4.1.35265.1.139.13.1.1.3.1.2.1 s "%c"
```
## **Пример настройки клиентского MAC-адреса в качестве remote-id user-defined string для dhcp snooping**

```
Команда CLI:
dcs remote-agent-id user-defined "%c"
Команда SNMP:
snmpset -v2c -c public 192.168.1.30 \
1.3.6.1.4.1.35265.1.139.13.1.1.4.1.2.1 s "%c"
```
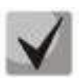

## *Protocol:*

- **1 — dhcp snooping;**
- **2 — dhcpv6 snooping;**
- **3 — pppoe-ia snooping;**
- **4 — dhcp-relay.**

# *template:*

**%aX: ip-address of the vlan X in format A.B.C.D %c: client mac %h: hostname %p: short port name (fa 0/1) %P: long port name (fa 1/0/1) %t: port type %m: mac-address of port in format H-H-H-H-H-H %M: mac-address of system in format H-H-H-H-H-H %u: unit number %s: slot number %i: port ifIndex**

**%v: vlan id %: single %**

## *Настройка user-defined encoding ascii/binary(hex) для agent-curcuit-id/remote-id*

**MIB:** ELTEX-MES-ISS-DCS-MIB.mib

**Используемые таблицы:** eltMesIssDcsObjects — 1.3.6.1.4.1.35265.1.139.13.1

```
snmpset -v2c -c <community> <IP address> \
1.3.6.1.4.1.35265.1.139.13.1.1.{agent-curcuit-id(3) | remote-id 
(4) } .1.3. {protocol} i {ascii(1) | binary(2) }
```
## **Пример настройки передачи agent-curcuit-id user-defined string в binary-формате для dhcp snooping**

```
Команда CLI:
dcs agent-circuit-id suboption-type dhcpv4 user-defined binary
Команда SNMP:
snmpset -v2c -c public 192.168.1.30 \
1.3.6.1.4.1.35265.1.139.13.1.1.3.1.3.1 i 2
```
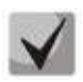

## *Protocol:*

- **1 — dhcp snooping;**
- **2 — dhcpv6 snooping;**
- **3 — pppoe-ia snooping;**
- **4 — dhcp-relay.**

**Пример настройки передачи remote-id user-defined string в binary-формате для dhcp snooping**

```
Команда CLI:
dcs remote-agent-id suboption-type dhcpv4 user-defined binary
Команда SNMP:
snmpset -v2c -c public 192.168.1.30 \
1.3.6.1.4.1.35265.1.139.13.1.1.4.1.3.1 i 2
```
*Настройка user-defined add-subtypes для agent-curcuit-id/remote-id*

**MIB:** ELTEX-MES-ISS-DCS-MIB.mib

**Используемые таблицы:** eltMesIssDcsObjects — 1.3.6.1.4.1.35265.1.139.13.1

```
snmpset -v2c -c <community> <IP address> \
1.3.6.1.4.1.35265.1.139.13.1.1.{agent-curcuit-id(3) | remote-id 
(4)}.1.4.{protocol} i {ascii(1) | binary(2)}
```
**Пример настройки передачи agent-curcuit-id user-defined string c добавлением option subtype для dhcp snooping**

```
Команда CLI:
dcs agent-circuit-id suboption-type dhcpv4 user-defined add-subtypes
Команда SNMP:
snmpset -v2c -c public 192.168.1.30 \
1.3.6.1.4.1.35265.1.139.13.1.1.3.1.4.1 i 1
```
**Пример настройки передачи remote-id user-defined string c добавлением option subtype для dhcp snooping**

```
Команда CLI:
dcs remote-agent-id suboption-type dhcpv4 user-defined add-subtypes
Команда SNMP:
snmpset -v2c -c public 192.168.1.30 \
1.3.6.1.4.1.35265.1.139.13.1.1.4.1.4.1 i 1
```
## **16.9** *IPv6 ND inspection*

## *Включение/выключение ND inspection глобально*

## **MIB:** ELTEX-MES-ISS-IP6-MIB

Команда CLI:

**Используемые таблицы:** eltMesIssL2Ip6NDInsp — 1.3.6.1.4.1.35265.1.139.25.1.1

```
snmpset -v2c -c <community> <IP address> \
1.3.6.1.4.1.35265.1.139.25.1.1.1.1.0 i {disable(1) | enable(2)}
```
## **Пример включения ND inspection глобально**

```
ipv6 nd inspection
Команда SNMP:
snmpset -v2c -c private 192.168.1.30 \
1.3.6.1.4.1.35265.1.139.25.1.1.1.1.0 i 2
```
## *Включение ND inspection на интерфейсе*

## **MIB:** ELTEX-MES-ISS-IP6-MIB

## **Используемые таблицы:** eltMesIssL2Ip6NDInsp — 1.3.6.1.4.1.35265.1.139.25.1.1

```
snmpset -v2c -c <community> <IP address> \
1.3.6.1.4.1.35265.1.139.25.1.1.2.1.1.4.{ifindex} i {create and go(4) | 
destroy(6) } \setminus1.3.6.1.4.1.35265.1.139.25.1.1.2.1.1.1.{ifindex} i {disable(1) | enable(2)}
Настройка режима доверия на интерфейсе
```
## **MIB:** ELTEX-MES-ISS-IP6-MIB

## **Используемые таблицы:** eltMesIssL2Ip6NDInsp — 1.3.6.1.4.1.35265.1.139.25.1.1

```
snmpset -v2c -c <community> <IP address> \
1.3.6.1.4.1.35265.1.139.25.1.1.2.1.1.3.{ifindex} i {untrusted(1) | trusted(2)}
```
## *Привязывание политики ND inpspection к интерфейсу*

## **MIB:** ELTEX-MES-ISS-IP6-MIB

```
Используемые таблицы: eltMesIssL2Ip6NDInsp — 1.3.6.1.4.1.35265.1.139.25.1.1
```

```
snmpset -v2c -c <community> <IP address> \
1.3.6.1.4.1.35265.1.139.25.1.1.2.1.1.2.{ifindex} i {policy-id}
```

```
A ELTEX
```
**Пример включения ND inspection на интерфейсе gi0/5 , установление режима доверия и привязки политики ND inspection с номером 1**

```
Команда CLI:
interface gi 0/5
ipv6 nd inspection
ipv6 nd inspection trust-state untrusted
ipv6 nd inspection attach-policy 1
Команда SNMP:
snmpset -v2c -c private 192.168.1.30 \
1.3.6.1.4.1.35265.1.139.25.1.1.2.1.1.4.5 i 4 \
1.3.6.1.4.1.35265.1.139.25.1.1.2.1.1.1.5 i 2 \
1.3.6.1.4.1.35265.1.139.25.1.1.2.1.1.3.5 i 2 \
1.3.6.1.4.1.35265.1.139.25.1.1.2.1.1.2.5 i 1
```
# *16.9.1 Настройка политик ND inspection*

## *Создание ND inspection src-addr-acl*

**MIB:** ELTEX-MES-ISS-IP6-MIB

## **Используемые таблицы:** eltMesIssL2Ip6NDInsp — 1.3.6.1.4.1.35265.1.139.25.1.1

```
snmpset -v2c -c <community> <IP address> \
1.3.6.1.4.1.35265.1.139.25.1.1.3.2.1.5.{acl_number}.{seq} i {create and go(4) | 
destroy(6)} \
1.3.6.1.4.1.35265.1.139.25.1.1.3.2.1.3.{acl_number}.{seq} x {"src-ipv6-address"} 
\setminus1.3.6.1.4.1.35265.1.139.25.1.1.3.2.1.4.{acl_number}.{seq} i {prefix-len}
```
## **Пример настройки ND inspection ipv6-src-address acl с номером 1 для префикса 2001::ff:fe0d:ea31/128**

```
Команда CLI:
ipv6 nd inspection src-addr-acl 1 seq 5 2001::ff:fe0d:ea31/128
Команда SNMP:
snmpset -v2c -c private 192.168.1.30 \
1.3.6.1.4.1.35265.1.139.25.1.1.3.2.1.5.1.5 i 4 \
1.3.6.1.4.1.35265.1.139.25.1.1.3.2.1.3.1.5 x "2001000000000000000000fffe0dea31" 
\setminus1.3.6.1.4.1.35265.1.139.25.1.1.3.2.1.4.1.5 i 128
```
## *Создание ND inspection tgt-addr-acl*

## **MIB:** ELTEX-MES-ISS-IP6-MIB

## **Используемые таблицы:** eltMesIssL2Ip6NDInsp — 1.3.6.1.4.1.35265.1.139.25.1.1

```
snmpset -v2c -c <community> <IP address> \
1.3.6.1.4.1.35265.1.139.25.1.1.3.3.1.5.{acl_number}.{seq} i {create and go(4) | 
destroy(6) } \setminus1.3.6.1.4.1.35265.1.139.25.1.1.3.3.1.3.{acl_number}.{seq} x {"tgt-ipv6-address"} 
\setminus1.3.6.1.4.1.35265.1.139.25.1.1.3.3.1.4.{acl_number}.{seq} x {prefix-len}
```
**Пример настройки ND inspection ipv6-tgt-address acl с номером 1 для префиксов 2001::ff:fe0d:ea31/128**

Команда CLI: ipv6 nd inspection tgt-addr-acl 1 seq 5 2001::ff:fe0d:ea31/128 Команда SNMP: snmpset -v2c -c private 192.168.1.30 \ 1.3.6.1.4.1.35265.1.139.25.1.1.3.3.1.5.1.5 i 4 \ 1.3.6.1.4.1.35265.1.139.25.1.1.3.3.1.3.1.5 x "2001000000000000000000fffe0dea31"  $\setminus$ 1.3.6.1.4.1.35265.1.139.25.1.1.3.3.1.4.1.5 i 128

*Создание ipv6 nd inspection tgt-mac-addr-acl*

## **MIB:** ELTEX-MES-ISS-IP6-MIB

**Используемые таблицы:** eltMesIssL2Ip6NDInsp — 1.3.6.1.4.1.35265.1.139.25.1.1

```
snmpset -v2c -c <community> <IP address> \
1.3.6.1.4.1.35265.1.139.25.1.1.3.4.1.4.{acl_number}.{seq} i {create and go(4) | 
destrov(6)1.3.6.1.4.1.35265.1.139.25.1.1.3.4.1.3.{acl_number}.{seq} x {"tgt-mac"}
```
### **Пример настройки ND inspection tgt-mac-address acl с номером 1 для адреса 00:00:00:0d:ea:31**

Команда CLI: ipv6 nd inspection tgt-mac-acl 1 seq 5 00:00:00:0d:ea:31 Команда SNMP: snmpset -v2c -c private 192.168.1.30 \ 1.3.6.1.4.1.35265.1.139.25.1.1.3.4.1.4.1.5 i 4 \ 1.3.6.1.4.1.35265.1.139.25.1.1.3.4.1.3.1.5 x "0000000dea31"

## *Создание политики*

#### **MIB:** ELTEX-MES-ISS-IP6-MIB

## **Используемые таблицы:** eltMesIssL2Ip6NDInsp — 1.3.6.1.4.1.35265.1.139.25.1.1

```
snmpset -v2c -c <community> <IP address> \
1.3.6.1.4.1.35265.1.139.25.1.1.3.1.1.8.{policy-id} i {create and go(4) | 
destroy(6) }
```
#### *Привязка ipv6 nd inspection acl к политике*

**MIB:** ELTEX-MES-ISS-IP6-MIB

## **Используемые таблицы:** eltMesIssL2Ip6NDInsp — 1.3.6.1.4.1.35265.1.139.25.1.1

```
snmpset -v2c -c <community> <IP address> \
1.3.6.1.4.1.35265.1.139.25.1.1.3.1.1.{src-addr-acl(2) | tgt-addr-acl(6) | tgt-
mac-addr-acl(7)}.{policy-id} i {acl-num | none(0)}
```
## *Настройка параметров rflag, sflag, oflag*

**MIB:** ELTEX-MES-ISS-IP6-MIB

**Используемые таблицы:** eltMesIssL2Ip6NDInsp — 1.3.6.1.4.1.35265.1.139.25.1.1

```
snmpset -v2c -c <community> <IP address> \
1.3.6.1.4.1.35265.1.139.25.1.1.3.1.1.{rflag(3) | sflag(4) | oflag(5)}.{policy-
id} i {none(1) | disabeled(2) | enabled(3)}
```
# **Пример создания политики 1 и привязки к ней src-addr-acl 1**

```
Команда CLI:
ipv6 nd inspection policy 1
match src-addr-acl 1
Команда SNMP:
snmpset -v2c -c private 192.168.1.30 \
1.3.6.1.4.1.35265.1.139.25.1.1.3.1.1.8.1 i 4 \
1.3.6.1.4.1.35265.1.139.25.1.1.3.1.1.2.1 i 1 \
1.3.6.1.4.1.35265.1.139.25.1.1.3.1.1.7.1 i 1
```
# **16.10** *Конфигурация списков контроля доступа (ACL)*

```
Настройка UDB offset
```
**MIB:** fsissacl.mib,fsissmet.mib,ELTEX-MES-ISS-ACL-MIB.mib

**Используемые таблицы:** eltMesIssAclUdbOffsetConfigTable — 1.3.6.1.4.1.35265.1.139.1.3.1

```
1.3.6.1.4.1.35265.1.139.1.3.1.1.2.{udb_index(1-4)} i {offset-type}
1.3.6.1.4.1.35265.1.139.1.3.1.1.3.{udb_index(1-4)} i {offset-byte(0-255)}
```
# **Пример конфигурации UDB offset**

```
Команда CLI:
user-defined offset 1 l4 2
Команда SNMP:
snmpset -v2c -c private 192.168.1.30 \
1.3.6.1.4.1.35265.1.139.1.3.1.1.2.1 i 4 \ \rangle1.3.6.1.4.1.35265.1.139.1.3.1.1.3.1 i 2
```
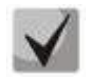

# *Offset-type:*

**l2 (1); ethertype (2); l3 (3); l4 (4).**

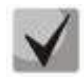

**Для MES24xx UDB offset может быть только четным.**

*Конфигурация MAC ACL*

**MIB:** fsissacl.mib,fsissmet.mib,ELTEX-MES-ISS-ACL-MIB.mib

**Используемые таблицы:** issAclL2FilterTable — 1.3.6.1.4.1.29601.2.21.2.1 eltMesIssAclL2FilterTable — 1.3.6.1.4.1.35265.1.139.1.1.1 eltMesIssAclIfTable — 1.3.6.1.4.1.35265.1.139.1.5.1 issMetroL2FilterTable — 1.3.6.1.4.1.2076.81.8.4.1.1

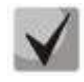

**Для изменения любого из параметров ACL issAclL2FilterStatus (1.3.6.1.4.1.29601.2.21.2.1.1.11) должен быть переведен в состояние notInService (2).**

#### Управление статусом L2 ACL

```
1.3.6.1.4.1.29601.2.21.2.1.1.11.{mac-acl} i {active(1) | notInService (2) | 
create nad wait(5) | destroy(6) }
```
Настройка приоритета правила

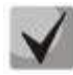

**По умолчанию приоритет всех правил одинаковый. Больший приоритет имеют ACL с меньшим номером.**

1.3.6.1.4.1.29601.2.21.2.1.1.2.{mac-acl} i {priority}

## Настройка фильтрации по ethertype

1.3.6.1.4.1.29601.2.21.2.1.1.3.{mac-acl} i {ethertype\_decimal}

Настройка фильтрации по MAC-адресу назначения

```
1.3.6.1.4.1.29601.2.21.2.1.1.5.{mac-acl} x {dst-mac-address}
1.3.6.1.4.1.35265.1.139.1.1.1.1.1.{mac-acl} x {dst-mac-mask}
```
Настройка фильтрации по МАС-адресу источника

1.3.6.1.4.1.29601.2.21.2.1.1.6.{mac-acl} x {src-mac-address} 1.3.6.1.4.1.35265.1.139.1.1.1.1.2.{mac-acl} x {src-mac-mask}

#### Настройка фильтрации по vlan-id

1.3.6.1.4.1.29601.2.21.2.1.1.7.{mac-acl} i {vlan-id}

#### Настройка фильтрации по метке CoS

1.3.6.1.4.1.2076.81.8.4.1.1.1.4.{mac-acl} i {CoS}

#### Настройка действия для правила

1.3.6.1.4.1.29601.2.21.2.1.1.9.{mac-acl} i {permit(1) | deny(2)}

#### Настройка sub-action для правила

```
1.3.6.1.4.1.29601.2.21.2.1.1.14.{mac-acl} i {none(0) | modify-vlan(1) | nested-
vlan(2) | modify-cvlan(3) }
1.3.6.1.4.1.29601.2.21.2.1.1.15.{mac-acl} i {modify/nested-vlan-id}
```
#### Настройка привязки udb offset

Значения и маска состоит из 8 байт, по 2 байта для каждого udb-offset 1.3.6.1.4.1.35265.1.139.1.1.1.1.3.{mac-acl} x {bytes} 1.3.6.1.4.1.35265.1.139.1.1.1.1.4.{mac-acl} x {bytes-mask}

#### Назначение на физический интерфейс

```
1.3.6.1.4.1.29601.2.21.2.1.1.8.{mac-acl} x {port-mask(8 bytes)}
1.3.6.1.4.1.29601.2.21.2.1.1.8.{mac-acl} x "0800000000000000" - 5 порт
```
#### Назначение на LAG

```
1.3.6.1.4.1.29601.2.21.2.1.1.20.{mac-acl} x {port-mask(12 bytes)}
1.3.6.1.4.1.29601.2.21.2.1.1.20.{mac-acl} x "000000000000000080000000" - po 1
```
# **LELTE**

## Назначение на l2vlan

```
1.3.6.1.4.1.35265.1.139.1.5.1.1.6.1.{vlan-id}.1.{mac-acl(1) | ip-acl(2)}.{mac-
acl-index} i {create and qo(4) | destroy(6)}
```
## **Пример конфигурации MAC ACL**

```
Команда CLI:
mac access-list extended 1010
permit 00:00:00:00:10:00 ff:ff:ff:ff:ff:00 00:00:00:00:20:00 ff:ff:ff:ff:ff:00 
encaptype 0x800 vlan 500 cvlan-priority 5 sub-action modify-vlan 600 user-
defined offset1 0xf000 0xff00
!
interface gi 0/5
mac access-group 1010 in
!
interface po 1
mac access-group 1010 in
!
vlan 400
mac access-group 1010 in
Команда SNMP:
snmpset -v2c -c private 192.168.1.30 \
1.3.6.1.4.1.29601.2.21.2.1.1.11.1010 i 5 \
1.3.6.1.4.1.29601.2.21.2.1.1.3.1010 i 2048 \
1.3.6.1.4.1.29601.2.21.2.1.1.5.1010 x "000000001000" \
1.3.6.1.4.1.35265.1.139.1.1.1.1.1.1010 x "ffffffffff00" \
1.3.6.1.4.1.29601.2.21.2.1.1.6.1010 x "000000002000" \
1.3.6.1.4.1.35265.1.139.1.1.1.1.2.1010 x "ffffffffff00" \
1.3.6.1.4.1.29601.2.21.2.1.1.7.1010 i 500 \
1.3.6.1.4.1.2076.81.8.4.1.1.1.4.1010 i 5 \
1.3.6.1.4.1.29601.2.21.2.1.1.9.1010 i 1 \
1.3.6.1.4.1.29601.2.21.2.1.1.14.1010 i 1 \
1.3.6.1.4.1.29601.2.21.2.1.1.15.1010 i 600 \
1.3.6.1.4.1.29601.2.21.2.1.1.8.1010 x "0800000000000000" \
1.3.6.1.4.1.29601.2.21.2.1.1.20.1010 x "000000000000000080000000" \
1.3.6.1.4.1.35265.1.139.1.5.1.1.6.1.400.1.1.1010 i 4 \
1.3.6.1.4.1.35265.1.139.1.1.1.1.3.1010 x "f000000000000000" \
1.3.6.1.4.1.35265.1.139.1.1.1.1.4.1010 x "ff00000000000000" \
1.3.6.1.4.1.29601.2.21.2.1.1.11.1010 i 1
```
## *Конфигурация IP/IPv6 ACL*

**MIB:** fsissacl.mib,fsissmet.mib, ELTEX-MES-ISS-ACL-MIB.mib

**Используемые таблицы:** issAclL3FilterTable — 1.3.6.1.4.1.29601.2.21.3.1 eltMesIssAclL3FilterTable — 1.3.6.1.4.1.35265.1.139.1.2.1 eltMesIssAclIfTable — 1.3.6.1.4.1.35265.1.139.1.5.1

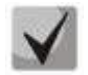

**Для изменения любого из параметров ACL issAclL3FilterStatus (1.3.6.1.4.1.29601.2.21.3.1.1.25) должен быть переведен в состояние notInService (2).**

## Управление статусом L3 ACL

```
1.3.6.1.4.1.29601.2.21.3.1.1.25.{ip-acl} i {active(1) | notInService (2) | 
create nad wait(5) | destroy(6) }
```
#### Определение приоритета правила

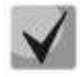

**По умолчанию приоритет всех правил одинаковый. Больший приоритет имеют ACL с меньшим номером.**

1.3.6.1.4.1.29601.2.21.3.1.1.2.{ip-acl} i {priority} Настройка фильтрации по типу протокола

1.3.6.1.4.1.29601.2.21.3.1.1.3.{ip-acl} i {protocol-type}

Настройка типа L3 ACL (IP/IPv6)

1.3.6.1.4.1.29601.2.21.3.1.1.6.{ip-acl} i {ipv4(1) | ipv6(2)}

#### Настройка фильтрации по префиксу назначения

1.3.6.1.4.1.29601.2.21.3.1.1.7.{ip-acl} x {ipv4/ipv6-address} 1.3.6.1.4.1.29601.2.21.3.1.1.9.{ip-acl} i {prefix-lenght}

#### Настройка фильтрации по префиксу источника

1.3.6.1.4.1.29601.2.21.3.1.1.8.{ip-acl} x {ipv4/ipv6-address} 1.3.6.1.4.1.29601.2.21.3.1.1.10.{ip-acl} i {prefix-lenght}

#### Настройка фильтрации по L4-портам назначения

1.3.6.1.4.1.29601.2.21.3.1.1.11.{ip-acl} i {min-port} 1.3.6.1.4.1.29601.2.21.3.1.1.12.{ip-acl} i {max-port}

## Настройка фильтрации по L4-портам источника

```
1.3.6.1.4.1.29601.2.21.3.1.1.13.{ip-acl} i {min-port}
1.3.6.1.4.1.29601.2.21.3.1.1.14.{ip-acl} i {max-port}
```
#### Настройка фильтрации по ToS

1.3.6.1.4.1.29601.2.21.3.1.1.19.{ip-acl} i {tos-bits}

## Настройка фильтрации по DSCP

1.3.6.1.4.1.29601.2.21.3.1.1.20.{ip-acl} i {dscp}

## Настройка фильтрации по traffic-class

1.3.6.1.4.1.35265.1.139.1.2.1.1.3.{ip-acl} i {traffic-class}

## Настройка действия для правила

1.3.6.1.4.1.29601.2.21.3.1.1.22.{ip-acl} i {permit(1) | deny(2)}

## Настройка sub-action для правила

```
1.3.6.1.4.1.29601.2.21.3.1.1.26.{ip-acl} i {none(0) | modify-vlan(1) | nested-
vlan(2) }
1.3.6.1.4.1.29601.2.21.3.1.1.27.{ip-acl} i {modify/nested-vlan-id}
```
Настройка привязки udb offset(не поддержано для ipv6) значения и маска состоит из 8 байт, по 2 байта для каждого udb-offset

# $\triangle$ eltex

1.3.6.1.4.1.35265.1.139.1.2.1.1.1.{ip-acl} x {bytes} 1.3.6.1.4.1.35265.1.139.1.2.1.1.2.{ip-acl} x {bytes-mask} Назначение на физический интерфейс

1.3.6.1.4.1.29601.2.21.3.1.1.15.{ip-acl} x {port-mask(8 bytes)} Назначение на LAG

1.3.6.1.4.1.29601.2.21.3.1.1.30.{ip-acl} x {port-mask(12 bytes)}

## Назначение на l2vlan

```
1.3.6.1.4.1.35265.1.139.1.5.1.1.6.1.{vlan-id}.1.2.{ip-acl} i {create and go(4) 
\vert destroy(6)}
```
## **Пример конфигурации IP ACL**

```
Команда CLI:
ip access-list extended 1010
deny udp 1.1.0.0 255.255.0.0 gt 500 2.2.2.0 255.255.255.0 range 400 800 dscp 56
user-defined offset1 0xf000 0xff00
!
interface gi 0/5
ip access-group 1010 in
!
interface po 1
ip access-group 1010 in
!
vlan 400
ip access-group 1010 in
Команда SNMP:
snmpset -v2c -c private 192.168.1.30 \
1.3.6.1.4.1.29601.2.21.3.1.1.25.1010 i 5 \
1.3.6.1.4.1.29601.2.21.3.1.1.3.1010 i 17 \
1.3.6.1.4.1.29601.2.21.3.1.1.6.1010 i 1 \
1.3.6.1.4.1.29601.2.21.3.1.1.7.1010 x "01010000" \
1.3.6.1.4.1.29601.2.21.3.1.1.9.1010 i 16 \
1.3.6.1.4.1.29601.2.21.3.1.1.8.1010 x "0202020" \
1.3.6.1.4.1.29601.2.21.3.1.1.10.1010 i 24 \
1.3.6.1.4.1.29601.2.21.3.1.1.11.1010 i 400 \
1.3.6.1.4.1.29601.2.21.3.1.1.12.1010 i 800 \
1.3.6.1.4.1.29601.2.21.3.1.1.13.1010 i 501 \
1.3.6.1.4.1.29601.2.21.3.1.1.20.1010 i 56 \
1.3.6.1.4.1.29601.2.21.3.1.1.22.1010 i 2 \
1.3.6.1.4.1.35265.1.139.1.2.1.1.1.1010 x "f000000000000000" \
1.3.6.1.4.1.35265.1.139.1.2.1.1.2.1010 x "ff00000000000000" \
1.3.6.1.4.1.29601.2.21.3.1.1.15.1010 x "0800000000000000" \
1.3.6.1.4.1.29601.2.21.3.1.1.30.1010 x "000000000000000080000000" \
1.3.6.1.4.1.35265.1.139.1.5.1.1.6.1.400.1.2.1010 i 4 \
1.3.6.1.4.1.29601.2.21.3.1.1.25.1010 i 1
```
## **16.11** *Конфигурация защиты от DOS-атак*

*Установить временной интервал между SYSLOG-сообщениями о превышении ограничения входящего TCP-трафика c флагом SYN*

**MIB:** ELTEX-MES-ISS-FIREWALL-MIB

**Используемые таблицы:** eltMesIssFwlGlobals — 1.3.6.1.4.1.35265.1.139.27.1.1

snmpset -v2c -c <community> <IP address> \ 1.3.6.1.4.1.35265.1.139.27.1.1.1.0 i {interval}

## **Пример установки временного интервала в 15 секунд**

```
Команда CLI:
firewall
notification interval 15
exit
Команда SNMP:
snmpset -v2c -c private 192.168.1.30 \
1.3.6.1.4.1.35265.1.139.27.1.1.1.0 i 15
```
## *Включить ограничение скорости для входящего TCP-трафика c флагом SYN*

## **MIB:** ELTEX-MES-ISS-FIREWALL-MIB

**Используемые таблицы:** eltMesIssFwlGlobals — 1.3.6.1.4.1.35265.1.139.27.1.1

```
snmpset -v2c -c <community> <IP address> \
1.3.6.1.4.1.35265.1.139.27.1.2.1.0 i {true(1), false(2)}
```
## **Пример включения ограничения скорости для входящего TCP-трафика c флагом SYN**

```
Команда CLI:
firewall
ip tcp limit syn-flag enable 
exit
Команда SNMP:
snmpset -v2c -c private 192.168.1.30 \
1.3.6.1.4.1.35265.1.139.27.1.2.1.0 i 1
```
## *Установить значение скорости для входящего TCP-трафика c флагом SYN*

## **MIB:** ELTEX-MES-ISS-FIREWALL-MIB

```
Используемые таблицы: eltMesIssFwlTcpSynLimitInterfaceTable — 1.3.6.1.4.1.35265.1.139.27.1.2.2
```

```
snmpset -v2c -c <community> <IP address> \
1.3.6.1.4.1.35265.1.139.27.1.2.2.1.1.{ifIndex} i {disable(0), pps(1..262143)}
```
## **Пример установки значения скорости для входящего TCP-трафика c флагом SYN**

```
Команда CLI:
interface gigabitethernet 0/13
ip tcp limit syn-flag 40
exit
Команда SNMP:
snmpset -v2c -c private 192.168.1.30 \
1.3.6.1.4.1.35265.1.139.27.1.2.2.1.1.13 i 40
```
# **17 ФУНКЦИИ DHCP RELAY ПОСРЕДНИКА**

## *Включение/выключение DHCP Relay глобально*

**MIB:** fsmidhcpRelay.mib

**Используемые таблицы:** fsMIDhcpContextTable — 1.3.6.1.4.1.29601.2.92.2.1

```
snmpset -v2c -c <community> <IP address> \
1.3.6.1.4.1.29601.2.92.2.1.1.2.0 i {enable(1), disabled(2)}
```
#### **Пример включения DHCP Relay глобально**

```
Команда CLI:
service dhcp-relay
Команда SNMP:
snmpset -v2c -c private 192.168.1.30 \
1.3.6.1.4.1.29601.2.92.2.1.1.2.0 i 1
```
## *Задать IP-адрес доступного DHCP-сервера для DHCP Relay*

#### **MIB:** fsmidhcpRelay.mib

**Используемые таблицы:** fsMIDhcpRelaySrvAddressTable — 1.3.6.1.4.1.29601.2.92.2.2

```
snmpset -v2c -c <community> <IP address> \
1.3.6.1.4.1.29601.2.92.2.2.1.2.0.{IP-address сервера} i {active (1), 
notInService (2), notReady (3), createAndGo (4), createAndWait (5), destroy 
(6)}
```
**Пример настройки IP-адреса DHCP-сервера для DHCP Relay**

```
Команда CLI:
ip dhcp server A.B.C.D
Команда SNMP:
snmpset -v2c -c private 192.168.1.30\
1.3.6.1.4.1.29601.2.92.2.2.1.2.0.192.168.1.1 i 4
```
#### *Активировать передачу DHCP-пакетов на доступный DHCP-сервер*

**MIB:** fsmidhcpRelay.mib

**Используемые таблицы:** fsMIDhcpContextTable — 1.3.6.1.4.1.29601.2.92.2.1

```
snmpset -v2c -c <community> <IP address> \
1.3.6.1.4.1.29601.2.92.2.1.1.3.0 i {enable(1), disabled(2)}
```
#### **Пример активации передачи DHCP-пакетов на доступный DHCP-сервер**

```
Команда SNMP:
snmpset -v2c -c private 192.168.1.30 \
1.3.6.1.4.1.29601.2.92.2.1.1.3.0 i 1
```
## *Просмотр состояния DHCP Relay*

## **MIB:** fsmidhcpRelay.mib

## **Используемые таблицы:** fsMIDhcpContextTable — 1.3.6.1.4.1.29601.2.92.2.1

snmpwalk -v2c -c <community> <IP address> \ 1.3.6.1.4.1.29601.2.92.2.1.1.2 snmpwalk -v2c -c <community> <IP address> \

1.3.6.1.4.1.29601.2.92.2.1.1.3

## **Пример просмотра состояния DHCP Relay**

Команда CLI: show ip dhcp relay information

Команда SNMP: snmpwalk -v2c -c public 192.168.1.30 \ 1.3.6.1.4.1.29601.2.92.2.1.1.2 snmpwalk -v2c -c public 192.168.1.30 \ 1.3.6.1.4.1.29601.2.92.2.1.1.3

## *Просмотр состояния IP-адреса DHCP-сервера для DHCP Relay*

## **MIB:** fsmidhcpRelay.mib

**Используемые таблицы:** fsMIDhcpRelaySrvAddressTable — 1.3.6.1.4.1.29601.2.92.2.2

snmpset -v2c -c <community> <IP address> \ 1.3.6.1.4.1.29601.2.92.2.2.1.2

## **Пример просмотра состояния IP-адреса DHCP-сервера для DHCP Relay**

```
Команда SNMP:
snmpset -v2c -c public 192.168.1.30 \
1.3.6.1.4.1.29601.2.92.2.2.1.2
```
# **18 КАЧЕСТВО ОБСЛУЖИВАНИЯ – QOS**

# **18.1** *Настройка QoS*

## *Настройка [ограничения скорости исходящего трафика](https://docs.eltex-co.ru/pages/viewpage.action?pageId=45462180) на Ethernet-портах*

**MIB:** eltMesIssAclRateCtrlIgrBandwidth.mib

**Используемые таблицы:** issExtRateCtrlEntry — 1.3.6.1.4.1.2076.81.8.1.1.1.5

```
snmpset -v2c -c <community> <IP address> \
1.3.6.1.4.1.2076.81.8.1.1.1.5.{ifindex} i {limiter value}
```
**Пример настройки ограничения скорости исходящего трафика в 100 Мбит/с на интерфейсе GigabitInterface0/23**

```
Команда CLI:
rate-limit output 100000
Команда SNMP:
snmpset -v2c -c private 192.168.1.30 \
1.3.6.1.4.1.2076.81.8.1.1.1.5.23 i 100000
```
*Настройка [ограничения скорости входящего трафика](https://docs.eltex-co.ru/pages/viewpage.action?pageId=45462180) на Ethernet-портах*

**MIB:** eltMesIssAclRateCtrlIgrBandwidth.mib

**Используемые таблицы:** eltMesIssAclRateCtrlEntry — 1.3.6.1.4.1.35265.1.139.1.4.1.1.7

```
snmpset -v2c -c <community> <IP address> \
1.3.6.1.4.1.35265.1.139.1.4.1.1.7.{ifindex} i {limiter value}
```
**Пример настройки ограничения скорости входящего трафика в 100 Мбит/с на интерфейсе GigabitInterface0/23**

```
Команда CLI:
rate-limit input 100000
Команда SNMP:
snmpset -v2c -c private 192.168.1.30 \
1.3.6.1.4.1.35265.1.139.1.4.1.1.7.23 i 100000
```
*Настройка источника метки CoS на интерфейсе*

**MIB:** ELTEX-MES-ISS-QOS-MIB.mib

**Используемые таблицы:** eltMesIssQoSRemarkPortTable — 1.3.6.1.4.1.35265.1.139.5.1.4.1

```
snmpset -v2c -c <community> <IP address> \
1.3.6.1.4.1.35265.1.139.5.1.4.1.1.3.{ifindex} i {none(1), user-priority(2), 
inner-vlan(3)}
```
#### **Пример настройки копирования метки CoS из C-vlan в S-vlan при использовании dot1q tunnel**

Команда CLI: interface gi0/5 qos def-vlanPri source inner-vlanPri Команда SNMP: snmpset -v2c -c private 192.168.1.30 \ 1.3.6.1.4.1.35265.1.139.5.1.4.1.1.3.5 i 3

**Пример настройки метки CoS для всего трафика на интерфейсе командой qos interface gi 0/5 def-user-priority 7**

```
Команда CLI:
interface gi0/5
qos def-vlanPri source user-pri
Команда SNMP:
snmpset -v2c -c private 192.168.1.30 \
1.3.6.1.4.1.35265.1.139.5.1.4.1.1.3.5 i 2
```
*Просмотр статистики QoS на интерфейсе, количество пакетов извлеченных из очередей*

**MIB:** fsqosxtd.mib

**Используемые таблицы:** fsQoSCoSQStatsDeQPkts — 1.3.6.1.4.1.29601.2.6.1.5.2.1.4

snmpwalk -v2c -c <community> <IP address> \ 1.3.6.1.4.1.29601.2.6.1.5.2.1.4.{ifIndex}

**Пример просмотра количества пакетов, извлеченных из очередей на интерфейсе gi 0/2** 

```
Команда CLI:
show qos queue-stats interface gi 0/2
Команда SNMP:
snmpwalk -v2c -c private 192.168.1.30 \
1.3.6.1.4.1.29601.2.6.1.5.2.1.4.2
```
*Просмотр статистики QoS на интерфейсе, количество отброшенных пакетов*

**MIB:** fsqosxtd.mib

**Используемые таблицы:** fsQoSCoSQStatsDiscardPkts — 1.3.6.1.4.1.29601.2.6.1.5.2.1.6

```
snmpwalk -v2c -c <community> <IP address> \
1.3.6.1.4.1.29601.2.6.1.5.2.1.6.{ifIndex}
```
#### **Пример просмотра количества пакетов, отброшенных на интерфейсе gi 0/2**

```
Команда CLI:
show qos queue-stats interface gi 0/2
Команда SNMP:
snmpwalk -v2c -c private 192.168.1.30 \
1.3.6.1.4.1.29601.2.6.1.5.2.1.6.2
```
*Создание/удаление списка критериев классификации трафика*

**MIB:** fsqosxtd.mib

## **Используемые таблицы:** fsQoSClassMapTable — 1.3.6.1.4.1.29601.2.6.1.2.2

```
snmpset -v2c -c <community> <IP address> \
1.3.6.1.4.1.29601.2.6.1.2.2.1.10.{classMapId} i {active(1), notInService(2), 
notReady(3), createAndGo(4), createAndWait(5), destroy(6)}
snmpset -v2c -c <community> <IP address> \
```

```
1.3.6.1.4.1.29601.2.6.1.2.2.1.{macACL(3), ipACL(4)}.{classMapId} i {aclId}
```
## **Пример создания списка критериев классификации трафика**

```
Команда CLI:
class-map 1008
   match access-group ip-access-list 1108 
   exit
Команда SNMP:
snmpset -v2c -c public 192.168.1.30 \
1.3.6.1.4.1.29601.2.6.1.2.2.1.10.1008 i 5
snmpset -v2c -c public 192.168.1.30 \
1.3.6.1.4.1.29601.2.6.1.2.2.1.4.1008 u 1108
snmpset -v2c -c public 192.168.1.30 \
1.3.6.1.4.1.29601.2.6.1.2.2.1.10.1008 i 1
```
**Пример удаления списка критериев классификации трафика**

```
Команда CLI:
no class-map 1008
Команда SNMP:
snmpset -v2c -c public 192.168.1.30 \
1.3.6.1.4.1.29601.2.6.1.2.2.1.10.1008 i 6
```
## *Добавление критерия классификации трафика по MAC ACL и IP ACL*

**MIB:** fsqosxtd.mib

```
Используемые таблицы: fsQoSClassMapTable — 1.3.6.1.4.1.29601.2.6.1.2.2
```

```
snmpset -v2c -c <community> <IP address> \
1.3.6.1.4.1.29601.2.6.1.2.2.1.3.{classMapId} i {macAclId}
snmpset -v2c -c <community> <IP address> \
1.3.6.1.4.1.29601.2.6.1.2.2.1.4.{classMapId} i {ipAclId}
```
**Пример создания списка критериев классификации трафика** 

```
Команда CLI:
class-map 1008
   match access-group ip-access-list 1108 
  \overline{e}xit
Команда SNMP:
snmpset -v2c -c public 192.168.1.30 \
1.3.6.1.4.1.29601.2.6.1.2.2.1.10.1008 i 5
snmpset -v2c -c public 192.168.1.30 \
1.3.6.1.4.1.29601.2.6.1.2.2.1.4.1008 u 1108
snmpset -v2c -c public 192.168.1.30 \
1.3.6.1.4.1.29601.2.6.1.2.2.1.10.1008 i 1
```
## **Пример удаления списка критериев классификации трафика**

```
Команда CLI:
no class-map 1008
Команда SNMP:
snmpset -v2c -c public 192.168.1.30 \
1.3.6.1.4.1.29601.2.6.1.2.2.1.10.1008 i 6
```
*Задание/удаление внутреннего приоритета для указанного класса*

## **MIB:** fsqosxtd.mib

**Используемые таблицы:** fsQoSClassToPriorityTable — 1.3.6.1.4.1.29601.2.6.1.2.3, fsQoSClassMapTable — 1.3.6.1.4.1.29601.2.6.1.2.2

```
snmpset -v2c -c <community> <IP address> \
1.3.6.1.4.1.29601.2.6.1.2.3.1.4.{trafficClass} i {active(1), notInService(2), 
notReady(3), createAndGo(4), createAndWait(5), destroy(6)}
snmpset -v2c -c <community> <IP address> \
1.3.6.1.4.1.29601.2.6.1.2.3.1.2.{trafficClass} u {regenPri}
snmpset -v2c -c <community> <IP address> \
1.3.6.1.4.1.29601.2.6.1.2.3.1.2.{trafficClass} s {groupName}
snmpset -v2c -c <community> <IP address> \
1.3.6.1.4.1.29601.2.6.1.2.2.1.10.{classMapId} i {active(1), notInService(2), 
notReady(3), createAndGo(4), createAndWait(5), destroy(6)}
snmpset -v2c -c <community> <IP address> \
1.3.6.1.4.1.29601.2.6.1.2.2.1.6.{classMapId} u {trafficClass}
```
**Пример задания внутреннего приоритета 6 для класса 1008, идентификатор класса приоритета — 3008**

```
Команда CLI:
class-map 1008
   set class 1008 regen-priority 6 group-name GR1008
   exit
Команда SNMP:
snmpset -v2c -c public 192.168.1.30 \
1.3.6.1.4.1.29601.2.6.1.2.3.1.4.1008 i 5
snmpset -v2c -c public 192.168.1.30 \
1.3.6.1.4.1.29601.2.6.1.2.3.1.2.1008 u 6
snmpset -v2c -c public 192.168.1.30 \
1.3.6.1.4.1.29601.2.6.1.2.3.1.3.1008 s GR1008
snmpset -v2c -c public 192.168.1.30 \
1.3.6.1.4.1.29601.2.6.1.2.3.1.4.1008 i 1
snmpset -v2c -c public 192.168.1.30 \
1.3.6.1.4.1.29601.2.6.1.2.2.1.10.1008 i 2
snmpset -v2c -c public 192.168.1.30 \
1.3.6.1.4.1.29601.2.6.1.2.2.1.6.1008 u 1008
snmpset -v2c -c public 192.168.1.30 \
1.3.6.1.4.1.29601.2.6.1.2.2.1.10.1008 i 1
```
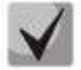

**Изначально создаем запись в таблице fsQoSClassToPriorityTable с id 3008, затем эту запись привязываем к class-map 1008.**

*Создание/удаление стратегии классификации трафика*

## **MIB:** fsqosxtd.mib

## **Используемые таблицы:** fsQoSPolicyMapTable — 1.3.6.1.4.1.29601.2.6.1.3.2

```
snmpset -v2c -c <community> <IP address> \
1.3.6.1.4.1.29601.2.6.1.3.2.1.37.{policyMapId} i {active(1), notInService(2), 
notReady(3), createAndGo(4), createAndWait(5), destroy(6)}
snmpset -v2c -c <community> <IP address> \
1.3.6.1.4.1.29601.2.6.1.3.2.1.4.{policyMapId} u {trafficClass}
snmpset -v2c -c <community> <IP address> \
1.3.6.1.4.1.29601.2.6.1.3.2.1.5.{policyMapId} i {vlanPri(1), ipDscp(3)}
snmpset -v2c -c <community> <IP address> \
1.3.6.1.4.1.29601.2.6.1.3.2.1.6.{policyMapId} u {0-63}
```

```
Пример настройки стратегии классификации трафика
```

```
Команда CLI:
policy-map 3008
   set policy class 1008 default-priority-type vlanPri 4 
Команда SNMP:
snmpset -v2c -c public 192.168.1.30 \
1.3.6.1.4.1.29601.2.6.1.3.2.1.37.3008 i 5
snmpset -v2c -c public 192.168.1.30 \
1.3.6.1.4.1.29601.2.6.1.3.2.1.4.3008 u 1008
snmpset -v2c -c public 192.168.1.30 \
1.3.6.1.4.1.29601.2.6.1.3.2.1.5.3008 i 1
snmpset -v2c -c public 192.168.1.30 \
1.3.6.1.4.1.29601.2.6.1.3.2.1.6.3008 u 4
snmpset -v2c -c public 192.168.1.30 \
1.3.6.1.4.1.29601.2.6.1.3.2.1.37.3008 i 1
```
*Установка ограничения скорости для исходящего трафика*

**MIB:** fsqosxtd.mib, ELTEX-MES-ISS-QOS-MIB.mib

## **Используемые таблицы:** fsQoSMeterTable — 1.3.6.1.4.1.29601.2.6.1.3.1, eltMesIssQoSMeterTable — 1.3.6.1.4.1.35265.1.139.5.1.2.1

```
snmpset -v2c -c <community> <IP address> \
1.3.6.1.4.1.29601.2.6.1.3.1.1.11.{meterId} i {active(1), notInService(2), 
notReady(3), createAndGo(4), createAndWait(5), destroy(6)}
snmpset -v2c -c <community> <IP address> \
1.3.6.1.4.1.29601.2.6.1.3.1.1.3.{meterId} i {avgRate(2), srTCM(3), trTCM(4)}
snmpset -v2c -c <community> <IP address> \
1.3.6.1.4.1.29601.2.6.1.3.1.1.5.{meterId} u {colorAware(1), colorBlind(2)}
snmpset -v2c -c <community> <IP address> \
1.3.6.1.4.1.29601.2.6.1.3.1.1.6.{meterId} u {CIR: 0-65535}
snmpset -v2c -c <community> <IP address> \
1.3.6.1.4.1.29601.2.6.1.3.1.1.7.{meterId} u {CBS: 0-65535}
snmpset -v2c -c <community> <IP address> \
1.3.6.1.4.1.29601.2.6.1.3.1.1.8.{meterId} u {EIR: 0-65535}
snmpset -v2c -c <community> <IP address> \
1.3.6.1.4.1.29601.2.6.1.3.1.1.9.{meterId} u {EBS: 0-65535}
snmpset -v2c -c <community> <IP address> \
1.3.6.1.4.1.35265.1.139.5.1.2.1.1.1.{meterId} i {bytes(1), packets(2)}
```
## **Пример настройки ограничения в 2048 bytes согласно алгоритму avgRate**

```
Команда CLI:
meter 508
  meter-type avgRate cir 2048 mode bytes 
Команда SNMP:
snmpset -v2c -c public 192.168.1.30 \
1.3.6.1.4.1.29601.2.6.1.3.1.1.11.508 i 5
snmpset -v2c -c public 192.168.1.30 \
1.3.6.1.4.1.29601.2.6.1.3.1.1.3.508 i 2 \
1.3.6.1.4.1.29601.2.6.1.3.1.1.6.508 u 2048 \
1.3.6.1.4.1.35265.1.139.5.1.2.1.1.1.508 i 1
snmpset -v2c -c public 192.168.1.30 \
1.3.6.1.4.1.29601.2.6.1.3.1.1.11.508 i 1
```
## *Установка ограничения для скорости потока*

## **MIB:** fsqosxtd.mib

## **Используемые таблицы:** fsQoSPolicyMapTable — 1.3.6.1.4.1.29601.2.6.1.3.2

```
snmpset -v2c -c <community> <IP address> \
1.3.6.1.4.1.29601.2.6.1.3.2.1.37.{policyMapId} i {active(1), notInService(2), 
notReady(3), createAndGo(4), createAndWait(5), destroy(6)}
snmpset -v2c -c <community> <IP address> \
1.3.6.1.4.1.29601.2.6.1.3.2.1.7.{policyMapId} u {meterId}
```
## **Пример настройки ограничения для скорости потока**

```
Команда CLI:
policy-map 3008
  set meter 508 
   exit
Команда SNMP:
snmpset -v2c -c public 192.168.1.30 \
1.3.6.1.4.1.29601.2.6.1.3.2.1.37.3008 i 2
snmpset -v2c -c public 192.168.1.30 \
1.3.6.1.4.1.29601.2.6.1.3.2.1.7.3008 u 508
snmpset -v2c -c public 192.168.1.30 \
1.3.6.1.4.1.29601.2.6.1.3.2.1.37.3008 i 1
```
# **19 МАРШРУТИЗАЦИЯ**

## **19.1** *Статическая маршрутизация*

## *Просмотр таблицы маршрутизации*

**MIB**: IP-FORWARD-MIB

## **Используемые таблицы:** ipCidrRouteTable — 1.3.6.1.2.1.4.24.4

snmpwalk -v2c -c <community> <IP address> \ 1.3.6.1.2.1.4.24.4

## **Пример**

Команда CLI: show ip route Команда SNMP: snmpwalk -v2c -c public 192.168.1.30 \ 1.3.6.1.2.1.4.24.4

# **ПРИЛОЖЕНИЕ А. МЕТОДИКА РАСЧЕТА БИТОВОЙ МАСКИ**

Битовые маски состоят из 128 байт (шестнадцатеричных разрядов всего 256). Каждый разряд обозначает четыре порта. По номеру порта определяется нужное поле.

## *Пример 1*

Записать битовую маску для интерфейсов GigabitEthernet 0/20-21:

- для 1G интерфейсов ifIndex начинается с 1;
- для порта GigabitEthernet 0/20 ifIndex равен 20, для GigabitEthernet 0/21 21.

Определение номера разряда:

20/4=5 21/4=5,2 (Каждый разряд отвечает за 4 ifIndex. При делении ifindex на 4 для определения № разряда для записи, полученное значение округляется в большую сторону).

Если нам нужны порты GigabitEthernet 0/20-21 (ifindex 20, 21), то они должны быть записаны в 5 и 6 поле.

В двоичной последовательности 5 поле будет записано следующим образом 0001 (Последняя 1 — 20 индекс). Переводим в HEX, получаем 1.

В двоичной последовательности 6 поле будет записано следующим образом 1000 (Первая 1 — 21 индекс). Переводим в HEX, получаем 8.

Итого в битовой маске будет 4 нуля, 1, 8: 000018.

# **ТЕХНИЧЕСКАЯ ПОДДЕРЖКА**

Для получения технической консультации по вопросам эксплуатации оборудования ООО «Предприятие «ЭЛТЕКС» Вы можете обратиться в Сервисный центр компании:

## Форма обратной связи на сайте: **<https://eltex-co.ru/support/>** Servicedesk: **[https://servicedesk.eltex-co.ru](https://servicedesk.eltex-co.ru/)**

На официальном сайте компании Вы можете найти техническую документацию и программное обеспечение для продукции ООО «Предприятие «ЭЛТЕКС», обратиться к базе знаний, оставить интерактивную заявку или проконсультироваться у инженеров Сервисного центра на техническом форуме.

Официальный сайт компании: **<https://eltex-co.ru/>** Технический форум: **<https://forum.eltex-co.ru/>** База знаний: **<https://docs.eltex-co.ru/display/EKB/Eltex+Knowledge+Base>** Центр загрузок: **<https://eltex-co.ru/support/downloads/>**